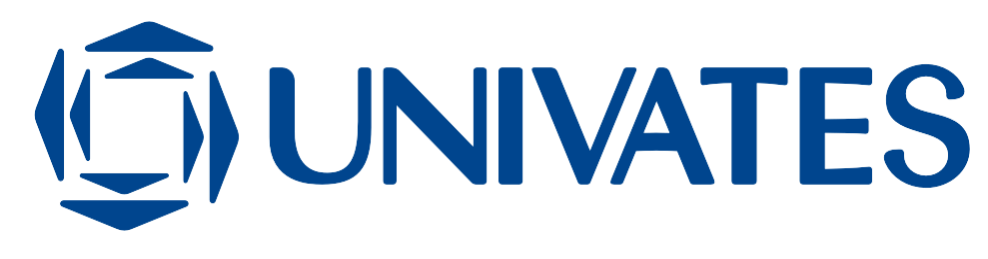

UNIVERSIDADE DO VALE DO TAQUARI - UNIVATES PROGRAMA DE PÓS-GRADUAÇÃO *STRICTO SENSU* MESTRADO EM ENSINO DE CIÊNCIAS EXATAS

# **AULAS DE GEOMETRIA COM AUXÍLIO DO** *SOFTWARE SKETCHUP*

Greice Daniela Wilges

Lajeado/RS, julho de 2019

Greice Daniela Wilges

# **AULAS DE GEOMETRIA COM AUXÍLIO DO** *SOFTWARE SKETCHUP*

Dissertação apresentada ao Programa de Pós-Graduação em Ensino de Ciências Exatas, da Universidade do Vale do Taquari – Univates, como parte da exigência para a obtenção do grau de Mestre em Ensino de Ciências Exatas, na linha de pesquisa Tecnologias, Metodologias e Recursos Didáticos para o Ensino de Ciências Exatas.

Orientadora: Profa. Dra. Miriam Inês Marchi

Lajeado/RS, julho de 2019

Greice Daniela Wilges

## **AULAS DE GEOMETRIA COM AUXÍLIO DO** *SOFTWARE SKETCHUP*

A Banca examinadora abaixo aprova a Dissertação apresentada ao Programa de Pós-Graduação Mestrado Profissional em Ensino de Ciências Exatas, da Universidade do Vale do Taquari – Univates, como parte da exigência para obtenção do grau de Mestre em Ensino de Ciências Exatas, na área de Tecnologias, Metodologias e Recursos Didáticos para o Ensino de Ciências Exatas.

> Profa. Dra. Miriam Inês Marchi – orientadora Universidade do Vale do Taquari – Univates

\_\_\_\_\_\_\_\_\_\_\_\_\_\_\_\_\_\_\_\_\_\_\_\_\_\_\_\_\_\_\_\_\_\_\_\_\_\_\_\_\_\_\_

Profa. Dra. Maria Madalena Dullius Universidade do Vale do Taquari – Univates

\_\_\_\_\_\_\_\_\_\_\_\_\_\_\_\_\_\_\_\_\_\_\_\_\_\_\_\_\_\_\_\_\_\_\_\_\_\_

\_\_\_\_\_\_\_\_\_\_\_\_\_\_\_\_\_\_\_\_\_\_\_\_\_\_\_\_\_\_\_\_\_\_\_\_\_

Prof. Dr. Marcelo Máximo Purificação Centro Universitário de Mineiros - UNIFIMES - Goiás

> Prof. Dr. Rogério José Schuck Universidade do Vale do Taquari – Univates

\_\_\_\_\_\_\_\_\_\_\_\_\_\_\_\_\_\_\_\_\_\_\_\_\_\_\_\_\_\_\_\_\_\_\_\_\_

Lajeado/RS, 05 de julho de 2019.

*Dedico este trabalho aos meus pais Ernane e Sílvia, à minha irmã Betina, ao meu namorado Cássio, aos meus avós Edwino (in memoriam) e Lydia, Osmar e Rosa, pessoas essas que sempre me apoiaram na minha vida pessoal, profissional e acadêmica.*

### **AGRADECIMENTOS**

Esta dissertação é resultado de um trabalho coletivo, pois não teria conseguido alcançar meus objetivos se algumas pessoas não estivessem presentes neste momento. Foi um período de muita dedicação, incentivo e motivação, sendo esses aspectos essenciais para a conclusão deste trabalho. Inicialmente, gostaria de agradecer a Deus, pois sem Ele não estaria aqui, com saúde e força para realizar mais uma conquista em minha vida acadêmica.

Em especial, agradecer à minha família. Ao meu pai Ernane e mãe Sílvia, que sempre estiveram ao meu lado, me incentivando em todas as minhas decisões, me motivando a não desistir nas horas difíceis e também me ajudando financeiramente para que este sonhe se tornasse realidade. À minha irmã Betina, que me apresentou o *software SketchUp*, me auxiliou quando tive algumas dúvidas e, principalmente, me emprestou o seu *notebook* para que eu levasse à Escola, onde um grupo de estudantes fez uso durante o período da intervenção. Ao meu namorado Cássio, que me apoiou e teve paciência comigo durante esses dois anos.

Agradeço a todos os professores do Programa de Pós-Graduação em Ensino de Ciências Exatas da Universidade do Vale do Taquari – Univates, que me proporcionaram momentos de aprendizagem. À minha querida orientadora, profa. Miriam Inês Marchi, que esteve comigo durante esses dois anos, me auxiliando e orientando, pois sem a participação dela não conseguiria alcançar o objetivo desta dissertação.

Quero agradecer também às minhas amigas Daiane e Giovana que sempre estiveram do meu lado, sendo o meu suporte durante esse tempo. Quando precisei me ausentar do trabalho, concordavam sem hesitar. Elas são o meu ombro amigo, com as quais em todos os momentos posso contar.

Aos membros da Banca Examinadora, Dr. Marcelo Máximo Purificação, Dra. Maria Madalena Dullius e Dr. Rogério José Schuck, que aceitaram em participar neste momento de desafio e alegria para mim, contribuindo com sugestões para engrandecer este estudo. Também, à Univates, por ser uma instituição séria que prioriza o conhecimento dos estudantes, buscando o crescimento acadêmico e profissional de seus alunos.

Por fim, agradecer à Escola Estadual de Ensino Médio José Mânica, de Santa Cruz do Sul - RS, que abriu suas portas para que fosse feita esta intervenção pedagógica. À diretora Daiane Lopes, ao professor titular da turma, aos responsáveis e, principalmente, aos participantes desta pesquisa, uma vez que a participação deles todos proporcionou que esta dissertação tivesse sentido e se tornasse realidade.

Muito obrigada a todos!

*"[...] o sonho é aquilo que nos impulsiona. É um desejo que, colocando no futuro, procuramos buscar". Mário Sérgio Cortella (2014, p. 138).*

### **RESUMO**

Esta dissertação busca contribuir com estudos sobre o uso de recursos tecnológicos nas aulas de Matemática na Educação Fundamental. Para isso, esta pesquisa tem como objetivo investigar o uso do *software SketchUp* nas aulas de Matemática de uma turma do 9º Ano do Ensino Fundamental de uma escola da Rede Pública, no conteúdo de Geometria plana e espacial. Seu referencial teórico fundamenta-se no porquê de introduzir esses recursos nas aulas de Matemática, baseando-se em autores que trazem a importância do uso de tecnologias em sala de aula. A pesquisa tem caráter qualitativo, com aproximação de um estudo de caso, sendo descrita, cronologicamente, as aulas para melhor análise dos resultados. Durante o período da prática pedagógica, para coleta de dados, utilizou-se um questionário para analisar os conhecimentos prévios dos alunos referentes à Geometria plana e espacial e também sua relação com a informática, diário de campo, gravações e um questionário final para avaliação da proposta sob o olhar dos participantes. A prática pedagógica ocorreu de forma participativa, em que os alunos, em grupos, com o auxílio do *software*, tiveram de pensar em estratégias para revitalizar a quadra de esportes com uma cobertura que existe na escola. No decorrer das atividades, além da assessoria da professora, tiveram palestras com profissionais da área da construção civil e da arquitetura. De acordo com os resultados apresentados, percebeu-se que os alunos se mantiveram engajados para apresentar uma melhor proposta de revitalização da quadra de esportes, bem como a experiência os auxiliou, em sua maioria, na construção do conhecimento nos estudos de Geometria plana e espacial. Porém, alguns alunos apresentaram dificuldade durante o processo, principalmente no manuseio do *software SketchUp*. Portanto, além de contribuir para estudos relacionados ao uso de recursos tecnológicos no conteúdo de Geometria nas aulas de Matemática, e principalmente pelo aprendizado dos alunos envolvidos nessa prática, esta dissertação, em seu final, resultou em um produto educacional.

**Palavras-chave**: Geometria plana. Geometria espacial. Recursos tecnológicos. *Software SketchUp*.

### **ABSTRACT**

This dissertation seeks to contribute to studies on the use of technological resources in mathematics classes in elementary education. For this, this research aims to investigate the use of SketchUp software in mathematics classes of a class of 9th grade elementary school of a public school, in the content of flat and spatial geometry. Its theoretical framework is based on why these resources are introduced in mathematics classes, based on authors who bring the importance of using technologies in the classroom. The research has a qualitative character, approaching a case study, being described chronologically the classes for better analysis of the results. During the period of the pedagogical practice, for data collection, a questionnaire was used to analyze the students' previous knowledge regarding the flat and spatial geometry and also its relation with the informatics, field diary, recordings and a final questionnaire for the evaluation. proposal under the eyes of the participants. The pedagogical practice took place in a participatory manner, in which students, in groups, with the aid of software, had to think of strategies to revitalize the sports court with a coverage that exists in the school. During the activities, in addition to the teacher's advice, they had lectures with professionals in the area of construction and architecture. According to the results presented, it was noticed that the students remained engaged to present a better proposal for the revitalization of the sports court, and the experience helped them, mostly, in the construction of knowledge in the studies of flat and spatial geometry. . However, some students had difficulty during the process, especially when handling SketchUp software. Therefore, in addition to contributing to studies related to the use of technological resources in the content of geometry in mathematics classes, and especially by learning from students involved in this practice, this dissertation, in its end, resulted in an educational product.

Keywords: Flat geometry. Spatial geometry. Technological resources. SketchUp software.

# **LISTA DE QUADROS**

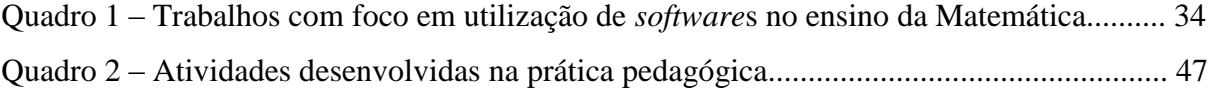

## **LISTA DE FIGURAS**

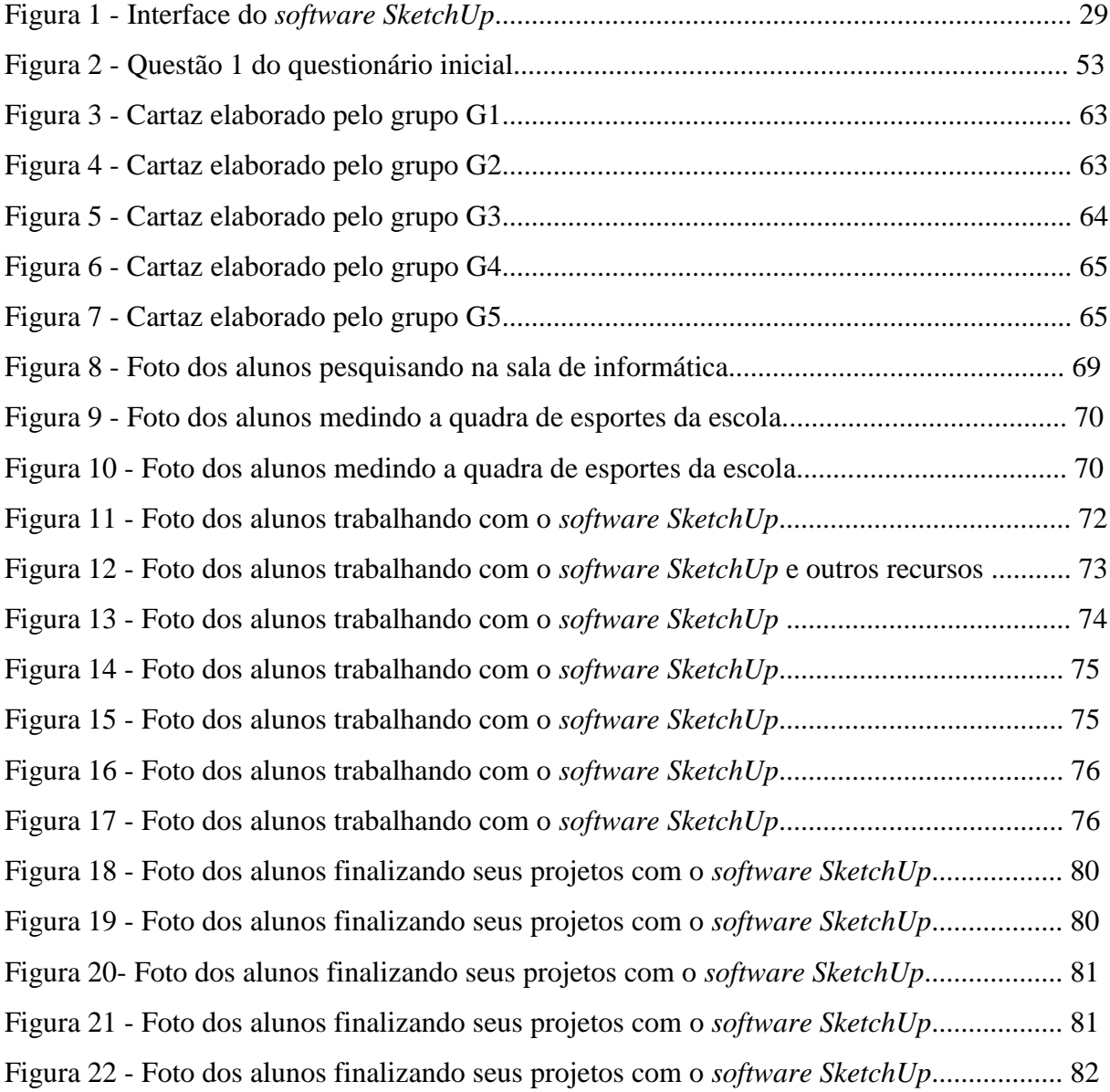

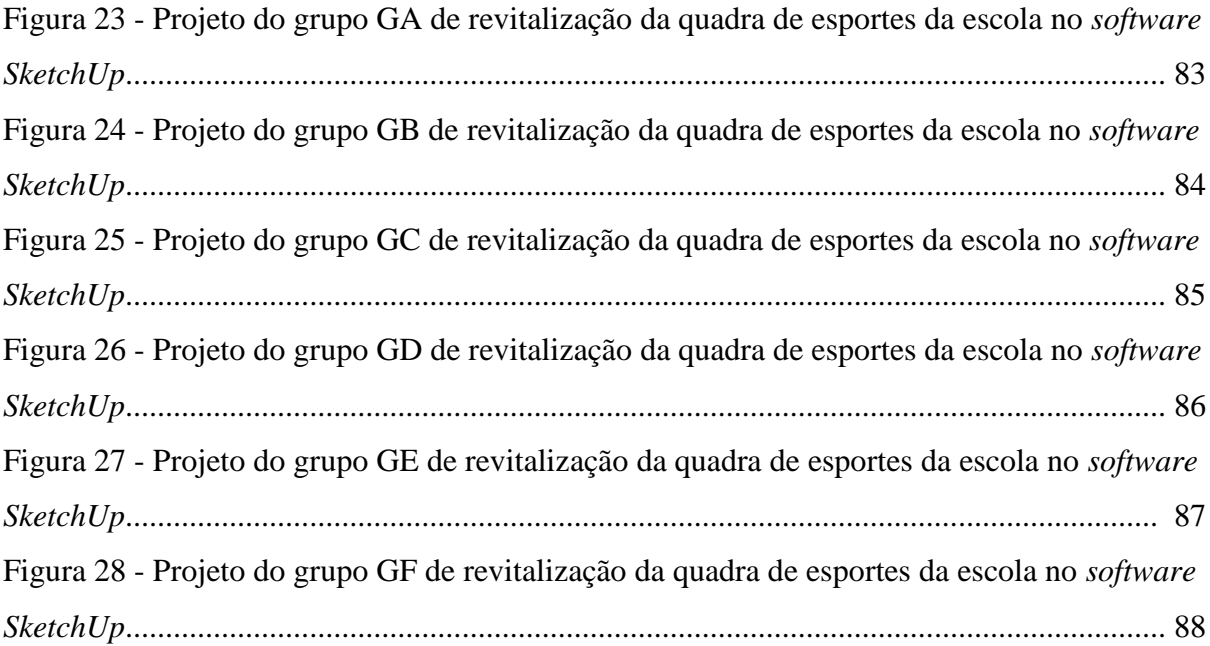

# **SUMÁRIO**

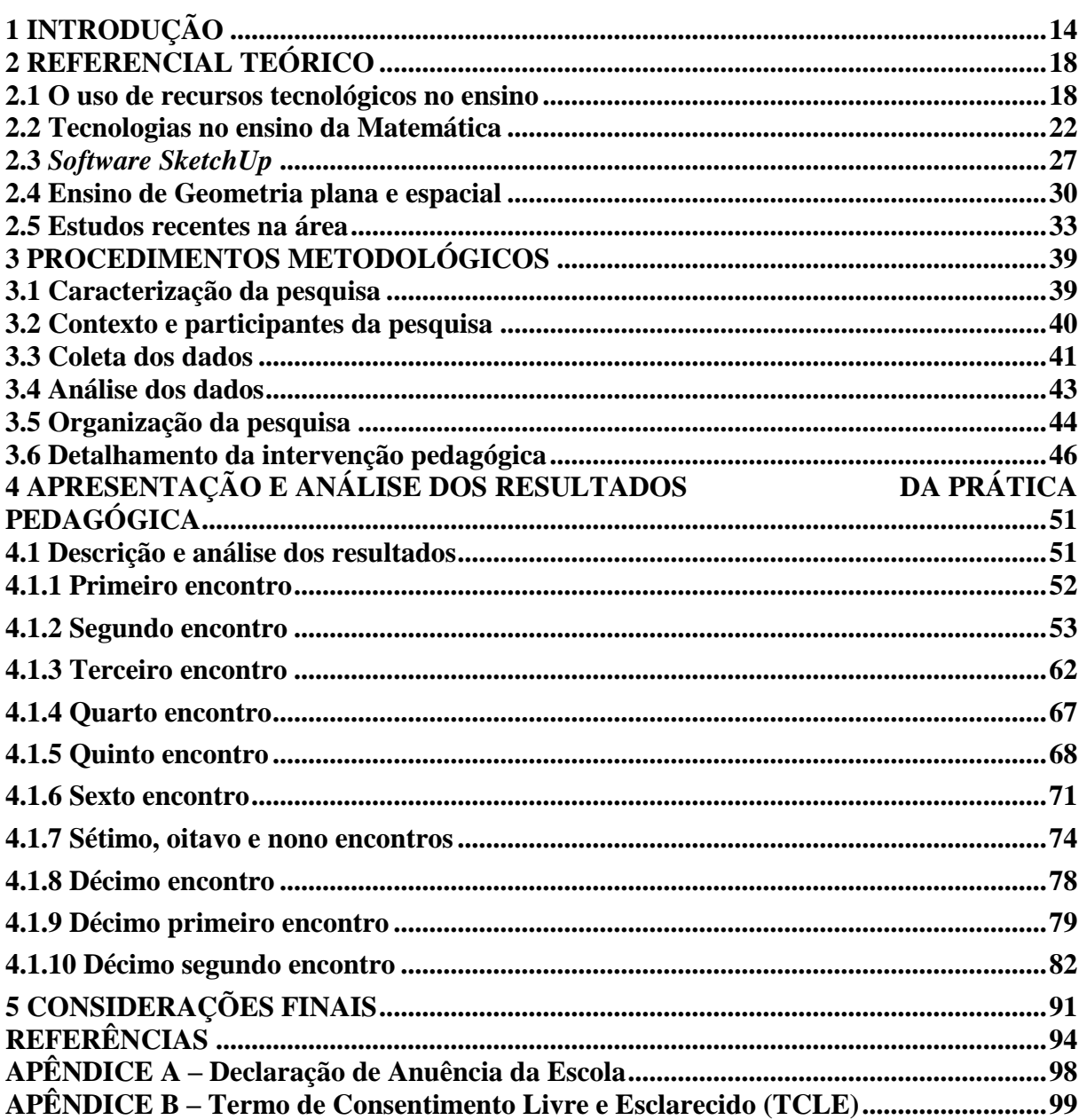

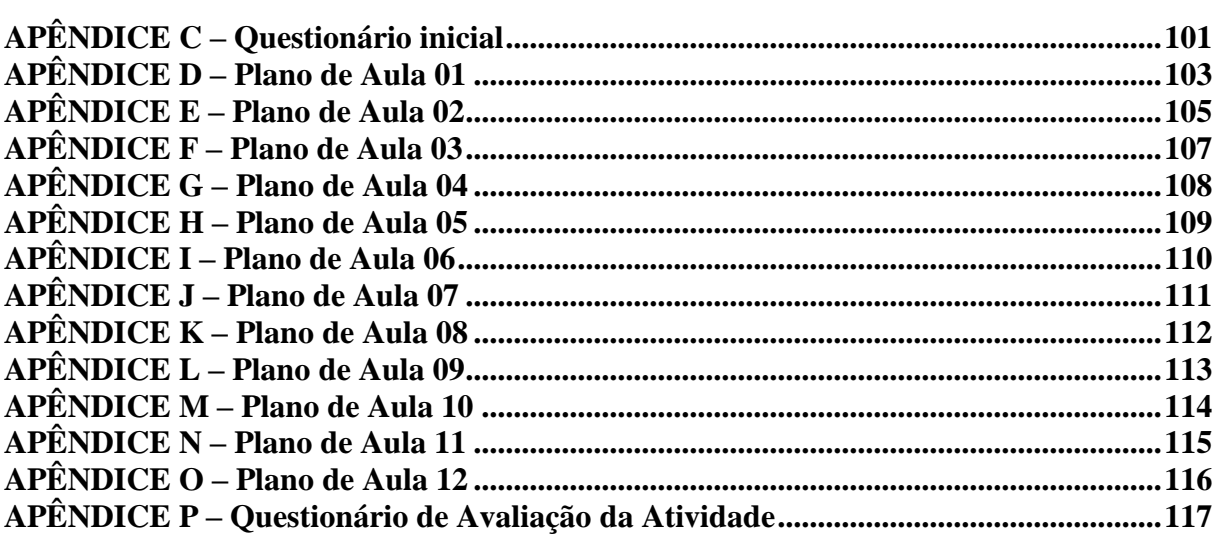

### **1 INTRODUÇÃO**

<span id="page-14-0"></span>Esta dissertação apresenta como tema uma proposta para o ensino de Geometria plana e espacial no Ensino Fundamental, com a utilização de recursos tecnológicos. Busco, por intermédio deste estudo, contribuir para a construção do conhecimento dos alunos no conteúdo de Geometria utilizando a tecnologia como recurso pedagógico. Para que isso ocorra, apresento como justificativa um breve relato de minha experiência na educação, desde os meus anos como aluna até o presente momento como professora, bem como minha relação com tais recursos.

Desde que me lembro, na minha infância, as brincadeiras sempre foram de "escolinha", em que eu era a professora, buscando transmitir e projetar o que vivenciava na escola. Estudei da Pré-Escola até o Ensino Médio em escolas da Rede Estadual, e lá minhas professoras da disciplina de Matemática eram influências positivas. Elas buscavam transmitir da melhor maneira os conhecimentos que possuíam, sendo essa de forma dita tradicional, porém, a Geometria sempre foi um grande problema. As educadoras deixavam como sendo o último conteúdo do ano e, devido a isso, não eram passados por decorrência do tempo. Por se tratar de uma Escola Estadual com poucos recursos, não possuía salas apropriadas para o desenvolvimento de outras metodologias, tais como a sala de informática, contendo apenas uma sala de vídeo com somente uma televisão.

Já no Ensino Médio, por ser parte da grade de conteúdos, as professoras repassavam seus conhecimentos sobre Geometria, sendo essa sempre de forma dita tradicional. Então, lembro que eram memorizadas as fórmulas e repassadas para os exercícios propostos e para as avaliações. Mesmo a escola possuindo uma sala de informática, ela era pouco utilizada pelas educadoras. Nesse período, é necessário que escolhamos nossa profissão, e como sempre gostei de "dar aulas" e a minha paixão com a Matemática era clara decidi cursar Licenciatura em Matemática.

Durante a graduação, não tive muitos incentivos para inovar, estava de novo em um processo considerado tradicional, sem possuir informações de novas metodologias e modo de inovação em sala de aula. Após o término da graduação, deparei com uma sala de aula, achava que estava pronta e que sabia tudo do que precisava. Porém, estava agindo como minhas antigas professoras, usando a metodologia dita tradicional em todas as aulas e atividades. Entretanto, agora eu possuo mais recursos do que antes, sendo um deles o avanço da tecnologia e o modo de como ela está inserida na vida da sociedade, como um meio de incentivo e aperfeiçoamento dos conhecimentos dos alunos, trazendo um ambiente atrativo de ensino, com a utilização do computador. Rolkouski (2011) refere que agindo dessa forma eu estava dando aulas expositivas e sem diálogo com os alunos, pois estava em um ambiente seguro, onde sabia o conteúdo. Porém, se eu fosse introduzir as tecnologias, dúvidas iriam surgir e, inevitavelmente, eu teria de dizer que não saberia responder ao questionamento dos alunos, sendo assim, era necessária uma mudança.

Por meio dessa reflexão comecei a me indagar: por que não mudar a minha postura nas aulas? Por que não utilizar esses recursos para aprimorar a minha prática pedagógica, podendo beneficiar meus alunos? E, já que tenho dificuldades de fazer com que os alunos compreendam o conteúdo de Geometria, por que não buscar um *software* para me auxiliar? Jahan e Allevato (2010) trazem a importância que tem o uso de *softwares* nas salas de aula, incrementando a prática pedagógica, sem abrir mão do conteúdo, e ainda, conforme Leite (2015), tendo a consciência de que as tecnologias estão presentes para auxiliar o professor, e não para substituí-lo.

Sobre as Tecnologias da Informação e Comunicação (TIC), Leite (2015) acrescenta, em relação ao seu uso na educação, que elas contribuem e facilitam as trocas de conhecimento e que devem ser utilizadas como recursos tecnológicos nas escolas, por possuírem ferramentas que podem colaborar com o ensino. Ainda, salienta que as TIC facilitam o interesse dos educandos pelos conteúdos escolares, porque possuem diferentes tecnologias digitais, novas linguagens que fazem parte do dia a dia dos alunos. Então, segundo Rolkouski (2011), a utilização de tecnologias na sala de aula pode beneficiar o professor, mas ele precisa querer utilizar esses recursos tecnológicos nas suas aulas, pois há estudiosos que acreditam que o uso do computador pode tornar as situações-problemas mais significativas para os alunos e que eles podem desenvolver conceitos em diferentes disciplinas, mas isso requer um esforço por parte dos docentes, sendo que isso, se sabe, não é tão simples assim.

Esse esforço a que o último autor se refere, acredito que seja difícil, pois o professor que já está acostumado com sua metodologia e não tem certo domínio do computador decide, em boa parte das vezes, desistir de buscar aperfeiçoamento, tendo as dificuldades como justificativa. Mas, no entendimento de Leite (2015), há aqueles que se desafiam, porém precisam ter alguns cuidados, porque a escolha da tecnologia a ser utilizada pode alterar o processo educacional. Ainda, para Rolkouski (2011), o educador tem um papel fundamental na escolha do *software* ou do aplicativo, pois quando decide trabalhar um determinado conceito deve ter um discernimento nessa escolha, tendo seus objetivos bem claros.

A partir disso, a presente proposta de intervenção, vinculada ao Programa de Pós-Graduação *Stricto Sensu* – Mestrado em Ensino de Ciências Exatas da Universidade do Vale do Taquari - Univates, inserida na linha de pesquisa "Tecnologias, Metodologias e Recursos Didáticos para o Ensino de Ciências e Matemática", fundamenta-se nos recursos tecnológicos inseridos na sala de aula. Busca trabalhar Geometria plana e espacial utilizando os recursos tecnológicos em sala de aula, por meio do *software SketchUp*.

Refletindo sobre a minha prática como professora de Matemática da Rede Pública Estadual de Ensino, a dissertação tem a seguinte **questão de pesquisa**: por que utilizar o *software SketchUp* nas aulas de Matemática, no conteúdo de Geometria plana e espacial no Ensino Fundamental, de uma turma de 9º Ano? Na tentativa de responder a essa questão de pesquisa, busco alcançar o seguinte **objetivo geral**: investigar o uso do *software SketchUp* nas aulas de Matemática de uma turma do 9º Ano do Ensino Fundamental, no conteúdo de Geometria plana e espacial.

Assim sendo, os **objetivos específicos** que nortearão o estudo são estes:

- a) identificar as percepções dos alunos em relação à Geometria plana, espacial e o uso de *softwares* nas aulas;
- b) desenvolver uma prática pedagógica com alunos do 9ª Ano do Ensino Fundamental, que envolva Geometria plana e espacial, utilizando o *software SketchUp*;

c) avaliar a intervenção pedagógica do uso do *software SketchUp* nas aulas de Matemática de uma turma do 9º Ano do Ensino Fundamental, no conteúdo de Geometria plana e espacial.

Baseada nos objetivos propostos, a pesquisa terá abordagem qualitativa, com elementos de estudos de caso. A intervenção pedagógica será realizada a partir do estudo com uma turma de estudantes do 9º Ano do Ensino Fundamental, num período de 6 semanas aproximadamente, em escola da Rede Pública Estadual do município de Santa Cruz do Sul, RS.

Assim sendo, na sequência a dissertação apresentará a abordagem teórica que sustenta a proposta de intervenção; no capítulo seguinte, serão relatados os procedimentos metodológicos que envolvem a caracterização e o contexto da pesquisa, os participantes, os instrumentos de coleta de dados e como se deu a análise desses dados empíricos; depois, serão relatados e discutidos os resultados obtidos durante o processo da intervenção pedagógica, culminando com as considerações finais desta pesquisa.

## <span id="page-18-0"></span>**2 REFERENCIAL TEÓRICO**

Este referencial teórico tem por objetivo trazer aspectos de estudiosos sobre a importância do uso das tecnologias em sala de aula e também a utilização desses recursos nas aulas de Geometria, como: Bairral (2012), Carvalho (2010), Ivanoff (2010), Rolkouski (2011), Leite (2015), Dullius e Quartieri (2014; 2015), Borba (2003; 2018), entre outros. Nas subdivisões deste capítulo, são apresentadas considerações sobre o uso de recursos tecnológicos no ensino, as tecnologias no ensino da Matemática, *Software SketchUp*, o ensino de Geometria plana e espacial e estudos recentes sobre a temática, como se detalha na sequência.

#### <span id="page-18-1"></span>**2.1 O uso de recursos tecnológicos no ensino**

A educação vem sofrendo mudanças significativas quando se refere ao uso de tecnologias na sala de aula, sendo que ela é tão antiga quanto a humanidade e evolui permanentemente como a própria sociedade evolui (LEITE, 2015). As tecnologias crescem de maneira rápida, e o professor precisa acompanhar suas mudanças constantemente:

> No final da década de 70, quando teve início a discussão sobre o uso de tecnologia informática na educação, imaginava-se que uma das implicações de sua inserção nas escolas seria o desemprego de professores. Muitos deles temiam ser substituídos pela máquina- a máquina de ensinar, como era conhecida (BORBA; PENTEADO, 2003, p. 55).

Já Rolkouski (2011, p. 18) relata que "a introdução da informática na educação se dá a partir da década de 1980, antes da qual não seria possível a formação de professores imersos em um ambiente informatizado". Com essas considerações, o autor confirma que a

informática iniciou sem que antes os professores tivessem uma adaptação desse novo recurso que estava sendo introduzido nas escolas, e provavelmente isso pode ser um dos motivos de os docentes não compreenderem seu uso e suas vantagens. Para Fainguelernt (1999), a conjectura proposta pela informática é a de criar diferentes alternativas para o jeito de conhecer, pensar de uma forma diferente, olhar o mundo de outra perspectiva, mudando o paradigma da aquisição do conhecimento.

Ainda, Borba e Penteado (2003, p. 56), referindo-se ao medo da inserção das tecnologias na educação pelos professores, comentam que os docentes também sentiam um "desconforto gerado pela percepção de que assumir esse papel de destaque significativa ter de lidar com mudanças, ou seja, começa-se a perceber que a prática docente, como tradicionalmente vinha sendo desenvolvida, não poderia ficar imune à presença da tecnologia informática".

Esse medo a que os autores se referem pode ser por estas razões:

Alguns professores procuram caminhar numa zona de conforto onde quase tudo é conhecido, previsível e controlável [...]. Mesmo insatisfeitos, e em geral os professores se sentem assim, eles não se movimentam em direção a um território desconhecido. Muitos reconhecem que a forma como estão atuando não favorece a aprendizagem dos alunos e possuem um discurso que indica que gostariam que fosse diferente [...]. Esses professores nunca avançam para o que chamamos de uma zona de risco, na qual é preciso avaliar constantemente as consequências das ações propostas (BORBA; PENTEADO, 2003, p. 56-57).

Sendo assim, o papel do professor é fundamental nessa nova era das tecnologias. E, "exige-se do professor mais do que um conjunto de habilidades cognitivas, sobretudo se ainda for considerada a lógica própria do mundo digital e das mídias em geral, o que pressupõe aprender a lidar com os nativos digitais" (BRASIL, 2013, p. 59). E essa mudança deve ocorrer de forma prazerosa, sem nenhum receio. Ou, de acordo com Borba, Silva e Gadanidis (2018), os professores podem escolher vivenciar e introduzir as tecnologias nas salas de aula, ou simplesmente ficarem em sua zona de conforto.

As tecnologias podem ter vários significados. Leite (2015, p. 21) destaca que "o termo tecnologia tem sido muito empregado em diversas áreas educacionais com os mais variados sentidos e significados. As tecnologias são tão antigas quanto a espécie humana, tecnologia é poder". Continuando, o estudioso explica que "o conceito de tecnologia também está relacionado com a produção de aparatos materiais ou intelectuais suscetíveis de oferecerem soluções a problemas práticos de nossa vida cotidiana" (p. 21).

Assim como a sociedade evolui, as tecnologias também. E "quando surge uma nova tecnologia, a primeira atitude (em alguns casos) é a de desconfiança e de rejeição. Aos poucos, a tecnologia começa a fazer parte das atividades sociais da linguagem, e as instituições de ensino acabam por incorporá-la em suas práticas pedagógicas" (LEITE, 2015, p. 24). Essas tecnologias "estão à disposição de todos, e os alunos cada vez mais se apropriam delas, o que cria grandes oportunidades para o professor. Esse é o grande desafio dos processos educativos contemporâneos" (CARVALHO; INANOFF, 2010, p. 117).

A utilização das tecnologias na educação "vêm sendo incorporadas aos processos de ensino e aprendizagem como ferramenta de mediação entre o indivíduo e o conhecimento" (DULLIUS; QUARTIERI, 2014, p. 5). Corroborando com a ideia, Leite (2015, p. 34) ainda enfatiza que "é preciso entender que a maioria das tecnologias é utilizada como auxiliar no processo educativo". E elas trazem uma inquietação, pois oportunizam aos educadores abandonarem um modelo obsoleto de ensino, propiciando a participação ativa dos alunos (RIO GRANDE DO SUL, 2018).

O papel do professor é muito importante neste processo de introdução das tecnologias na educação. É ele quem deve mediar a sua inserção na sala de aula considerando o processo de construção do conhecimento. Para que isso ocorra, um dos fatores a ser levado em conta é que as tecnologias na sala de aula podem "aproximar a escola da realidade do aluno, além do acesso à cidadania" (LEITE, 2015, p. 34).

Além disso:

Por meio da informática na educação, o computador pode auxiliar e fazer com que o aluno se envolva no processo de construção do conhecimento. Sua utilização deve ser adequada pelos professores como um valioso incentivador para a aprendizagem, estimulando as relações cognitivas como o desenvolvimento da inteligência, as relações afetivas, portanto, o uso das tecnologias em sala de aula pode auxiliar na aprendizagem (LEITE, 2015, p. 33).

Para que o uso das tecnologias seja relevante, o professor ainda pode "entender a tecnologia como ferramenta que traz implícita a ideia de mediação do conhecimento, ou seja, existe um sujeito que deseja apreender um conhecimento, sendo o computador um auxílio para fazer a ponte entre esse sujeito e o conhecimento" (ROLKOUSKI, 2011, p. 86). Jahan e Alevatto (2010, p. 146) corroboram com a ideia dizendo que:

> [...] o uso de tecnologias integradas ao processo ensino-aprendizagem surge com o importante papel de promover novos conhecimentos, que por sua vez, permitam a inserção do estudante neste novo contexto social. A informática pode contribuir

trazendo uma dimensão bastante interessante, enquanto rumo que vai além da linearidade tão comum no ensino tradicional, onde o professor programa as atividades de ensino, com começo, meio e fim, avaliando o estudante apenas quantitativamente, pelo seu desempenho ao final do processo.

Buscando a construção do conhecimento utilizando as tecnologias e considerando o processo como um todo, e não o resultado final, os professores precisam modificar algumas práticas:

> [...] busca-se superar práticas com a chegada desse novo ator informático. Tal prática está também em harmonia com uma visão de construção de conhecimento que privilegia o processo e não o produto-resultado em sala de aula, e com uma postura epistemológica que entende o conhecimento como tendo sempre um componente que depende do sujeito (BORBA; PENTEADO, 2003, p. 46).

A introdução das tecnologias no processo de construção do conhecimento, utilizando novas práticas educativas, pode contemplar os educadores que buscam aprimorar suas aulas, visando à qualidade no ensino.

A utilização do computador na sala de aula, em alguns casos, "pode ser um problema a mais na vida já atribulada do professor, mas pode também desencadear o surgimento de novas possibilidades para o seu desenvolvimento como um profissional da educação" (BORBA; PENTEADO, 2003, p. 15).

Contribuindo com esse pensamento, Fainguelernt (1999, p. 15) menciona:

Os computadores são partes do nosso dia-a-dia, em casa, no trabalho e na escola. O ambiente interativo torna diferente e excitante o ensino realizado através do computador; gera um novo envolvimento com a aprendizagem e faz com que surjam novos desafios, novas ideias, novos caminhos de construção do conhecimento e desenvolvimento do pensamento e uma revitalização nos debates educacionais.

Nesse excerto, o autor explica que, com o uso dessa ferramenta, os alunos podem ter novos caminhos para a construção do conhecimento. Para o professor é um desafio, mas ele pode apropriar-se desse recurso para introduzir em suas aulas.

O professor, além de ter de enfrentar vários desafios com a chegada da tecnologia nas escolas, ainda depara com problemas que vão além do seu alcance para solucionar. Um desses problemas é a estrutura tecnológica que é oferecida nas escolas nos dias de hoje: "Encontramos escolas bem equipadas e, ao mesmo tempo, escolas desprovidas de recursos ou com escassos meios tecnológicos" (DULLIUS; QUARTIERI, 2015, p. 11). Para que isso se modifique, "é preciso que, além do equipamento, os programas do governo incentivem e fiscalizem a infraestrutura oferecida pelas escolas" (BORBA; PENTEADO, 2003, p. 25).

O uso das tecnologias é um dos caminhos para a mudança na educação:

O emprego das tecnologias interativas na educação, independentemente de sua modalidade, é hoje tão necessário quanto foram o quadro e o giz em tempos passados, mas não é o fato de utilizar ferramentas das TICs nos processos de ensino e aprendizagem que permitem ao aluno aprender melhor, e sim como utilizamos esses meios e como promovemos a construção desses processos (LEITE, 2015, p. 33).

Assim, o professor tem o compromisso de buscar estratégias para aprimorar suas metodologias. Além dos recursos que já possuía, tem agora, também, recursos tecnológicos para auxiliar em seus planejamentos de melhoria do processo ensino-aprendizagem.

#### <span id="page-22-0"></span>**2.2 Tecnologias no ensino da Matemática**

Alguns estudantes sentem receio da disciplina de Matemática. E quando o professor dessa disciplina entra na sala de aula, os alunos já demonstram um certo medo pelo conteúdo. Mas por que isso acontece? Acredita-se que seja pelo fato de como a Matemática vem sendo abordada nas salas de aula. Pensando sobre isso, Fainguelernt (1999, p. 82) apresenta uma pesquisa realizada nacional e mundialmente:

> Resultados de pesquisas nacionais e internacionais em Educação Matemática revelam que, de um modo geral, a maneira pela qual a Matemática vem sendo ensinada é automatizada e descontextualizada. A criança executa atividades rotineiras, onde que é quase que totalmente desvalorizado o desenvolvimento do seu raciocínio e da sua intuição matemática, bem como o desenvolvimento do seu pensamento espacial (FAINGUELERNT, 1999, p. 82).

O autor ainda afirma que "costuma ser ensinada a Matemática de maneira repetitiva, automática e desligada da realidade" (FAINGUELERNT, 1999, p. 23), apesar de a psicologia e a didática garantirem que no processo de ensino-aprendizagem, um conceito não pode ser reduzido apenas à sua definição, pois é através da contextualização e por meio de diferentes atividades e situações-problemas que os alunos adquirem um significado para o conteúdo.

Com os novos recursos tecnológicos, é relevante considerar que as tecnologias no ensino da Matemática podem trazer benefícios e serem introduzidas da seguinte forma:

> A introdução das novas tecnologias nas aulas de matemática tem por desafio a construção de uma estrutura que permita ao professor lecionar em melhores condições. Os processos de integração do ensino com a informática trarão novos problemas e novas abordagens para resolvê-los. Novos tratamentos podem ser aplicados a conceitos matemáticos pela informática, potencializados pelas possibilidades e limites impostos pelas diferentes tecnologias utilizadas para o ensino. De fato, a inserção das TICs pode estabelecer novos paradigmas no ensino e

potencializar a prática pedagógica dos professores (JAHAN; ALLEVATO, 2010, p. 234).

De acordo com as autoras, as tecnologias aparecem na Matemática para beneficiar a construção de conceitos e, com isso, auxiliar os alunos no processo da construção do conhecimento. Ainda, "o que se propõe hoje é que o ensino de Matemática possa aproveitar os recursos tecnológicos, tanto pela receptividade social que possuem, como para melhorar a linguagem expressiva e comunicativa dos estudantes" (JAHAN; ALLEVATO, 2010, p. 147).

Viu-se que a inserção das tecnologias nas aulas de Matemática surge de forma a auxiliar os professores, mas que se devem ter alguns cuidados no seu uso adequado:

> A utilização da tecnologia em sala de aula difere bastante da utilização que dela fazemos no dia a dia. Dessa forma, o planejamento, a colocação de objetivos, a escolha de materiais, a seleção de tarefas, a antecipação de questões, ganham uma dimensão central na prática do professor com recursos tecnológicos (DULLIUS; QUARTIERI, 2015, p. 13).

Com isso, o bom planejamento com os objetivos claros será de significância durante o processo de construção do conhecimento pelo aluno. E o professor necessita ter o cuidado nisso, pois se não observar esses detalhes na utilização dos recursos tecnológicos nas aulas de Matemática, a atividade pode não beneficiar os educandos, uma vez que, entendendo que "o raciocínio matemático passa a ser realizado pelo computador, o aluno não precisará raciocinar mais e deixará de desenvolver sua inteligência" (BORBA; PENTEADO, 2003, p. 11). Por isso que, quando for elaborar uma atividade, o professor deve buscar uma atividade com caráter experimental, ou seja, que essa atividade ofereça meios de experimentação da tecnologia (BORBA; SILVA; GADANIDIS, 2018).

O uso das tecnologias, às vezes, é utilizado para dinamizar as aulas e fazer com que o aluno busque seu próprio conhecimento a respeito de conceitos matemáticos, mas nem sempre o professor consegue bons resultados, pois, em alguns casos, o seu uso não apresenta grandes avanços:

> O que ocorre na dinâmica de sala de aula também acontece no processo cognitivo do estudante que utiliza o computador para resolver problemas matemáticos. Embora acreditemos que a utilização da informática é potencial na mudança de comportamento do aluno, perante o problema pode ocorrer um bloqueio que o impeça de usufruir os possíveis benefícios da tecnologia utilizada (ROLKOUSKI, 2011, p. 48).

Com esse impasse, o professor necessita utilizar de seus conhecimentos e mediar o problema enfrentado pelo aluno, auxiliando-o, sempre que possível, para que consiga chegar a uma solução. Na disciplina de Matemática, existem alguns conteúdos que apresentam dificuldades de compreensão por parte dos alunos. Um dos principais conteúdos é o de Geometria. Bairral (2012, p. 53) destaca que, "mesmo com o avanço dos recursos tecnológicos, o ensino de geometria ainda tem sido desenvolvido de forma tradicional, ou seja, com papel e lápis". Além disso, sobre a Geometria, o autor explica:

> O desenvolvimento do pensamento geométrico tem singularidades de visualizações e de representações e, consequentemente, envolve processos cognitivos que contribuem, diferentemente, no desenvolvimento da construção conceitual. O trabalho com a geometria possibilita o desenvolvimento de nossa capacidade de imaginar, criar, experimentar, analisar, representar e argumentar, dentre outros. Sendo assim, o professor precisa usar diferentes recursos para a criação de situações de aprendizagem desafiadoras. Os materiais didáticos diversos desenvolvem, diferentemente, os aspectos conceituais. No entanto, apenas o seu uso, sem uma reflexão e discussão dos processos geométricos envolvidos não garantem a aprendizagem (BAIRRAL, 2012, p. 26).

Então, as tecnologias, além de serem utilizadas na sala de aula, durante a aula de Matemática no conteúdo de Geometria, precisam ter significados para o aluno, podendo ser trabalhadas de forma a relacionar os conceitos e fórmulas com o cotidiano do educando, buscando a aprendizagem. Nesse sentido, os recursos tecnológicos apareceram para ajudar o professor, ou seja:

> Através de recursos computacionais o aluno pode construir, mover, arrastar, aumentar, diminuir, etc. figuras geométricas, gráfico de funções etc.; além de interagir e modificar suas características. Determinadas figuras geométricas e representações gráficas são difíceis de serem construídas com os recursos tradicionais (papel, lápis, quadro e giz) e o são mais facilmente desenhadas com o uso de ferramentas computacionais (BAIRRAL, 2012, p. 43-44).

Essas ferramentas computacionais devem ser exploradas de forma significativa pelos educadores, principalmente no conteúdo de Geometria. Segundo Bairral (2012, p. 36), "embora a geometria seja uma área de escassas implementações no dia a dia da Matemática escolar, ela é pioneira na disponibilização de recursos informáticos e de novidades na rede. Há uma variedade de *software*s e materiais disponíveis para o ensino da Geometria".

O uso das tecnologias pode e deve estar presente na nossa realidade escolar. Os professores têm o principal papel na inserção de tais recursos nas salas de aula, e a disciplina de Matemática pode utilizá-la como uma aliada. Contudo, a introdução das tecnologias necessita de um bom planejamento com seus objetivos claros, tendo significado para os alunos. As tecnologias são, sem dúvida, um recurso que vem sendo inserido na educação. Os professores são desafiados a introduzi-las de forma a auxiliá-los durante os processos de ensino e de aprendizagem, sendo na construção de novos conceitos ou até mesmo para dar

suporte aos já existentes. Porém, percebe-se que isso não está acontecendo com a frequência necessária:

> Observa-se que muitos professores continuam utilizando as mesmas estratégias ditas tradicionais e pouco motivadoras para os alunos quando a evolução das TICs já oferece recursos pedagógicos que podem contribuir para despertar o interesse e engajar os estudantes na aprendizagem de conceitos científicos. [...] A falta de conhecimento dos professores para o melhor uso pedagógico da tecnologia, seja ela nova ou velha, é um dos problemas recorrentes do uso dessas tecnologias[...]. Outro problema percebido é a adequação da tecnologia ao conteúdo que vai ser ensinado e aos propósitos do ensino (LEITE, 2015, p. 31).

Os recursos tecnológicos podem parecer, para alguns professores, certo problema. Mas, de acordo com Jahan e Allevato (2010, p. 146), "sabemos que a tecnologia consiste em um valioso veículo, pelo qual os estudantes podem acessar informações e nelas trabalhar de várias formas. Por sua vez, os ambientes computacionais podem propiciar integrações prazerosas e divertidas aos estudantes".

Os professores da área da Matemática, para tornar as aulas prazerosas, das quais o aluno participe ativamente, podem utilizar os recursos tecnológicos que estão à disposição, porém, devem ter alguns cuidados. Em relação à prática docente com a inserção das tecnologias na sala de aula, Jahn e Allevato (2010, p. 158) destacam:

> A prática docente em matemática é, muitas vezes, somente teórica, desconsiderando aplicações em outras áreas do conhecimento, inclusive formas alternativas de ensino. No que se refere aos computadores e sua utilização para aprender matemática, há grande variedade de *software*s de domínio público ou de baixo custo. Porém, antes mesmo de utilizá-los, é necessário considerar a qualidade pedagógica desses recursos informáticos que serão incorporados ao processo de ensino. Para isso, devemos analisar para que servem, como podem ser usados, conhecer suas vantagens e limitações para, dessa forma, fazer melhor uso de tal instrumento. Assim como um bom livro/texto não é, por si só, garantia de um bom curso, também um bom *software* precisa ser minunciosamente explorado, por professores e estudantes, para bons resultados.

Por sua vez, Leite (2015, p. 40) corrobora com esse pensamento, dizendo que "cabe ressaltar que os professores (educadores) devem averiguar e garantir que a entrada de novas tecnologias em sala de aula aconteça por razões educacionais criteriosas, e não por interesses de mercado". Considerando os cuidados que o professor deve ter quando decide utilizar um recurso tecnológico, Jahan e Allevato (2010, p. 148) defendem que:

> O uso desses recursos prevê a necessidade de professores adequadamente preparados, que saibam utilizá-los de forma crítica na prática escolar, que tenham consciência da imprevisibilidade inerente a essas inovações, que saibam a importância de preparar a aula, de conhecer e escolher bem os *software*s que utilizarão.

Ainda:

Quando um professor decide usar um *software* com seus alunos, deve, de alguma forma, apropriar-se desse material e usá-lo de acordo com suas necessidades didáticas. Esse processo é complexo e envolve desde algum conhecimento do funcionamento da máquina (computador) e do *software*, até a elaboração de atividades com esse programa que possam contribuir com a aprendizagem do aluno (ou não) (JAHAN; ALLEVATO, 2010, p. 210).

Com esses cuidados citados anteriormente pelos autores, e considerados pelos professores em seu planejamento, Leite (2015, p. 177) entende que "o uso adequado de *software* educacional pode ser responsável por algumas consequências importantes: a habilidade de resolver problemas, o gerenciamento da informação, a habilidade de investigação, a aproximação entre teoria e prática, entre outros". Mas, para que isso ocorra, o professor continua tendo um papel importantíssimo dentro da sala de aula:

> O uso do computador como ferramenta educacional tem se mostrado útil e proveitoso no processo de ensino e aprendizagem. Contudo, é importante frisar que o *software* educativo não deve ser tomado como algo que independe da orientação de professores e/ou tutores, dentro de um contexto educacional propício e inovador (LEITE, 2015, p. 177).

Dentre os inúmeros recursos que a tecnologia traz, o uso de *software* é o mais comum nas escolhas pelos professores. Mas o que é um *software*?

> [...] os *softwares* são programas que fazem a mediação de comunicação entre um sistema informático e seus usuários[...]. O *software* é um conjunto alterável de instruções, ordenadas e lógicas, fornecidas ao *hardware* para a execução de procedimentos necessários à solução dos problemas e tarefas do processamento de dados. [...] s*oftware*s são programas de computador, que por sua vez, designam um conjunto de instruções ordenadas que são entendidas e executadas pelo computador (LEITE, 2015, p. 175).

E esses programas podem ser utilizados nas escolas e considerados como recurso tecnológico para as aulas:

> Os *softwares* podem ser considerados programas educacionais a partir do momento em que sejam projetados por meio de uma metodologia que os contextualizem no processo ensino aprendizagem. Desse modo, mesmo um software detalhadamente pensado para mediar a aprendizagem pode deixar a desejar se a metodologia do professor não for adequada ou adaptada a situações especificas de aprendizagem. O *software* educacional é aquele que pode ser usado para algum objetivo educacional qualquer que seja a natureza ou finalidade para a qual tenha sido criado (LEITE, 2015, p. 176).

Com esse recurso, os professores também podem optar por qual enfoque deseja seguir quando utilizar um *software.* Um *software* pode ter enfoque de aprendizagem algorítmica ou heurística, como aborda Leite (2015, p. 177):

> Em um *software* de aprendizagem algorítmica a ênfase está na transmissão de conhecimento. [...]. Já em um *software* orientado pelo modelo de aprendizagem

heurística predominam as atividades experimentais em que o programa produz um ambiente com situações variadas para que o aluno as explore e construa conhecimentos por si mesmo.

Cabe ao professor escolher o melhor enfoque que desejar, mas na aprendizagem heurística o aluno atua de maneira participativa no processo da construção de seu conhecimento, podendo desenvolver sua criatividade e seu senso crítico para resolução dos problemas. "Os *software*s atualmente disponíveis acolhem diferentes ritmos de aprendizagem e alguns deles até permitem aos alunos optarem por diferentes caminhos para aprenderem o material" (CHRISTENSEN; HORN; JOHNSON, 2012, p. 71).

Concluindo, o professor possui uma gama de recursos tecnológicos a seu favor, sendo o *software* ainda o mais utilizado, porém o professor deve ter um bom planejamento e conhecer o recurso que usar. Entretanto, seu uso não precisa ser em todas as aulas, pois, conforme Leite (2015, p. 28), "embora o professor disponha dos diversos recursos tecnológicos, aplicá-los em todas as situações nem sempre será viável". É preciso usar de maneira consciente e com objetivos claros.

#### <span id="page-27-0"></span>**2.3** *Software SketchUp*

1

O *software SketchUp* é muito utilizado nas áreas de Engenharia Civil e Arquitetura, mas ele é um recurso tecnológico para ser utilizado também na Educação Básica, pois tem fácil manuseio e pode ser explorado no conteúdo de Geometria.

Por intermédio de pesquisa realizada na *Internet* e artigos acadêmicos, buscou-se saber um pouco mais de sua história e aplicabilidade. Conforme consta no site da Plataforma  $CAD^1$ :

> O programa foi desenvolvido pela *startup* Last D *Software*, Boulder, no Colorado, em 1999. Liberado em 2000 como uma ferramenta para criação do 3D, devido à facilidade de manuseio, o Google teve interesse e adquiriu o programa. Com isto, entrou-se rapidamente no mercado de indústria da arquitetura e do projeto do edifício, mas logo foi revisado para ser utilizado e servir em trabalhos profissionais. O segredo do seu sucesso é devido à facilidade e curva rápida de aprendizado, ao contrário das outras ferramentas 3D comercialmente disponíveis.

> Em 2006, o Google adquiriu o programa e trouxe melhoria aos longos dos anos para o *software*. Desde esse ano até hoje as versões receberam muitas novidades e trouxe melhorias. O programa está disponível nas plataformas Windows e Macintosh e em duas versões: a versão profissional Pro, e a versão gratuita, para uso privado e não profissional, Make.

> O programa é simples e intuitivo de usar e pode servir em várias funções; portanto, ele pode ser utilizado para produto, criação de jogos, animações, perícias e desenhos arquitetônicos. Inclusive para as áreas de design, arquitetura e interiores, pois

<sup>&</sup>lt;sup>1</sup> Material disponível neste site: https://www.plataformacad.com/o-que-e-SketchUp/.

permite o domínio da ferramenta e pode ser um diferencial no mercado de trabalho (PLATAFORMA CAD, 2017, texto digital).

Então, este *software* veio para auxiliar, principalmente, os profissionais das áreas já mencionadas anteriormente, mas ele pode também ser utilizado na sala de aula do Ensino Básico, por ter uma versão gratuita e beneficiar as aulas de Geometria. Mas como ele pode ser utilizado e para que ele pode servir nas aulas de Geometria?

> **O** *SketchUp* **tornou-se uma das ferramentas de modelagem mais popular do mundo**. O item é utilizado para a criação de modelos em 3D no computador. O item permite a criação de maquetes em 3D com detalhes e precisão, fazendo com que a apresentação seja mais real, além de facilitar a visualização das etapas do projeto e como ele vai ficar ao final.

> Esta ferramenta é bastante intuitiva se comparada com os outros *softwares* do mesmo propósito. Graças a essas características ele ganhou abertura e conquistou os profissionais que desejam eficiência em sua modelagem.

> Com aplicação simples e ferramentas definidas e bem desenvolvidas, o *software* permite uma resposta direta aos comandos; portanto, é possível trabalhar com diferentes formas e volumes. Como na maquete física que utiliza a arquitetura por meio da modelagem 3D é possível avançar no projeto com precisão. De extrema praticidade, o programa auxilia o profissional e permite que ele desenvolva o seu projeto em todas as tapas de forma ágil.

> O item funciona como uma espécie de lápis de desenho digital, pois permite a criação de casas, cidades, personagens e o que mais você desejar. Desenvolvido para arquitetos, engenheiros civis, desenvolvedores de jogos, produtores de filmes e demais profissionais do ramo, também é possível apagar elementos de formas originais ou inserir novos.

> Sua interface não é tão diferente da estrutura de *softwares* gráficos, porém é muito mais simples que alguns similares no mercado. Uma alternativa para quem deseja oferecer resultado de qualidade. O programa oferece uma variedade de texturas que podem ser usadas para preencher figuras, criar volumes, entre outras funções (PLATAFORMA CAD, 2017, texto digital, grifo da autora).

O uso desse *software* vai beneficiar os alunos e professores para construção de projetos dentro da Geometria, em que o professor pode explorar conceitos de Geometria plana, espacial, analítica, escalas, entre outros:

> Este *software* proporciona situações onde podem ser explorados muitos conceitos de matemática, tanto de geometria plana e espacial, como nos procedimentos da construção civil que utilizam as concepções matemáticas, podendo trazer para a sala de aula uma experiência matemática divertida para os alunos (MONZON, 2010, p. 3).

Essa autora complementa que "ele pode ser utilizado como uma representação gráfica digital muito interessante e curiosa para os alunos, capacitando-os no desenvolvimento de raciocínio lógico e explorando os conhecimentos matemáticos na sua manipulação" (MONZON, 2010, p. 3).

Por sua vez, Pinheiro (2013, p. 2) refere que:

O *SketchUp* possui uma interface interativa e rápida e apesar de não modelar sólidos, e sim superfícies, o programa dispõe de recursos para organizar o projeto que podem transformar um conjunto de superfícies em grupo, componente e camada, isso possibilita trabalhar com alterações nos volumes pertencentes a determinado grupo de maneira eficaz.

Na Figura 1, é apresentada a interface do *software SketchUp* em que aparecem alguns comandos e barra de ferramentas disponíveis. Além desses, também pode-se encontrar a barra de menu, caixa de controle (medidas) e a área do desenho 3D (eixo x e y). Este *software* tem como uma das principais funcionalidades criar desenhos com dimensões 3D, utilizando as ferramentas disponíveis de construção, desenho, edição e visualização que são necessárias para trabalhar no *SketchUp*.

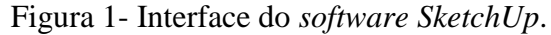

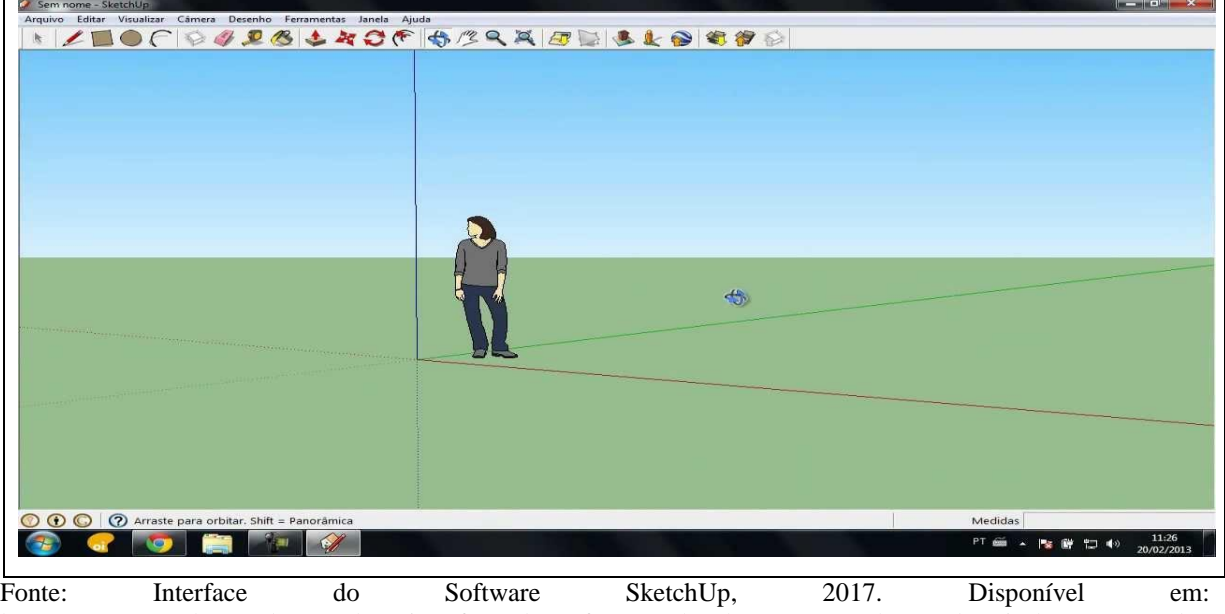

[https://www.google.com.br/search?q=interface+do+software+SketchUp&source=lnms&tbm=isch&sa=X&ved=](https://www.google.com.br/search?q=interface+do+software+sketchup&source=lnms&tbm=isch&sa=X&ved=0ahUKEwi886DF6bPdAhXZ7GEKHRjxDOwQ_AUICigB&biw=1366&bih=657#imgrc=9NLAP7sjr-ghJM:)) [0ahUKEwi886DF6bPdAhXZ7GEKHRjxDOwQ\\_AUICigB&biw=1366&bih=657#imgrc=9NLAP7sjr-ghJM:\).](https://www.google.com.br/search?q=interface+do+software+sketchup&source=lnms&tbm=isch&sa=X&ved=0ahUKEwi886DF6bPdAhXZ7GEKHRjxDOwQ_AUICigB&biw=1366&bih=657#imgrc=9NLAP7sjr-ghJM:))

Para finalizar, Monzon (2010, p. 4) defende que:

[...] sua manipulação requer conhecimentos de retas, pontos, planos, ângulos, figuras planas, paralelismo, perpendicularismo, dimensões, enfim, uma gama de conceitos matemáticos que são explorados nesse componente. Assim, fica evidente que é uma ótima ferramenta a ser utilizada nas aulas de matemática, fazendo a exploração de diversos campos da geometria.

Por esse motivo, acredito que o uso deste *software* pode ser de grande valia para construção do conhecimento dos alunos no estudo da Geometria na disciplina da Matemática.

#### <span id="page-30-0"></span>**2.4 Ensino de Geometria plana e espacial**

O estudo da Geometria nas aulas de Matemática no Ensino Fundamental pode ser percebido como sendo um conteúdo isolado e sem conexão com o dia a dia dos alunos. Os professores parecem ter receio de trabalhar com esse conteúdo, sem saber o objetivo principal de estudá-lo. Seu objetivo, de acordo com Fonseca (2010), é fazer com que o aluno se perceba no espaço em que vive e isso se dá pela observação do ambiente em que se encontra, sendo ele tridimensional. O estudo da Geometria:

> [...] não pode ser reduzido a aplicações de fórmulas e de resultados estabelecidos por alguns teoremas, se justifica pela preocupação com a descoberta de caminhos para a sua demonstração e também para a dedução de suas fórmulas, sem a preocupação do compromisso de se apoiar no processo exaustivo de formalização (FAINGUELERNT, 1999, p. 20-21).

O autor ainda diz que a Geometria "é considerada como uma ferramenta para compreender, descrever e interagir com o espaço em que vivemos; é, talvez, a parte da Matemática mais intuitiva, concreta e real" (FAINGUELERNT, 1999, p. 15), cabendo ao professor o modo como irá ensinar a geometria na sala de aula, podendo escolher estratégias diferentes para que o estudo da geometria não seja maçante, sem importância e irrelevante aos alunos (LINDQUIST; SCHULTE; DOMINGUES, 1998).

A Geometria está presente no contexto diário do ser humano. Fonseca (2010, p. 72) corrobora com essa afirmação explicando:

> A Geometria está presente em diversas situações da vida cotidiana: na natureza, nos objetos que usamos, nas brincadeiras infantis, nas construções, nas artes. Ela faz parte da nossa vida. À nossa volta podemos observar as mais diferentes formas geométricas. Muitas dessas formas fazem parte da natureza, outras já são resultado das ações do homem. É frequente, ainda, nos depararmos com relações e conceitos da Geometria incorporados à nossa linguagem, à organização que damos a objetos e ideias e a valores estéticos.

A partir das considerações dessa autora, percebe-se que o estudo da Geometria poderia ser relacionado ao cotidiano do aluno, como nas construções, na natureza, no ambiente escolar, entre outros.

Os professores, durante um período, precisam escolher os livros didáticos que poderão fazer o uso nos anos subsequentes. Esses livros apresentam, em sua boa parte, conteúdos de álgebra e geometria. Mesmo sabendo que o livro didático é um suporte a ser utilizado pelo professor, ele é referência, para alguns educadores, na sequência de conteúdo (MONTENEGRO, 2005).

Fainguelernt (1999, p. 14) menciona sobre a Geometria dos livros-texto:

Os livros-texto escolhidos, em sua maioria, apresentam uma Geometria em que as figuras e seus elementos são definidos, os teoremas e suas demonstrações são apresentados para serem copiados, não deixando margem à exploração, à construção dos conceitos e ao encaminhamento do aluno às suas próprias deduções.

Sendo assim, "os alunos são induzidos a uma atuação passiva, limitando-se, no máximo, a serem simples copiadores; as figuras, por exemplo, são apresentadas e descritas como resultados de observação alheia" (FAINGUELERNT, 1999, p. 14). Com isso, segundo essa estudiosa, percebe-se que a geometria apresentada na escola inicia com propriedades básicas de ponto, reta, ângulos, triângulos, quadriláteros, polígono e circunferência, de maneira abstrata, em cujas situações os alunos não são ativos no processo.

Para melhor compreender a Geometria, é preciso ver o que ela significa historicamente:

> [...] a geometria foi o primeiro ramo da matemática a se organizar logicamente. De fato, até os séculos mais recentes, era o único ramo da matemática a estar organizado. Essa história afeta o currículo de geometria: dentre todas as áreas da matemática, só a geometria tem como objetivos principais justificar, discutir lógica e dedução e escrever demonstrações (LINDQUIST; SCHULTE; DOMINGUES, 1998, p. 34).

Por esse motivo, Lindquist, Schulte e Domingues (1998, p. 155) propõem ao professor:

> A geometria não precisa ser ensinada como uma unidade completa, uma vez por ano. Tente, em vez disso, desenvolver uma atividade a cada dia, ou pelo menos duas vezes por semana, ao longo do ano. As crianças estarão se enriquecendo matematicamente, e você poderá se inspirar para criar, por si próprio, mais atividades de geometria.

Considerando o que os autores acima afirmam, a Geometria não precisa ser ensinada de forma mecânica, porque as figuras geométricas têm um papel fundamental no aprendizado; ela "exige o traçado de figuras simples e a interpretação de modelos visuais. Esses modelos interagem continuamente com o mundo físico, com outras partes da matemática e podem estar logicamente inter-relacionados de várias maneiras" (LINDQUIST; SCHULTE; DOMIN-GUES, 1998, p. 35).

Estudos recentes, como a Base Nacional Comum Curricular – BNCC (BRASIL, 2018) e o Referencial Curricular Gaúcho (RIO GRANDE DO SUL, 2018), trazem que a Geometria no Ensino Fundamental deve ser vista como uma consolidação e ampliação das aprendizagens realizadas, e não ficar reduzida na aplicação de fórmulas de áreas e volumes. Porém, para isso, os educadores devem pensar sobre as atividades em geometria:

> Toda atividade de Geometria envolve, no mínimo implicitamente, uma comunicação entre esses três tipos de processos: a visualização, a construção e a prova. Uma integração entre esses diferentes processos é cognitivamente necessária no sucesso do desenvolvimento da aprendizagem nessa área e da construção do conhecimento, constatando-se a complexidade no processo cognitivo envolvido na construção de um conceito ou prova em Geometria (FAINGUELERNT, 1999, p. 54).

Refletindo sobre o que a autora destaca, será que estamos pensando na relação desses três processos: visualização, construção e prova, quando preparamos as atividades? E, analisando o que estudos recentes trazem, consolidação e ampliação das aprendizagens, conseguimos total compreensão dos alunos quando as atividades são propostas para apenas aplicarem a fórmula sem conexão com esses três processos? Questões importantes para serem refletidas quando atividades forem elaboradas para a sala de aula, pois elas devem ser planejadas para que o aluno possa construir conhecimentos de Geometria.

Mas o que é Geometria plana e espacial? Para Iezzi, Dolce e Machado (2010, p. 156), "a superfície plana ocupa uma certa porção do plano, que pode ser medida. A medida da extensão ocupada por uma superfície plana é um número chamado *área* da superfície, que expressa o número de vezes que a unidade-padrão de área cabe na superfície". Além da área de uma superfície plana, pode-se encontrar o perímetro, sendo este a soma das dimensões da figura. Já a Geometria espacial, para Montenegro (2005), é um estudo que pode ser considerado como a Geometria de três dimensões onde o ser humano pode imaginar uma figura girando, invertendo, torcendo ou até manipulá-la em seu pensamento.

Borba, Silva e Gadanidis (2018, p. 27) contribuem com as ideias dizendo que "o dinamismo pode ser atribuído às possibilidades em podermos utilizar, manipular, combinar, visualizar e construir virtualmente objetos geométricos, permitindo traçar novos caminhos de investigação". Também "é necessário ajudar o aprendiz a construir uma ligação entre os diferentes espaços dimensionais em que se vai trabalhar a Geometria, partindo do espaço tridimensional, em que o aluno recebe mais estímulos trabalhando com figuras espaciais, possibilitando percorrer o caminho de ida e volta" (FAINGUELERNT, 1999, p. 22).

Para ter noção do que é essa terceira dimensão, "a melhor maneira de aprender a visualizar o espaço tridimensional é construindo objetos que mostrem os conceitos espaciais. Construindo poliedros os alunos têm oportunidade de observar e usar muitas relações espaciais. Recursos visuais interessantes também estimulam o pensamento criativo" (LINDQUIST; SCHULTE; DOMINGUES, 1998, p. 178).

Para Lindquist, Schulte e Domingues (1998, p. 2), "os conceitos de geometria são vistos como entidades totais, e não como entidades que têm componentes ou atributos. As figuras geométricas, por exemplo, são reconhecidas por sua forma como um todo, isto é, por sua aparência física, não por suas partes ou propriedades", mas, através da observação e da experimentação, as crianças conseguem perceber as figuras geométricas com suas partes, e não como um todo.

Para finalizar, os alunos precisam perceber que um objeto geométrico construído apenas com lápis e papel utilizando régua ou compasso não terá o mesmo sentido quando construído com o auxílio de um *software* (BORBA; SILVA; GADANIDIS, 2018). Por esse motivo, os professores podem buscar novos recursos para utilizar nas aulas de Matemática, tornando-a mais atrativa, podendo proporcionar uma melhor compreensão do conteúdo.

#### <span id="page-33-0"></span>**2.5 Estudos recentes na área**

Utilizando o Portal da CAPES (Coordenação de Aperfeiçoamento de Pessoal de Nível Superior) como referencial para a pesquisa de trabalhos acadêmicos acerca do tema "A utilização do *software SketchUp* nas aulas de Geometria", foram encontrados vários registros de 2014 a 2018, sendo trabalhos de dissertações que envolvem diferentes níveis de ensino, tais como: Ensino Fundamental final e Ensino Médio. Não podendo estudar todos, os trabalhos da temática escolhidos são aqueles que enfatizam o questionamento, a utilização de tecnologias nas aulas de Matemática no conteúdo de Geometria, com o uso do *software SketchUp* e sua significância. Para chegar a esses títulos, foi utilizada como pesquisa a frase citada acima como palavras-chaves dos trabalhos.

Os trabalhos selecionados, mesmo sendo apenas cinco dissertações, são de relevância para a pesquisa, pois apresentam uma proposta próxima a esta dissertação, na qual se buscou a utilização do *software SketchUp* como recurso tecnológico nas aulas de Matemática, como se apresenta no Quadro 1:

| Ano  | Autor                                 | <b>Título</b>                                                                                                    | Tipo de obra                                                                                                    |
|------|---------------------------------------|----------------------------------------------------------------------------------------------------|----------------------------------------------------------------------------------------------------|
| 2014 | NOLETO, Ivanilson<br>Ferreira.        | Uma proposta de utilização do<br>software dinâmico SketchUp no<br>ensino dos sólidos geométricos<br>para turmas do 2º Ano do Ensino<br>Médio. | Dissertação de mestrado.<br>Universidade Federal do Tocantins.<br>Campos Universitário de Palmas.<br>Programa de Mestrado Profissional<br>em Matemática em Rede Nacional-<br>PROFMAT.  |
| 2015 | SANTOS, José<br>Aparecido Sousa.      | Utilização do SketchUp no Ensino<br>de Geometria Espacial.                                                                                    | Dissertação de mestrado.<br>Universidade Federal de Alagoas.<br>Mestrado Profissional em<br>Matemática em Rede Nacional -<br>PROFMAT.                                                  |
| 2015 | MAIA, Marcelo Batista<br>Pascoal.     | Uso dos softwares Construfig3d,<br>Poly, GeoGebra e SketchUp nas<br>aulas de geometria espacial.                                              | Dissertação de mestrado.<br>Universidade Federal do Ceará.<br>Centro de Ciências. Departamento<br>de Matemática. Programa de Pós-<br>graduação em Matemática em Rede<br>Nacional.      |
| 2017 | BARBOSA, Dândara<br>Linhares Batista. | O SketchUp como ferramenta<br>auxiliar no ensino-aprendizagem<br>de sólidos geométricos.                                                      | Dissertação de mestrado. Sociedade<br>Brasileira de Matemática, Fundação<br>Universidade Federal de Rondônia.<br>Mestrado Profissional em<br>Matemática em Rede Nacional -<br>PROFMAT. |
| 2018 | SILVA, Rafael Barbosa<br>da.          | Comprimentos e áreas com o uso<br>do software SketchUp: uma<br>proposta de sequência didática.                                                | Dissertação de mestrado. Instituto<br>Federal do Espírito Santo. Mestrado<br>Profissional em Educação em<br>Ciências e Matemática.                                                     |

Quadro 1 – Trabalhos com foco em utilização de *softwares* no ensino da Matemática

Fonte: Da autora (2018).

Dos trabalhos estudados, destaca-se o de Noleto (2014), cuja dissertação é intitulada assim: "Uma proposta de utilização do *software* dinâmico *SketchUp* no ensino dos sólidos geométricos para turmas do 2º Ano do Ensino Médio". Essa proposta teve como objetivo despertar o interesse de estudantes do Ensino Médio para o estudo de Geometria espacial utilizando o *software SketchUp.* Utilizando a metodologia de pesquisa bibliográfica, o autor preocupou-se que o trabalho desenvolvido fosse um auxílio aos educadores e que pudesse ser um caminho para utilização de tecnologias aliadas ao estudo de Geometria espacial.

Em sua estruturação, o trabalho apresenta, em seus primeiros capítulos, aspectos históricos da evolução da Matemática e da Geometria. Seguindo, o estudo de Geometria espacial e análise de alguns livros didáticos sobre esse conteúdo. Após, sobre o uso da informática no estudo de Geometria e aportes teóricos sobre sólidos geométricos, seguidos de seus conceitos.

Em sua proposta, o autor, com algumas indagações para melhorar o estudo de geometria espacial, buscou um *software* para auxiliá-lo e escolheu o *SketchUp*, por ser um *software* capaz de demonstrar figuras em três dimensões. Com a ajuda deste programa, os

alunos criaram sólidos geométricos e com as ferramentas disponíveis conseguiam calcular área das figuras criadas. Em sua dissertação, Noleto (2014) ainda apresenta uma sequência didática que serve de apoio a professores que desejarem utilizá-lo em suas aulas, mostrando como pode auxiliar os alunos na construção de sólidos geométricos com um *software*  dinâmico. Concluindo, o estudioso destaca que a utilização de um *software*, de três dimensões ou outras, faz com que o aluno compreenda melhor e interaja com o sólido, tendo maior entendimento de suas fórmulas para cálculos de área e volume.

A dissertação de Santos (2015), intitulada "Utilização do *SketchUp* no Ensino de Geometria Espacial", teve como objetivo apresentar uma metodologia inovadora com o auxílio do *software SketchUp* nos conteúdos de Geometria espacial no Ensino Médio. Também, pensando em ensino-aprendizagem, o autor acredita que este *software* pode auxiliar o aluno na construção do conhecimento, desenvolvendo competência e habilidades na construção de sólidos tridimensionais. Além de trazer uma metodologia inovadora, é apresentada uma sequência de atividades que podem ser utilizadas e adaptadas pelo professor do Ensino Médio em suas aulas.

Em seu trabalho, o autor apresentou em sua parte inicial o *software* e suas ferramentas. Após, as propriedades da Geometria espacial, com explicações de ponto, reta, perpendicularismo, paralelismo, planos, entre outros. Em seguida, atividades desenvolvidas, com o auxílio do *software*, para identificar os conceitos de cada item citado acima e construção de sólidos geométricos para que o aluno perceba e tenha visão espacial deles, compreendendo as deduções de suas fórmulas e conceitos. Por fim, Santos (2015) concluiu que o uso de tecnologia estimula os alunos a aprender, mas que só isso não garante o sucesso de ensino-aprendizagem, pois depende de como o professor irá utilizar esse *software* em suas aulas.

No mesmo ano, Maia (2015) defendeu sua dissertação **"**Uso dos *softwares Construfig3d, Poly, GeoGebra e SketchUp* nas aulas de Geometria espacial". Sua pesquisa teve como objetivo apresentar possibilidades de utilização de *softwares* nas aulas de Geometria espacial, como facilitadores no processo ensino-aprendizagem. Para iniciar, o autor traz um pouco da história da Geometria e conceitos relacionados à Geometria espacial. Após, o uso de *softwares* no ensino da Matemática, além de um breve histórico dos *softwares* utilizados e a estrutura de cada um.
O autor escolheu estes *softwares* com o intuito de demonstrar aos alunos, em 3D, os sólidos criados com essa visão tridimensional, apresentando nos poliedros suas faces, vértices e arestas, chegando à relação de Euler. Já, para construção de prismas, Maia (2015) utilizou o *software SketchUp* e *GeoGebra* com o foco principal de visualizar as relações entre os elementos dos prismas. Para a criação desses sólidos, foram trazidos alguns problemas para serem resolvidos utilizando os *softwares* e suas planificações. Assim como os demais estudos, citados anteriormente, esta dissertação traz uma proposta de atividades que podem ser desenvolvidas com alunos de Ensino Médio. Finalizando, o autor conclui que o uso de mais *softwares* nas aulas de Geometria é de grande valia, pois um complementa o outro trazendo mais detalhes no estudo das figuras espaciais.

A dissertação de Barbosa (2017), intitulada "O *SketchUp* como ferramenta auxiliar no ensino-aprendizagem de sólidos geométricos", teve o objetivo de propor o uso do *software SketchUp* como ferramenta de auxílio no ensino-aprendizagem de um ramo da Matemática: a Geometria espacial. Como justificativa de sua pesquisa a vontade aproveitar o interesse dos alunos em tecnologias para diminuir as suas dificuldades em visualizar sólidos geométricos, mostrando as diferenças entre Geometria plana e espacial. Tem seu trabalho dividido em quatro partes. Na primeira, a autora traz um histórico da Geometria espacial, com estudos realizados em livros didáticos e dificuldades dos alunos em visualizar os sólidos geométricos. Na segunda, uma reflexão do uso das Tecnologias de Informação e Comunicação (TICs) nas escolas e consequentemente nas aulas de Matemática no estudo da Geometria. Na terceira, a apresenta o *software SketchUp*, indicando como obter o programa, sua interface e comandos. E, na última parte, o *software* como ferramenta de ensino-aprendizagem de sólidos geométricos, onde se pode encontrar um material de apoio ao educador para, com o auxílio do *software*, fazer com que o educando construa seu conhecimento na Geometria espacial.

Barbosa (2017) conclui que quando o aluno tem a experiência da construção dos sólidos, ele tem maior absorção e entendimento dos conceitos geométricos. Também, que o professor é o intermediador do processo de ensino-aprendizagem junto ao aluno, cabendo ao docente encontrar a melhor metodologia e o *software* a ser utilizado com seus objetivos claros. Enfim, o *software SketchUp* apresenta utilização fácil e divertida, fazendo com que o aluno construa seu próprio conhecimento de Geometria espacial e, ainda, compreendendo suas fórmulas.

Para finalizar, mais recentemente, Silva (2018) contribuiu com sua dissertação intitulada "Comprimentos e áreas com o uso do *software SketchUp*: uma proposta de sequência didática". Esta pesquisa de cunho qualitativo teve como objetivo investigar, por meio de uma sequência didática, possíveis contribuições de um projeto pedagógico para o ensino e aprendizagem de alunos do Ensino Fundamental final, com a utilização do *software SketchUp.* Esse trabalho foi estruturado em nove capítulos: no primeiro, uma introdução. Após, os principais conceitos da Geometria, sua importância, grandezas e medidas. Também, o motivo do estudo da Geometria ser deixado de lado pelos professores. No próximo capítulo, ele traz algumas contribuições de Vygotsky para o processo de ensino e aprendizagem, bem como conceitos da Zona de Desenvolvimento Proximal (ZDP), sendo este um estudo do próprio autor.

No quarto capítulo, o autor explica que, de acordo com Duval, as representações semióticas, que enfatiza a importância da diversidade de registros e a articulação entre eles nas atividades matemáticas é a maneira de nortear o seu trabalho. No quinto capítulo, apresenta as tecnologias na educação e principalmente o *software SketchUp* que utilizou em seu estudo. Como avaliador da aprendizagem, o ator traz a utilização de mapas conceituais e um *software* para a sua construção.

Em seu sexto capítulo, Silva (2018) mostra seus caminhos metodológicos, em que o trabalho de cunho qualitativo com alunos do 8º Ano do Ensino Fundamental teve como coleta de dados a observação participante, avaliações e mapas conceituais. Já no sétimo capítulo, ele apresenta os passos da execução do projeto pedagógico, bem como a sequência didática. Nessa sequência didática, em seu primeiro momento, o autor fez o reconhecimento dos conhecimentos prévios sobre o conteúdo. No segundo momento, levou os alunos até o laboratório, onde os educandos tiveram contato com o *software SketchUp* e cuja experiência não foi problema para manipulação e criação dos alunos. E, por último, os alunos criaram uma maquete virtual e física de uma piscina. Após, analisaram, conforme o mapa conceitual construído pelos alunos, o conhecimento que foi adquirido com o trabalho.

No oitavo capítulo, Silva (2018) apresenta seu produto educacional. Para finalizar, em seu nono capítulo, traz suas considerações, mostrando que é possível o professor ser um mediador no processo de ensino-aprendizagem. Também, de acordo com dados coletados, o autor conclui que houve construção de conhecimento pelos alunos e com o auxílio das

tecnologias os educandos conseguiram vislumbrar novas possibilidades de aplicação prática do estudo da Geometria.

As pesquisas analisadas mostram que o uso de tecnologia nas aulas de Matemática, utilizando o *software SketchUp*, aliada ao cotidiano dos alunos, pode favorecer a construção do conhecimento. E esses *softwares* podem ser os mais variados, cabendo ao professor fazer a escolha do programa e adaptar ao conteúdo em que deseja usá-lo, tendo sempre bem claro os objetivos para tal recurso utilizado para que o trabalho a ser realizado seja significativo. Também, além de mostrar os benefícios do *software*, essas dissertações trazem dados qualitativos relevantes ao estudo da Geometria, visando à construção do conhecimento por parte dos alunos.

No próximo capítulo deste trabalho dissertativo serão apresentados os procedimentos metodológicos da pesquisa, composta por sua caracterização e sujeitos envolvidos, instrumentos de coleta e análise dos dados.

## **3 PROCEDIMENTOS METODOLÓGICOS**

Nesta etapa da dissertação, é apresentada a abordagem metodológica, em que é feita a descrição do ambiente escolar, local em que se deu a prática pedagógica, a proposta das atividades e os materiais que foram utilizados, bem como os meios para a coleta de dados, instrumentos e procedimentos. A pesquisa é de cunho qualitativo e tem aproximação com um estudo de caso, em que a intervenção pedagógica aconteceu com uma turma de alunos de uma escola da Rede Pública, do Estado do Rio Grande do Sul/RS, na disciplina de Matemática, tratando conceitos de Geometria plana e espacial com utilização do *software SketchUp*.

## **3.1 Caracterização da pesquisa**

Refletindo sobre a prática pedagógica e com a intenção de inserir recursos tecnológicos nas aulas de Geometria de uma turma de 9º Ano do Ensino Fundamental, busquei conhecer um pouco mais sobre o tipo de pesquisa que estaria de acordo com a minha proposta. De acordo com Lüdke e André (2017, p. 8) sobre as pesquisas:

> Justamente para responder às questões propostas pelos atuais desafios da pesquisa educacional, começaram a surgir métodos de investigação e abordagens diferentes daqueles empregados tradicionalmente. As questões novas vinham, por um lado, de uma curiosidade investigativa despertada por problemas revelados pela prática educacional. Por outro lado, elas foram fortemente influenciadas por uma nova atitude de pesquisa, que coloca o pesquisador no meio da cena investigada, participando dela e tomando partido na trama da peça.

Pensando no que as autoras trazem a respeito da pesquisa e sua nova postura, procuro participar ativamente do processo. Sendo assim, a minha pesquisa se determina como sendo qualitativa. Corroborando o significado de pesquisa qualitativa, Lüdke e André (2017, p. 20) explicam que o estudo qualitativo "[...] é o que se desenvolve numa situação natural, é rico

em dados descritivos, tem um plano aberto e flexível e focaliza a realidade de forma complexa e contextualizada".

Determinado o tipo de pesquisa e analisando os procedimentos de coleta de dados, estes se aproximam de um estudo de caso:

> O estudo de caso é o estudo de um caso, seja ele simples e específico, como o de uma professora competente de uma escola pública, ou complexo e abstrato, como o das classes de alfabetização (CA) ou o do ensino noturno. O caso é sempre bem delimitado, devendo ter seus contornos claramente definidos no desenrolar do estudo. O caso pode ser similar a outros, mas é ao mesmo tempo distinto, pois tem um interesse próprio, singular. [...]. Quando queremos estudar algo singular, que tenha um valor em si mesmo, devemos escolher o estudo de caso (LÜDKE; ANDRÉ, 2017, p. 20).

Considero que esta pesquisa dissertativa tem uma aproximação com estudo de caso, porque a prática pedagógica desenvolvida teve como foco uma turma de 9º Ano do Ensino Fundamental, da disciplina de Matemática, durante os períodos regulares de aula deste grupo de alunos do Ensino Fundamental, do município de Santa Cruz do Sul, RS.

De acordo com Bortoni-Ricardo (2008), quando o professor se volta para analisar a eficiência de seu trabalho pedagógico, ele está interessado no processo do desenvolvimento cognitivo do aluno, e não só no produto final. A proposta pedagógica, com alunos do 9º Ano do Ensino Fundamental, a qual inseri a tecnologia em sala de aula para o ensino da Geometria plana e espacial, trará esse enfoque em que o processo foi avaliado constantemente e com mais significância do que o resultado final.

## **3.2 Contexto e participantes da pesquisa**

O desenvolvimento do trabalho foi realizado em uma Escola Estadual de Ensino Médio, localizada no município de Santa Cruz do Sul, RS, onde há aproximadamente 500 alunos. Os participantes da pesquisa correspondem a 18 alunos, dentre eles 08 meninas e 10 meninos, do 9º Ano do Ensino Fundamental do turno manhã. Eles residem, em sua maioria, nas proximidades da escola situada no Distrito Industrial da cidade. Grande parte dos alunos mora com seus pais, que possuem uma renda familiar baixa.

Na época da intervenção, segundo semestre de 2018, eu trabalhava nesta escola como vice-diretora do turno da manhã e, à tarde, atuava como assistente financeira. Em conversa informal com a diretora da instituição e o professor titular, com a concordância de ambos, ficou acordado que essa proposta de pesquisa seria com essa turma especifica, já mencionada. Após, apresento a Declaração de Anuência da Escola (APÊNDICE A) à diretora da instituição. Também, o Termo de Consentimento Livre e Esclarecido – TCLE (APÊNDICE B) que os responsáveis pelos alunos assinaram para autorizar os menores a serem público alvo da pesquisa.

Os conceitos a serem explorados nesta proposta de intervenção pedagógica fazem parte da grade curricular do 9º Ano do Ensino Fundamental. As aflições surgiram pela percepção das dificuldades dos alunos quanto aos termos da Geometria e onde poderiam ser utilizados no seu cotidiano. Por meio dessa intervenção, dei auxílio aos alunos no desenvolvimento da criatividade nas atividades que serão desenvolvidas utilizando diversas metodologias aliadas a recursos tecnológicos, quando vivenciaram a Geometria em situações diárias e aplicadas com a utilização do *software SketchUp*. Essa intervenção com diversas metodologias aliada à tecnologia procurou contribuir com a construção de conhecimentos dos alunos, com relação a esse conteúdo que está tão presente no nosso dia a dia.

#### **3.3 Coleta dos dados**

Durante toda a intervenção pedagógica, e posterior a ela, utilizei um diário de campo para anotar alguns momentos pertinentes que pude perceber na construção de conhecimento, por parte dos alunos, no ambiente de sala de aula, bem como observações relevantes à pesquisa. Segundo Bortoni-Ricardo (2008, p. 46), "escrever em um diário é uma prática muito familiar aos professores e é possível fazer anotações entre uma atividade e outra, sem que isso tome muito tempo".

No decorrer da aplicação da proposta pedagógica, utilizei-me de um questionário, para verificar os conhecimentos prévios dos alunos sobre Geometria plana e espacial e sua relação com as tecnologias. As contribuições dos educandos em seus projetos e nas suas falas foram gravadas. Os projetos desenvolvidos nas aulas, bem como os registros no diário de campo foram utilizados para análise dos resultados. As atividades para a realização da proposta pedagógica foram previamente organizadas, porém, houve a necessidade de algumas modificações.

Bortoni-Ricardo (2008, p. 58) descreve aspectos referentes à coleta de dados em uma pesquisa qualitativa:

[...] a pesquisa de natureza qualitativa, prevê que haja a maior objetividade possível na prática do pesquisador, isto é, ele observa os fatos do mundo de uma forma teoricamente neutra buscando atingir o ideal da objetividade. Esse pressuposto não apresenta maiores dificuldades no âmbito das ciências exatas.

Para análise dos dados da pesquisa, no que vêm a ser condizentes ao primeiro objetivo mencionado na introdução desta dissertação: "identificar as percepções dos alunos em relação à Geometria plana e espacial", coletados por meio da aplicação do questionário de sondagem (APÊNDICE C), teve por objetivo verificar o conhecimento prévio dos alunos referentes à Geometria plana e espacial e também sua relação com o uso de tecnologias. Mas o que seria um questionário? De acordo com Vieira (2009, p. 15): "*Questionário* é um instrumento de pesquisa constituído por uma série de questões sobre determinado problema. O questionário é apresentado aos participantes da pesquisa, chamados *respondentes*, para que respondam às questões e entreguem o questionário preenchido ao entrevistador".

Ao segundo objetivo referente ao desenvolvimento da prática: "desenvolver uma prática pedagógica com alunos do 9º Ano do Ensino Fundamental, que envolva Geometria plana e espacial, utilizando o software *SketchUp*", foram realizadas observações durante o desenvolvimento das atividades, bem como anotações no diário de campo e coleta dos materiais dos alunos. Referente às observações:

> [...] a observação ocupa um lugar privilegiado nas novas abordagens de pesquisa educacional. Usada como o principal método de investigação ou associada a outras técnicas de coleta, a observação possibilita um contato pessoal e estreito do pesquisador com o fenômeno pesquisado, o que apresenta uma série de vantagens. Em primeiro lugar, a experiência direta é sem dúvida o melhor teste de verificação da ocorrência de determinado fenômeno. "Ver para crer" diz o ditado popular (LÜDKE; ANDRÉ, 2017, p. 30).

Assim, o professor realiza a pesquisa e em determinados momentos se remete a observar o desenrolar das atividades, as quais estão sendo desenvolvidas no ambiente da sala de aula. Porém, observar por observar não leva a lugar algum. Lüdke e André (2017, p. 37) destacam que "há formas muito variadas de registrar as observações. Alguns farão apenas anotações escritas, outros combinarão as anotações com o material transcrito de gravações. Outros ainda registrarão os eventos através de filmes, fotografias, *slides* ou outros equipamentos".

Para confirmar as diversas formas de coletar os dados e justificando minha escolha pela gravação, trago Bortoni-Ricardo (2008, p. 62): "a gravação eletrônica em vídeo ou áudio

tem uma grande vantagem na coleta de dados porque permite ao observador "revisitar" os dados muitas vezes para tirar dúvidas e refinar a teoria que está construindo".

Então, no entendimento de Lüdke e André (2017, p. 29), "para que se torne um instrumento fidedigno de investigação cientifica, a observação precisa ser antes de tudo controlada e sistemática. Isso implica a existência de um planejamento cuidadoso do trabalho e uma preparação rigorosa do observador".

Para coletar os dados referentes ao último objetivo: "avaliar, sob o olhar dos alunos, a intervenção pedagógica do uso do *software SketchUp* nas aulas de Matemática de uma turma do 9º Ano do Ensino Fundamental, no conteúdo de Geometria plana e espacial", foi aplicado um questionário final (APÊNDICE D), questionando-os sobre a sua atuação no processo de construção do conhecimento, sua avaliação sobre o uso de tecnologias nas aulas de Matemática com o conteúdo de Geometria e a importância desse trabalho para a sua aprendizagem.

Por fim, a coleta de dados é um momento em que o pesquisador deve ter muito cuidado. É nesta etapa que ele precisa ser fiel e analisar com cautela o processo que vivenciou, suas anotações, os questionários aplicados e todo material que adquiriu durante seu projeto de pesquisa.

## **3.4 Análise dos dados**

Buscando compreender o fenômeno pesquisado e a análise dos dados coletados da pesquisa, irei descrever as aulas, em ordem cronológica, examinando os relatos, comentários e discussões realizadas pelos alunos durante o processo, realizando uma interpretação. Pensando nisso, a postura de um pesquisador interpretativo deve ser de um observador participante, registrando os acontecimentos, coletando os materiais, como questionários, trabalhos dos alunos, analisando-os de forma criteriosa, separando-os de forma individual ou em grupos, quando há uma concordância na situação (MOREIRA, 2011).

O pesquisador, na análise interpretativa:

Ao invés de usar gráficos, coeficientes, tabelas estatísticas para apresentar resultados e asserções de conhecimento, o pesquisador interpretativo, narra o que fez e sua narrativa concentra-se não nos procedimentos, mas nos resultados. Suas asserções dependem de sua interpretação e só terão validade para o leitor (que pode ser um colega pesquisador, um professor, um administrador, o próprio sujeito da pesquisa) na medida em que este concordar com essa interpretação (MOREIRA, 2011, p. 50).

O autor defende que o pesquisador, além de ser ativo durante sua pesquisa, deve transcrever os dados coletados de forma fidedigna e que pode interpretar e apresentar comprovações de sua interpretação. Também, refere que:

> [...] o pesquisador enriquece sua narrativa com trechos de entrevistas, excertos de suas anotações, vinhetas, exemplos de trabalhos de alunos, entremeados de comentários interpretativos procurando persuadir o leitor, buscando apresentar evidências que suportem sua interpretação e, ao mesmo tempo permitam ao leitor fazer julgamentos de modo a concordar ou não com as asserções interpretativas do pesquisador (MOREIRA, 2011, p. 51).

De acordo com o excerto acima, o investigador não tem o papel de apenas descrever os acontecimentos, mas, sim, relatar e apresentar dados que comprovem a sua interpretação, tornando sua pesquisa válida, pois através dos materiais coletados a comprovação de sua interpretação será compreendida pelos pares.

Tratando-se de uma pesquisa com abordagem qualitativa, tendo alunos de uma determinada turma envolvidos, buscam-se entender, por meio das gravações, anotações nos diários de campo, como também pelos projetos desenvolvidos pelos alunos com a utilização do *software SketchUp*, como se deu a inserção das tecnologias nas aulas de Matemática, sendo essa forma considerada um recurso pouco utilizado em sala de aula.

Considerando o que os autores trouxeram como sendo uma pesquisa interpretativa, aproximando-se do estudo de caso de uma pesquisa com caráter qualitativo, busca-se transmitir fidedignamente todos os materiais coletados durante a prática pedagógica, tentando contemplar os objetivos desta pesquisa.

### **3.5 Organização da pesquisa**

Com uma conversa formal com a diretora da instituição, ficou acordado que a proposta de pesquisa seria organizada conforme o Quadro 1. Ela concordou com a realização da atividade, em uma turma de 9º Ano do Ensino Fundamental.

A pesquisa encontra-se estruturada em 6 momentos, sendo estes: primeiro, reunião com a equipe diretiva da escola para a assinatura da Declaração de Anuência da Escola (APÊNDICE A); segundo, os alunos e os responsáveis legais receberam explicações da

intervenção pedagógica de forma detalhada, e lhes foi entregue um Termo de Consentimento Livre Esclarecido – TCLE (APÊNDICE B) para a assinatura dos responsáveis legais dos alunos; terceiro, aplicação de um questionário de sondagem sobre conhecimentos prévios em relação à Geometria e a relação dos alunos com tecnologias e uso de *softwares* (APÊNDICE C); quarto, desenvolvimento da prática pedagógica; quinto, aplicação do questionário de avaliação (APÊNDICE P) e elaboração de uma proposta de produto educacional para as entidades responsáveis do educandário.

A seguir, são detalhados cada momento da aplicação da pesquisa:

**1º Momento** – Realização da reunião com os membros da equipe diretiva da escola, diretora, supervisora e orientadora. Esta reunião foi realizada formalmente, com apresentação e detalhamento da proposta pedagógica a ser desenvolvida com uma das turmas do 9º Ano do Ensino Fundamental do turno da manhã, da referida escola da Rede Pública. Após a explicação de como se desenvolverá a proposta, bem como a solicitação da utilização do laboratório de informática, quando necessário, e também a utilização dos materiais de geometria, os sólidos geométricos, foi solicitada a assinatura da Declaração de Anuência da Escola (APÊNDICE A).

**2º Momento** – Explicação e detalhamento aos alunos e responsáveis legais da referida turma, na qual foi realizada a proposta pedagógica, ressaltando a responsabilidade destes quanto à seriedade da pesquisa. Foi explicado que eles são o foco da pesquisa, seguida de análises. Em seguida, assinatura do Termo de Consentimento Livre Esclarecido - TCLE (APÊNDICE B) dos responsáveis legais. Não foi encaminhado Termo de Declaração da Imagem, pois os alunos já o possuem, realizado pela escola no ato da matrícula.

**3º Momento** – Aplicação do questionário de sondagem sobre conhecimentos prévios em relação à Geometria e a relação dos alunos com o uso de *softwares* (APÊNDICE C), investigando o nível de conhecimento geométrico já existente desses estudantes.

**4º Momento** – Desenvolvimento da prática pedagógica, estruturada nos Apêndices D, E, F, G, H, I, J, K, L, M, N e O;

**5º Momento** – Refletindo sobre o objetivo geral da dissertação, e buscando conhecer um pouco mais sobre a prática em sala de aula com introdução de tecnologias, apliquei um questionário de avaliação da prática pedagógica (APÊNDICE D), com a intenção de saber quais os pontos positivos e negativos e também como os participantes se sentiram realizando a atividade proposta. A avaliação foi realizada por todos os alunos.

**6º Momento** – Apresentação dos resultados obtidos no projeto desenvolvido pelos alunos do 9º Ano do Ensino Fundamental. Após, a mestranda encaminhou os resultados para as entidades responsáveis do educandário, para possível concretização do projeto desenvolvido pelos alunos.

## **3.6 Detalhamento da intervenção pedagógica**

A intervenção pedagógica foi desenvolvida no terceiro trimestre do ano letivo de 2018 em uma das turmas do 9º Ano do Ensino Fundamental de uma Escola Estadual localizada no município de Santa Cruz do Sul, RS, sendo que o período de aplicação desta proposta ocorreu nos meses de novembro a dezembro de 2018.

O planejamento de cada aula teve por finalidade aliar a tecnologia com diferentes estratégias de ensino:

> O avanço tecnológico e as fortes alterações comportamentais, sobretudo dos jovens, aumentam a tensão na busca de alternativas metodológicas que possam atrair os estudantes para o ensino. Cabe ao professor, considerando os conteúdos a serem ministrados e as características dos alunos, identificar essas diferenças e utilizar a técnica de ensino que melhor se adapte a determinada situação (LEAL; MIRANDA; NOVA, 2018, p. 55).

Sequencialmente, estão as atividades planejadas desenvolvidas durante os doze encontros (QUADRO 2), em que os encontros ímpares serão de 48 minutos cada um, e os encontros pares de 2 horas e 24 minutos cada um, totalizando aproximadamente 20 horas. Os conteúdos de Geometria plana e espacial foram conceituados durante o desenvolvimento das atividades com a participação dos alunos para a sua construção.

| <b>ENCON-</b><br><b>TRO</b> | <b>OBJETIVOS</b>                                                                                                    | <b>METODO-</b><br><b>LOGIA</b>                                                                                                    | <b>ATIVIDADE</b>                                                                                                    | <b>COLETA DE</b><br><b>DADOS</b>                                                                                                    | <b>CONTEÚDOS</b><br><b>ABORDADOS</b>                                                                                     |
|-----------------------------|----------------------------------------------------------------------------------------------------|----------------------------------------------------------------------------------------------------|----------------------------------------------------------------------------------------------------|----------------------------------------------------------------------------------------------------|----------------------------------------------------------------------------------------------------|
| 1                           | Apresentar a proposta<br>para os alunos e<br>responsáveis.<br>Entrega e assinatura<br>do TCLE.                                                                                                    | Explanação do<br>projeto;<br>Preenchimento<br>do TCLE;                                                                                                  | Preenchimento do<br><b>TCLE</b><br>(APÊNDICE B);<br>Orientação sobre<br>a proposta de<br>trabalho;<br>(APÊNDICE D).                                                                                                    | Anotações no diário<br>de campo;                                                                                                    |                                                                                                    |
| $\overline{2}$              | Aplicar o questionário<br>de sondagem quanto<br>aos conhecimentos<br>dos alunos voltados à<br>Geometria plana,<br>espacial e de<br>informática;<br>Reconhecer na sala de<br>aula e no seu<br>cotidiano as<br>representações da<br>Geometria plana e<br>espacial e através da<br>metodologia World<br>café dinamizar as<br>possíveis respostas<br>socializando com o<br>grupo. | Preenchimento<br>do questionário;<br>Aula utilizando<br>a metodologia<br>ativa World<br>café.                                                           | Aplicação do<br>Ouestionário<br>(APÊNDICE C);<br>Atividade World<br>café com os<br>questionamentos<br>pré-estabelecidos<br>e registados em<br>uma cartolina<br>(APÊNDICE E) e,<br>socialização com<br>o grupo sobre as<br>respostas que<br>obtiveram. | Questionário<br>Individual;<br>Participação dos<br>alunos na aula e<br>realização das<br>atividades registrada<br>no diário de campo;<br>Cartolina<br>confeccionada pelos<br>alunos através das<br>respostas dadas para<br>os questionamentos<br>pré-estabelecidos;<br>Gravação da aula. | Geometria Plana<br>(área e<br>perímetro),<br>Geometria<br>Espacial<br>(volume) e<br>Conhecimentos<br>de Informática.     |
| 3                           | Relacionar as ideias<br>geométricas ligadas as<br>medições de<br>comprimento (altura e<br>largura), área,<br>perímetro e<br>capacidade (volume).<br>E, também, com as<br>outras áreas do<br>conhecimento e de<br>suas realidades.                                                                                                    | Aula expositiva<br>e dialogada,<br>utilização de<br>instrumentos de<br>medidas, como:<br>trenas, réguas,<br>copos de<br>medida e blocos<br>de acrílico. | Explicação e<br>discussão de<br>perímetro, área,<br>volume através de<br>situações práticas<br>do cotidiano dos<br>alunos<br>(APÊNDICE F).                                                                                                    | Observação na<br>participação dos<br>alunos na aula,<br>registrada no diário de<br>campo;<br>Gravação da aula.                                                                                                    | Área, perímetro e<br>volume de<br>quadriláteros,<br>triângulos,<br>círculos, prismas,<br>pirâmides e<br>corpos redondos. |
| 4                           | Palestra com<br>profissionais da área<br>de arquitetura e<br>engenharia civil;<br>Discutir o que foi<br>mostrado aos alunos<br>durante a palestra.                                                                                                    | Aula expositiva<br>e dialogada e<br>socialização dos<br>participantes<br>com os alunos.                                                                 | Palestra e<br>discussão das<br>considerações<br>feitas pelos<br>palestrantes<br>(APÊNDICE G).                                                                                                    | Observação da<br>participação dos<br>alunos na palestra,<br>sendo registrada no<br>diário de campo;<br>Gravação da aula.                                                                                                    | Área, perímetro e<br>volume de<br>quadriláteros,<br>triângulos,<br>círculos, prismas,<br>pirâmides e<br>corpos redondos. |
| 5                           | Pesquisar as medidas<br>e quais os padrões<br>necessários para<br>revitalização da<br>quadra de esportes;<br>Medir a quadra de<br>esportes existente.                                                                                                    | Pesquisa na sala<br>de informática<br>dos padrões de<br>uma quadra de<br>esportes<br>coberta.                                                           | Pesquisar as<br>medidas padrões<br>de uma quadra de<br>esportes e medir a<br>já existente para<br>comparações<br>(APÊNDICE H).                                                                                                    | Observação da<br>participação dos<br>alunos no<br>desenvolvimento da<br>atividade proposta,<br>registrada no diário de<br>campo.<br>Gravação da aula.                                                                                                    | Area, perímetro e<br>volume de<br>quadriláteros,<br>triângulos,<br>círculos, prismas,<br>pirâmides e<br>corpos redondos. |
| 6                           | Instalação e<br>reconhecimento do<br>software SketchUp<br>nos notebooks dos<br>alunos.                                                                                                    | Aula expositiva<br>e dialogada.                                                                                                    | Instalação e<br>reconhecimento<br>do software<br><b>SketchUp</b><br>(APÊNDICE I).                                                                                                    | Observação da<br>participação dos<br>alunos no<br>desenvolvimento da<br>atividade proposta,                                                                                                    | Área, perímetro e<br>volume de<br>prismas e corpos<br>redondos no<br>software.                                           |

Quadro 2–Atividades desenvolvidas na prática pedagógica

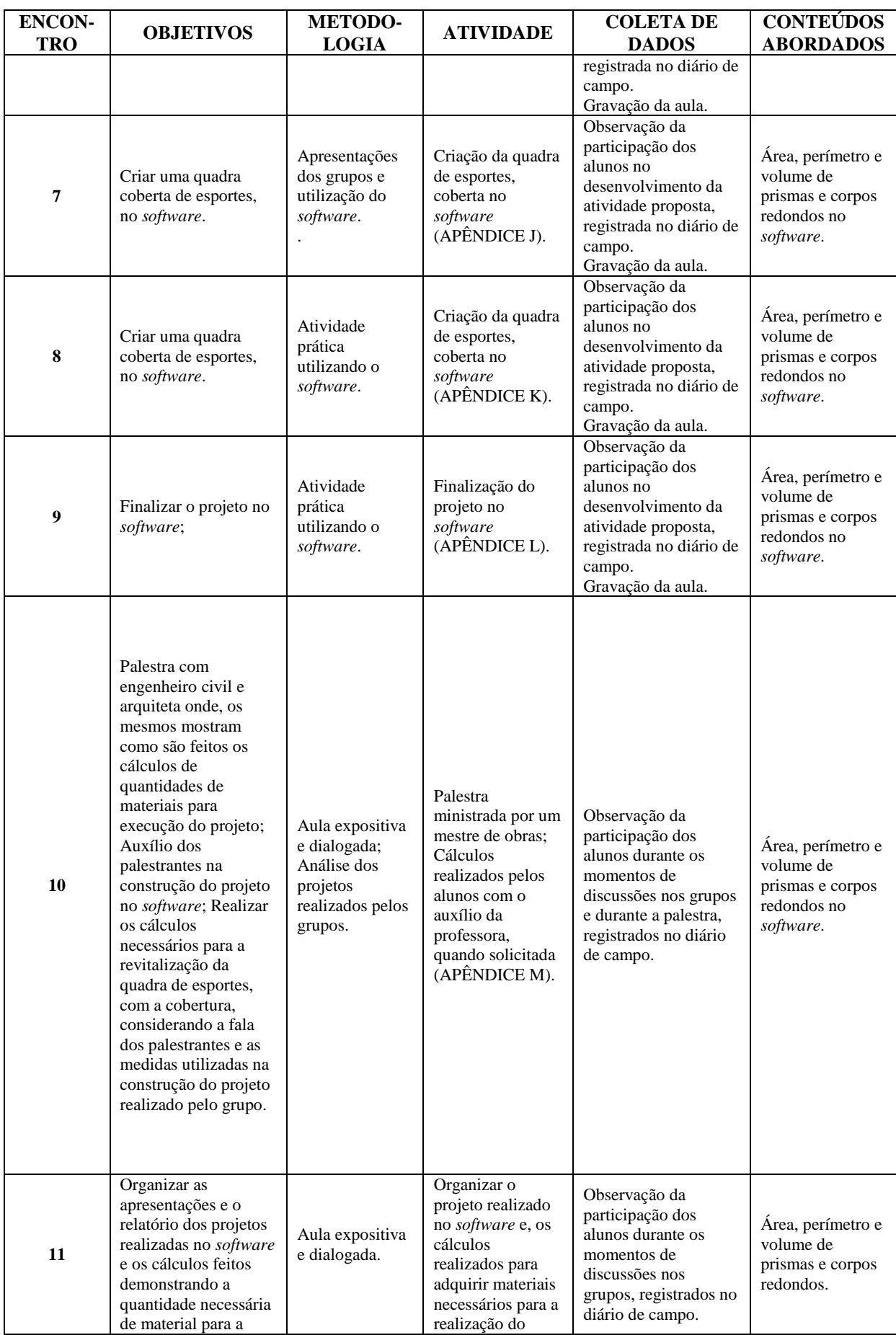

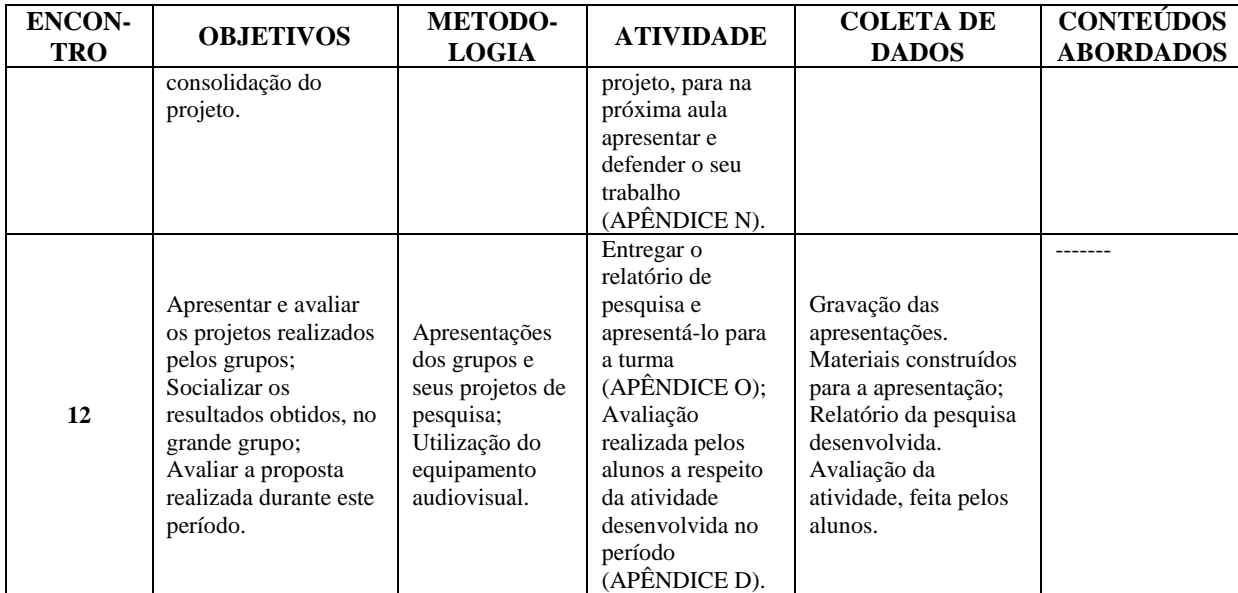

Fonte: Da autora, 2018.

Conclusão

No primeiro encontro, foi realizada uma reunião com os responsáveis e os alunos explanando a proposta a ser desenvolvida durante 6 semanas. Também nesse encontro foi entregue o Termo de Consentimento Livre Esclarecido - TCLE (APÊNDICE B). No segundo encontro foi aplicado um questionário de sondagem de conhecimentos prévios dos alunos em relação à Geometria plana e espacial e seu relacionamento com o uso de *softwares* (APÊNDICE C). Após, por meio da dinâmica *World caf*é, os alunos relacionaram a Geometria com o seu cotidiano, conforme as indagações recebidas pela professora, para discutir com seu grupo. Realizada a atividade, os educandos socializaram suas respostas durante a apresentação dos cartazes confeccionados pelos grupos.

No terceiro encontro, os alunos junto com a professora relacionaram as ideias geométricas ligadas às medições de comprimento, área e capacidade, associando-os com suas realidades. Nesse encontro, os alunos usaram como recursos trenas, réguas e blocos de acrílico.

No quarto encontro, os alunos tiveram uma palestra ministrada por um engenheiro civil e uma arquiteta, quando os educandos puderam conversar com os palestrantes indagando-os sobre o uso da Geometria em outras áreas e sua importância.

No quinto encontro, os alunos utilizaram a sala de informática para pesquisar sobre medidas de uma quadra de esportes e, após, mediram a já existente para posterior revitalização e sua cobertura utilizando recursos tecnológicos.

No sexto encontro, foi feita a instalação do *software SketchUp* no *notebook* dos estudantes, pois os computadores da escola não possuem capacidade de espaço no seu *hardware*, bem como o reconhecimento e manuseio dos recursos do *software*.

Já no sétimo, oitavo e nono encontros, os alunos, em grupos de 3 a 4 componentes, construíram uma quadra de esportes para a escola utilizando *o software SketchUp*. Esta atividade teve como objetivo utilizar um *software* para projetar uma quadra de esportes e cobri-la, utilizando os conhecimentos adquiridos até o momento de Geometria plana e espacial.

No décimo encontro, os alunos tiveram novamente uma palestra com uma arquiteta e um engenheiro civil. Essa palestra teve como objetivo utilizar os conhecimentos de profissionais da área da construção civil para questioná-los sobre quantidades necessárias e quais os materiais utilizar para realização do projeto que cada grupo fez no *software*. Com essas informações, os alunos fizeram seus cálculos, para posteriormente apresentá-los à professora e às entidades responsáveis pelo educandário. Também, os alunos puderam mostrar os seus projetos criados até o momento, e, como a arquiteta faz o uso do *software* em seu trabalho, ela pode auxiliar os estudantes nessa atividade.

No décimo primeiro encontro, os alunos, em seus grupos, organizaram o seu projeto para apresentá-lo e fizeram um relatório demonstrando os cálculos realizados durante o processo.

Finalizando, no décimo segundo encontro, os grupos tiveram no máximo 20 minutos para apresentar seus projetos explicando suas decisões para determinados cálculos realizados. Durante as apresentações, os grupos foram questionados pelos colegas e/ou professora. Após todas as apresentações, a professora repassou as informações para a equipe diretiva da escola para análise de concretização da revitalização e cobertura da quadra de esportes. Por fim, os alunos responderam a um questionário (APÊNDICE P) onde avaliaram sua participação e a importância deste projeto nas aulas de Matemática no conteúdo de Geometria.

Assim, os passos para o desenvolvimento da proposta, relatados anteriormente, tiveram uma sequência cronológica, com a preocupação da participação de todos os envolvidos, havendo algumas alterações na sua execução, conforme a necessidade.

# **4 APRESENTAÇÃO E ANÁLISE DOS RESULTADOS DA PRÁTICA PEDAGÓGICA**

Neste capítulo, é descrita a prática pedagógica de forma cronológica, analisando-se os dados coletados durante a intervenção como resultados, buscando compreender o recurso tecnológico nas aulas de Geometria, com o auxílio do *software SketchUp*. A descrição cronológica da prática se dará de forma fidedigna às anotações, ao material confeccionado pelos alunos, vídeos, áudios e questionários realizados com os estudantes participantes da pesquisa. Para preservar a identidade dos alunos, eles serão mencionados como sendo A1, A2, A3 e assim sucessivamente, e para destacar as falas dos envolvidos na intervenção pedagógica as escritas serão apresentadas em letra itálica.

As atividades planejadas, para uma turma de 9º Ano do Ensino Fundamental da Rede Pública, foram divididas em 12 encontros, totalizando aproximadamente 20 horas. Os conteúdos de Geometria plana e espacial foram conceituados durante o desenvolvimento das atividades com a participação dos alunos para sua construção, sendo que o recurso tecnológico foi utilizado em quase todas as aulas.

#### **4.1 Descrição e análise dos resultados**

Em seguida, descrevo os encontros e as atividades desenvolvidas, cronologicamente, para melhor compreensão e análise dos resultados. Dessa forma, acredito que será de fácil entendimento interligar os objetivos do trabalho com os resultados esperados.

## **4.1.1 Primeiro encontro**

O primeiro encontro, ocorrido no dia 04 de novembro de 2018, eu, juntamente com a direção e coordenação da escola, recebi os responsáveis dos alunos envolvidos na intervenção pedagógica, para uma breve explanação da proposta das atividades de que os alunos iriam participar. Neste momento, os alunos acompanharam a reunião.

A diretora iniciou a reunião me apresentando para os pais. Logo em seguida, passou a palavra para eu explicar como iria funcionar o período que trabalharia com os alunos desta turma. Inicialmente, agradeci a participação dos responsáveis ali presentes. Expliquei que esta atividade faria parte de uma dissertação de mestrado vinculada ao programa do curso de Pós-Graduação Mestrado no Ensino de Ciências Exatas da Universidade do Vale do Taquari – **Univates** 

Informei que no período da intervenção pedagógica os alunos fariam o uso de recursos tecnológicos, sendo um deles o *software SketchUp*. Porém, devido aos computadores do laboratório de informática não comportarem o *software*, os alunos que tivessem *notebooks* deveriam trazê-lo. As atividades seriam realizadas apenas na escola e nos períodos de Matemática, sendo assim, os estudantes não iriam precisar vir no turno oposto.

Na intervenção, uma das atividades consistiria em construir, criar e planejar, com o *software SketchUp*, um projeto para revitalizar a quadra de esportes da instituição, colocando uma cobertura. Durante as aulas, os alunos iriam realizar discussões sobre Geometria plana e espacial e sua aplicabilidade no dia a dia.

Logo após, apresentei e li o Termo de Consentimento Livre e Esclarecido - TCLE (APÊNDICE B), que este deveria ser assinado se houvesse interesse em concordar com a participação dos alunos no projeto. Todos os presentes assinaram o documento, sendo que para os responsáveis que não puderam comparecer os alunos levaram para casa e explicaram como seria a intervenção pedagógica, e, da mesma forma que os demais, concordaram também com a pesquisa. Assim, tendo a aquiescência dos responsáveis, a proposta pedagógica poderia iniciar.

## **4.1.2 Segundo encontro**

No nosso primeiro dia, cheguei à sala de aula e solicitei que os alunos sentassem individualmente para responder a um questionário (APÊNDICE C). Esse questionário tinha o objetivo de analisar os conhecimentos prévios dos alunos a respeito do conteúdo de Geometria plana e espacial e o contato que os educandos possuíam com o computador e os *softwares*. Iniciei distribuindo os questionários, e perguntas surgiram, como, por exemplo, o aluno A3 questionou: "*Responder a caneta ou a lápis?*" e eu respondi: "*Podem escolher*".

Ao iniciar a responder ao questionário, a primeira pergunta possuía algumas figuras geométricas e os alunos deviam mostrar quais eram planas e quais eram espaciais, pois "formas e relações entre elementos de figuras plana e espaciais pode desenvolver o pensamento geométrico dos alunos" (BRASIL, 2018, p. 271). Analisando as respostas dos respondentes, do total de alunos da turma, seis não conseguiram responder corretamente à questão e quatro alunos explicaram suas escolhas. Apresento a Questão 1 (Figura 2), do questionário realizado, para melhor compreensão das respostas.

#### Figura 2 - Questão 1 do questionário inicial

1. De acordo com as figuras a seguir, quais você acredita ser plana e quais você acha que são espaciais. Explique.

Pela resposta do aluno **A1**, percebe-se que ele diferenciou corretamente as figuras geométricas, porém não conseguiu explicar com suas palavras o que seriam figuras espaciais:

Resposta de **A1**:

posserem lados su  $m<sub>0</sub>$ marca como as outra menas vão especiais

O aluno **A8** mostrou que possuía um pouco mais de conhecimento sobre o assunto, conforme o excerto a seguir, apresentando a diferença entre a Geometria plana e espacial:

#### Resposta de **A8**:

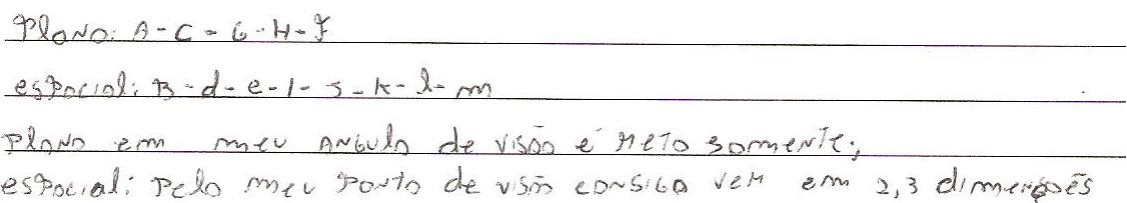

Porém, alguns alunos não faziam nem ideia como diferenciar as figuras geométricas. O aluno **A3** respondeu que já havia estudado, mas não lembrava; já o aluno **A17** tentou responder, mas não conseguiu demonstrar um raciocínio lógico para sua resposta. Os excertos abaixo são, respectivamente, dos alunos **A3** e **A17**.

#### Resposta de **A3**:

estudei sobre isso mas não  $160$  $CO<sup>2</sup>$ bonbro. Resposta de **A17**:

Na segunda questão do questionário, os alunos deveriam relacionar as figuras geométricas da questão anterior com o cotidiano deles. De acordo com o Referencial Curricular Gaúcho, espera-se que o aluno nessa etapa do Ensino Fundamental Final possa "relacionar figuras geométricas espaciais (cones, cilindros, esferas e blocos retangulares) a objetos familiares do mundo físico" (RIO GRANDE DO SUL, 2018, p. 62). A maioria deles relacionou a esfera com uma bola, três alunos citaram que elas são utilizadas na Matemática e quatro não conseguiram relacionar nenhuma figura com seu dia a dia. A seguir, os fragmentos dos alunos **A14, A5** e **A9**, respectivamente:

Resposta de **A14**:

estercognifica

Resposta de **A5**:

QUASES MATEMANT TOMAL  $NA$ VR15 BEM  $166501$  $U5AOC$ 

Resposta de **A9**:

Como se pode perceber, conforme as respostas, os alunos, em sua maioria, tentaram relacionar as figuras do exercício 2 do questionário com a sua realidade, porém, buscaram exemplos relacionados ao cotidiano escolar. Na terceira questão, os educandos depararam com um problema o qual deveria ser resolvido. A atividade estava relacionada à sala de aula e, os alunos, na letra "a", precisavam encontrar a área e o perímetro de uma sala retangular. Para melhor entender as respostas, irei apresentar as resoluções de alguns alunos. Cabe ressaltar que não foi exigida a aplicação de alguma fórmula, os alunos definiriam como chegar à resolução do problema.

Como solução, o aluno **A4** fez a aplicação da fórmula de uma área retangular, que matematicamente está correto e, também, somou todos os lados resultando no valor do perímetro dessa sala. Já o aluno **A8** explicou, da sua maneira, como calcular, porém, a unidade de medida do resultado do perímetro não está correta. O aluno **A9** apresentou o resultado correto, mas teve dificuldades com as unidades de medidas.

Resposta de **A4**:

 $G_{\text{N}}\cup U$ 

Resposta de **A8**:

 $0 \vee 1 = 32.6$  $AM4A$  $lados = 3y cm<sup>2</sup>$  $de$  10 $de$ 5 Petimetho=  $S_{\rm O}m_{\rm A}$  $\sim$ Resposta de **A9**:  $X<sub>1</sub>$  $9 + 9 + 4 + 4 = 24$ 

Alguns alunos não conseguiram ter estratégias para encontrar a área e o perímetro da sala de aula, citada no exercício, ou simplesmente haviam esquecido como poderiam resolver o problema, pois, como já mencionado anteriormente, não foi exigida a aplicação de fórmulas. O aluno **A17** nem tentou responder, deixando o espaço de resposta em branco, já o aluno **A11** apenas diz que se esqueceu de como fazer.

Resposta de **A11**:

Na alternativa "b", os alunos precisavam apresentar uma solução para capacidade da sala de aula, ou seja, quantas classes e cadeiras a sala comportava, sabendo que cada aluno ocupava 106 cm<sup>2</sup>. Apenas três tentaram responder, os demais estudantes não conseguiram realizar nenhuma estratégia e escreveram em seu questionário que não sabiam. O aluno A14 respondeu da seguinte forma, não demostrando sua forma de pensar, apenas explicando a sua resposta:

## Resposta de **A14**:

coderius oproximadamente, considerada os reus e Lodeiron Ocupation in errace  $b_{9}$  $d\sigma$ 

Na questão 4, os alunos precisavam mostrar o espaço ocupado por uma sala com dimensões, 8 m de largura, 4 m de comprimento e 4,5 m de altura. Alguns estudantes pensaram em multiplicar, outros somaram os valores e alguns não tentaram responder. Desses, dois alunos chegaram à resposta correta, mas sem explicar seu raciocínio, e dois somaram as dimensões acreditando estar correto. No primeiro excerto, aluno **4**, acredita-se que tenha multiplicado as três dimensões e, no segundo, aluno **7**, tenha somado as três dimensões.

Aluno **4**:

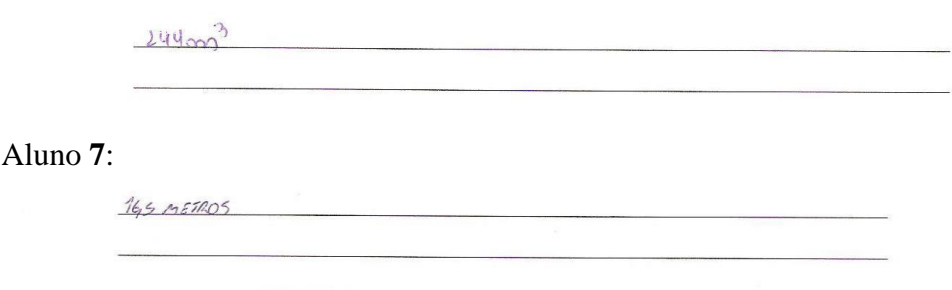

As questões a seguir eram referentes ao envolvimento dos alunos com computador e *softwares* e se já haviam feito o uso deles na escola. Na questão 5, a intenção era saber se os alunos possuem computador e para que, normalmente, ele é utilizado. Mesmo sabendo que vivemos em um mundo tecnológico, ainda temos muitos alunos que não estão inseridos e/ou não possuem acesso a tecnologias. Do total de alunos da turma, sete não possuem computador ou *notebook* e os que têm usam para redes sociais ou realizar pesquisas para a escola.

Resposta do aluno **A2**:

tre use para ware entreferements e suando me vem umo divedo su trabalho, su pisquiso o qui i pidido i angle un piquinos rivismos explicador (mais ou menos)

Resposta do aluno **A1**:

Trabalhos escelares, pesquisas, arristic video unla/indeps interatives, redes sociais e pass. Normalment uso para a uso do World!

Na questão 6, os alunos foram questionados sobre o que é um *software* e para que ele serve. Apenas um aluno respondeu o que seria *software*, três relacionaram com aplicativos e quatro com programas, o restante não sabia. O aluno **A8** respondeu que seria um aplicativo, o aluno **A10** relacionou *software* como sendo um programa e o aluno **A14** respondeu o que seria mais próximo de uma explicação de um *software*. Os excertos respectivos a esses alunos estão apresentados na sequência:

#### Resposta de **A8**:

sim, evigetto. Genalmente e o lugor orde enjomos opp ros rossos prenelhos ardinaides  $UTIJ120m05.7cm05$ che  $OC$ melboro rota  $e\lambda e$ Turciorom mois  $909100$ 

Resposta de **A10**:

tracore  $1006$ nrac Long

#### Resposta de **A14**:

yuv v um sontware: se sim, para que ele serve? extern  $\rho_{0}$  to informe  $C26$ magnanos viva jalmak, empresarial, plus choria, edfanol orzon espect. mecônico, e estriturol

Na última questão, os alunos precisavam responder se já haviam utilizado algum *software* na escola como um recurso tecnológico. A resposta foi a mesma para onze alunos, ou seja, nunca usaram nenhum tipo de *software* na escola. Os alunos **A3** e **A12** responderam, respectivamente o que segue:

Resposta de **A3**:

Resposta de **A12**:

Sei como e prem como unido

Também, posso destacar que somente dois alunos usaram na escola algum tipo de *software*, citando a disciplina e qual foi o utilizado. Os alunos **A10** e **A14** apresentaram a sua resposta, nesta ordem:

Resposta de **A10**:

#### Resposta de **A14**:

edicor dos olders ON donlloor superondo  $52m$ 

Analisando as respostas dos alunos do questionário de conhecimentos prévios, percebe-se que a maioria não possui muitos conhecimentos referentes à área, perímetro e volume de quadriláteros e prismas e que também não tiveram contato com *softwares* durante as aulas. Sendo assim, o trabalho a se fazer seria apresentar a Geometria plana e espacial de uma forma diferenciada, mostrar outras estratégias para encontrar área e perímetro de figuras geométricas, sem necessariamente utilizar as fórmulas, mas fazer com que o aluno compreenda o significado de área, perímetro e volume.

Durante a aplicação do questionário, os alunos comentavam "*Não sei se está certo*", mas como a intenção era saber o que realmente eles sabiam, era necessário que respondessem como achassem melhor. Porém, alguns não conseguiam se concentrar, pois havia a preocupação de responder corretamente às perguntas. O aluno **A5** questiona: "*Preciso fazer os cálculos?*", e de imediato eu falei: "*Responda como achar melhor*". O questionário foi recolhido após uma hora transcorrida.

Para reforçar a análise feita do questionário inicial, nas questões referentes à Geometria, Grando e Marasini (2008), em sua pesquisa, afirmam que os alunos envolvidos em seu estudo apresentavam dificuldades conceituais de perímetro, área e volume, principalmente na apropriação do significado do conceito de volume em relação à área, assim como o conceito de área em relação ao perímetro, sendo necessário trazer a relevância de considerar esses conceitos de forma contextualizada. Sendo assim, os participantes envolvidos

neste projeto de pesquisa de mestrado, citado a cima, também apresentaram essas dificuldades em responder corretamente às questões referentes à Geometria plana e espacial.

Ao observar as respostas da primeira pergunta do questionário, pode-se deduzir que os alunos não compreendiam o que seria Geometria plana e espacial, pois, em sua maioria, não conseguiram diferenciá-las, ou seja, o que se esperava era que os estudantes indicassem "características das formas geométricas tridimensionais e bidimensionais, associassem figuras espaciais e suas planificações e vice-versa" (RIO GRANDE DO SUL, 2018, p. 53). Já no segundo questionamento, em sua maior parte, as figuras geométricas foram relacionadas ao cotidiano escolar, tornando-se de fácil compreensão por parte dos alunos, pois são objetos que visualizam no contexto escolar.

Quando questionados para indicar a área e o perímetro determinados pelas dimensões dadas no problema, na terceira questão, os alunos apresentaram dificuldades, pois percebeu-se que não compreendiam os conceitos de perímetro e área; logo, apresentavam complexidade em encontrá-las. Então, se faz necessário compreender cada aspecto: "para formar o conceito de perímetro como medida do contorno de figuras geométricas planas utilizamos exemplos de situações reais" (GRANDO; MARASINI, 2008, p. 38). E para construir o conceito de área, esses autores dizem que há duas maneiras, uma delas, a partir do sistema de unidade de medidas e a segunda, o conceito foi construído a partir da necessidade de determinar as superfícies. Sendo assim, uma vez compreendidos seus conceitos, o aluno pode buscar estratégias para sua resposta, não apenas de forma mecânica por meio de fórmulas.

Por fim, na quarta e última pergunta referente à Geometria, os alunos precisavam apresentar uma resposta para determinar o espaço ocupado pela sala, então compreendendo-se espaço como volume, ou seja, uma terceira dimensão: "Tratando-se especificamente do conceito de volume, é necessário compreender que se trata de objetos de três dimensões" (GRANDO; MARASINI, 2008, p. 68). Sendo assim, apareceu uma dificuldade, por parte dos alunos, em responder a tal questão, pois se pressupõe que não haviam tido contato com esse conteúdo anteriormente e os que responderam corretamente não argumentaram sua escolha de cálculo, podendo-se, então, considerar que arriscaram sua resposta.

 Por se tratar de um questionário de conhecimentos prévios referentes ao conteúdo de Geometria plana e espacial e a ligação dos alunos com recursos tecnológicos, foi necessário analisar, naquele momento, quais os conhecimentos dos alunos com o conteúdo de Geometria. Já em relação aos questionamentos de tecnologias, esses foram feitos para compreender o contato dos alunos com elas e se já haviam utilizado em sala de aula algum tipo de *software,* tornando-se claro que essa situação se deu em pouquíssimas vezes na sala de aula.

No segundo momento desse dia, os alunos, em grupos, realizaram uma atividade chamada *World Café*, que se trata de uma metodologia ativa em que os alunos participam ativamente do processo de construção do conhecimento, conforme explica Brown (2007, p. 21): "[...] um processo simples, mas poderoso de conversação para promover o diálogo construtivo, o acesso à inteligência coletiva e criar possibilidades inovadoras de ação, particularmente em grupos". Iniciei explicando como se daria a atividade. Os alunos foram separados em cinco grupos (G1, G2, G3, G4, G5), por aproximação. Expliquei que em cada grupo teria de ficar um aluno como "dono da casa" e esse seria o responsável pelas anotações das contribuições feitas pelos colegas, quando ali passassem.

Após a distribuição das perguntas (APÊNDICE E), os participantes tinham 5 minutos para discutir sobre o questionamento da vez. Então, passados os minutos eles andaram no sentido anti-horário para o próximo grupo. Percorrido o trajeto por todos os grupos, era a hora de confeccionar os cartazes com as respostas e após socializar o que foi compreendido.

Durante a atividade, os alunos estavam empolgados, pois a dinâmica *World Café* foi uma forma diferente de metodologia utilizada na sala de aula. O aluno **A16** falou: "*Que legal essa atividade, adorei!"*. Em alguns momentos, foi perceptível que alguns grupos precisavam da ajuda dos "donos da casa" para responder; então utilizaram as respostas dos grupos anteriores para auxiliar. Como a aula já estava acabando e os alunos estavam confeccionando os cartazes, a socialização das respostas seria realizada na aula seguinte.

No decorrer da atividade, notou-se que os alunos se demonstravam ativos, participando das discussões, colaborando conforme seu conhecimento sobre o conteúdo de Geometria. De acordo com essa interação que ocorreu nesse processo, Grando e Marasini (2008, p. 15) enfatizam:

> Os processos educativos que privilegiam a interação, tanto entre professores e estudantes como entre os próprios estudantes, potencializam o aprendizado. Por sua vez, o aprendizado forma uma unidade com o desenvolvimento, ou seja, possibilita que sejam veiculados diversos conhecimentos, que vão se agregar a significados de conceitos anteriores apropriados, gerando uma nova síntese.

A síntese a que as autoras se referem são aquelas que, quando solicitadas no questionário de conhecimentos prévios, os alunos não conseguiram conceituá-las, mas com a dinâmica *World Café* ajudaram-se e formularam, em conjunto, os conceitos de Geometria plana e espacial. Ao longo da atividade, os alunos mostraram-se capazes de aprofundar mais seus conhecimentos, pois trabalhando coletivamente auxiliou-os na construção da aprendizagem.

## **4.1.3 Terceiro encontro**

Nesse dia, os alunos trouxeram os cartazes feitos na aula anterior para socializar as respostas. Também, levei sólidos geométricos, régua, trena e copo de medidas para manipularem esses materiais e criarem os conceitos básicos de geometria plana e espacial. Conforme o Referencial Curricular Gaúcho, os alunos precisam desenvolver habilidades em "conhecer e nomear figuras geométricas planas e existentes no seu dia a dia explorando suas características e apontando semelhanças e diferenças entre elas" (RIO GRANDE DO SUL, 2018, p. 63), além de "observar figuras geométricas espaciais identificando as figuras planas presentes na formação de cada uma delas" (p. 63).

Iniciaram a aula formando um círculo com as carteiras na sala, para socializar os cartazes e respostas, discutindo o que seria correto ou não na Geometria. Nas Figuras 3, 4, 5, 6 e 7 apresento os cartazes elaborados pelos alunos na estratégia de ensino *World café,* em que eles mostram as questões que nortearam a atividade e as respectivas respostas de cada grupo. As apresentações foram feitas por ordem das questões sorteadas.

Figura 3- Cartaz elaborado pelo grupo **G1**

Q QUE VOCÈ ENTENDE POR GEOMETRIA? QUE CONCEITOS DE EFOMETRIA VOCÊ TEM LEMBRANÇA DE TEB ESTUDADO NA ESCOLA OESOG 05 ANOS INICIAIS) A GEOMETAIA E ONDE EXIS-TEM VARIOS MODOS DE SE RESOLVER COMO: CALCULO, LOGICA ETC. TODAS AS 4 VISITAS FORAM QUESTIONA-DOS O JEITODE SE RESOLVER ALGUM PROBLEMA QUE ESTEJA PRESENTE A GEOMETRIA E TAMBEM ADNDE E USADO A GEOMETRIA COMO EM QUAIG  $P A O F I GOES$ .

Fonte: Da autora (2018), a partir dos escritos do grupo **G1**.

## Figura 4 - Cartaz elaborado pelo grupo **G2**

Você noha que os conceitos da Geometria podem ser relacionados hegamos a conclusão de que estamos Constantemente pazendo o uso da geometria em<br>nosso cotidiano, por exemplo:<br>- Ao pazer a compra de um móvel que precisa estar del acado com o espaço em que desejamos popicioná-lo. - Quando compramos per as de roupas precisa-<br>mos escolher un modelo e tamanho que conventia as nosso corpo.

Fonte: Da autora (2018), a partir dos escritos do grupo **G2**.

Guais as figuras que você se Lembra Dentro da geomnetria?E o que elas significam? figuras: quadrado, retamgulo, losango, Círculo,<br>Espera, Pentagono, trapezio, Cilíndro, Hexágono, etc...  $S\tilde{a}$ os · São desenhos que representamos para fazer Cálculos matemáticos. · Servenn para construções. · Repressentam atrèves de figuras o espago que um corpo ocupa.

Fonte: Da autora (2018), a partir dos escritos do grupo **G3.**

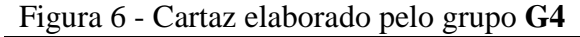

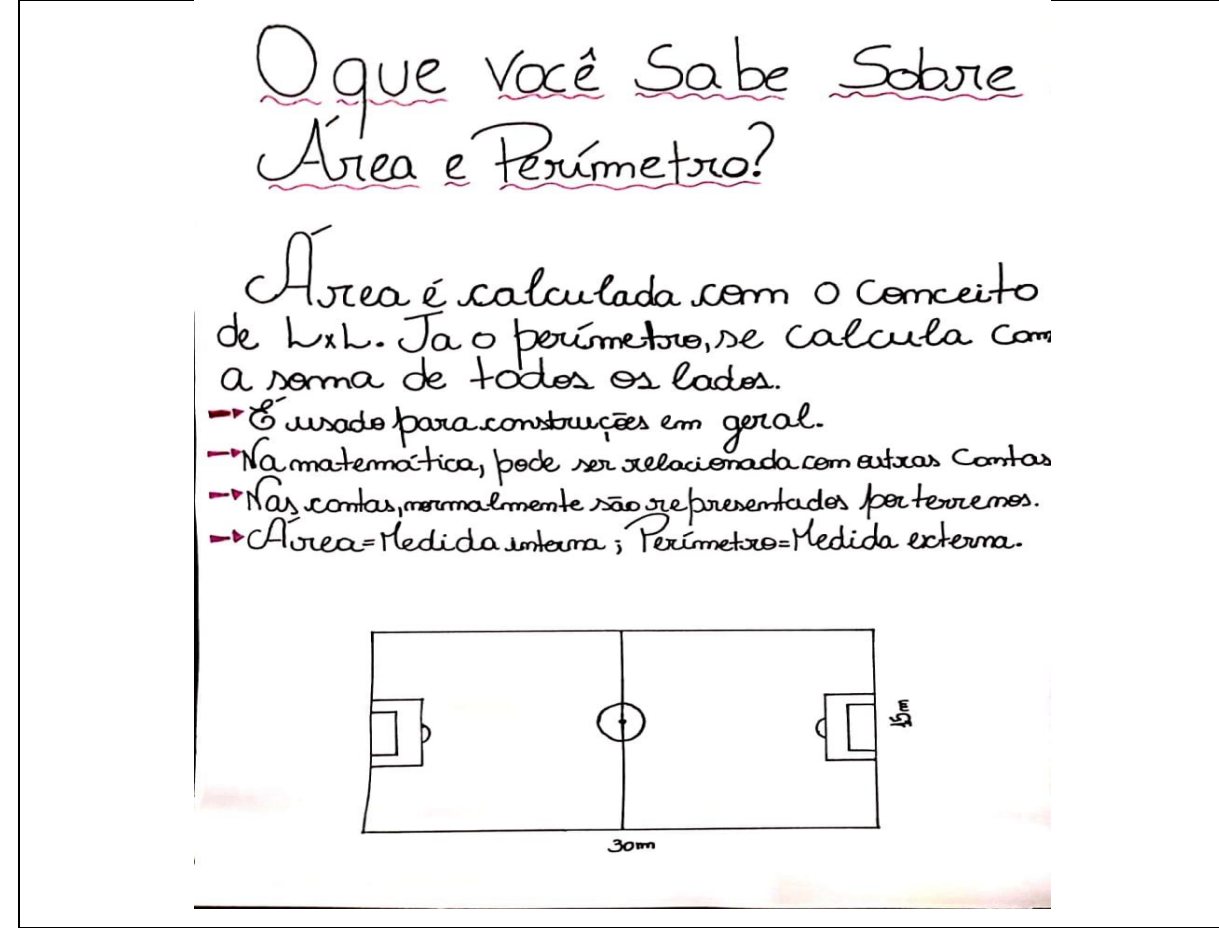

Fonte: Da autora (1918), a partir dos escritos do grupo **G4**.

Figura 7 - Cartaz elaborado pelo grupo **G5**

Como podemos diferenciar Geometria<br>Plana e Geometria Espacial ? E qual, na<br>Sua opinião, podemos encontrar o volume. "Geometria plana e forma sem relevo, e a " Geometria plana<br>seria desenho ave a Geometra para é forma sette tomourne<br>espacial seria aquela que tem volume<br>e mais de 3<sup>1</sup> dirnemções... es...<br>"Aborate é copur espacial 3D... <sup>9</sup> Eu acho que a oente .<br>poderia pesquisar na:<br>.t mob recornetria plana serio<br>tudo isso aqui,o chão inizit internet... E ogometria espacial seria do espaço,<br>de outras terras seria do espaço,

Fonte: Da autora (2018), a partir dos escritos do grupo **G5.**

Analisando os cartazes confeccionados, desconsiderando erros de português, percebese que os alunos, de uma forma geral, possuem um conhecimento de Geometria plana e espacial e compreendem que ela está ao nosso redor. Relacionam-na, em boa parte das vezes, com terrenos. Por esse motivo, acredito que foi dessa forma que aprenderam até o momento e essas eram as respostas esperadas, pois os alunos, em sua maioria, era a primeira vez que estavam tendo contato com o conteúdo na escola.

Durante a conversa, o aluno **A8** falou: "*Perímetro serve para cercarmos um terreno e para medir isso usamos a trena, pois é grande!"*. Já para diferenciar a Geometria plana e espacial, o aluno **A10** relacionou com 2D e 3D: "*Profe, olhando esses blocos que você trouxe, podemos dizer que a geometria plana é 2D e geometria espacial é 3D?*". Naquele momento, respondi: "*Isso, pode fazer essa relação sim! Pois as figuras geométricas espaciais, ou 3D, possuem uma terceira dimensão, comprimento, altura e largura. Já as figuras geométricas 2D só possuem o comprimento e a altura! Mas, então, para que e quando usamos esse copo de medidas?*". O aluno **A16** respondeu: "*Acho que é para descobrir o volume, se enchermos de água podemos saber quanto ocupa, daí*".

Os alunos participaram ativamente no decorrer dessa aula e, ao final, o aluno **A17** comentou: "*Sora, porque não fizemos isso antes da prova (referindo-se ao questionário), aí eu saberia responder várias!*". Para complementar, o aluno **A11** falou: "*Quase tudo que fazemos é geometria: caminhar, dormir (nossa cama que tem tamanhos diferentes) ...*. *Como não me dei por conta para responder no questionário*". Então, expliquei novamente que a ideia do questionário era para identificar os conhecimentos prévios sobre o assunto. Nesse momento, o sinal toca, comunicando o fim da aula.

Mediante as colocações feitas pelos alunos durante essa aula, e conforme as competências citadas pelo Referencial Curricular Gaúcho (2018), os alunos reconheceram a importância da Geometria, desenvolveram o espírito de investigação, compreenderam a relação entre os conceitos, utilizaram ferramentas para compreender as unidades de medidas e interagiram com seus pares. Então, por meio dessas competências que adquiriram durante o processo, acredito que houve desenvolvimento no conhecimento geométrico durante a aula de Matemática.

## **4.1.4 Quarto encontro**

Nessa aula, os alunos tiveram a oportunidade de conversar com um engenheiro civil e com uma arquiteta, ambos voluntários para essa atividade. Os convidados foram recepcionados por mim e acompanhados até a sala do 9º Ano, onde os alunos já estavam aguardando.

Os convidados iniciaram a fala diferenciando as duas profissões, explicando que o arquiteto planeja a planta de um projeto cuidando de alguns critérios, como a funcionalidade, o conforto e a estética. Já o engenheiro civil acompanha todas as partes da obra, desde o terreno até a finalização, garantindo a estabilidade e a segurança, calculando os efeitos climáticos ou humanos que ela poderá sofrer.

Após a explanação da diferença das duas profissões, o aluno **A2** perguntou: "*Como começa um projeto?*"; a arquiteta respondeu: "*Inicia de acordo com a necessidade do cliente e a tecnologia auxilia muito. Montar um projeto no computador fica mais fácil a visualização*". E o aluno **A6** questionou sobre o Curso de Engenharia: "*A oferta de vagas é boa?*", então o engenheiro explicou: "*Sim! Porém o número de pessoas que desistem no meio do caminho é grande, por possuir muitos cálculos*".

Partindo para questionamentos mais matemáticos, perguntei aos convidados: "*O que de Matemática utilizam na profissão de vocês?*". O arquiteto explicou que utiliza para tudo: "*Desde cálculos básicos de somar, subtrair, multiplicar e dividir, mas, principalmente a geometria. Exemplo: Queremos comprar tinta para pintar esta sala, quanto seria necessário para que não faltasse ou não sobrasse demais? Ou precisamos cobrir este piso com lajotas, qual área total que vou revestir, assim saberei a quantidade certa de piso. Melhor ainda, vou construir uma casa, quanto de tijolo vou precisar?*". Enquanto o engenheiro apresentava exemplos, mostrava aos alunos, no quadro de vidro, exemplos de cálculos básicos. Nesse mesmo momento, o aluno **A5** comentou: "*Mas isso é contas básicas, nem é tão difícil!*".

Continuando a palestra, o aluno **A1** questionou: "*Quando construímos uma casa de dois pisos é geometria espacial?*" Então, a arquiteta respondeu: "*Se fizermos a planta em papel, serão duas figuras planas, mas, se construímos com algum software, podemos mostrar para o cliente como ficará a visualização da casa depois de pronta*". Após essa explicação, o aluno **A11** disse em voz alta: "*Ahhh!!! Agora entendi!!!*". Nesse instante os colegas deram risadas, pois perceberam a satisfação do colega em entender o que estava sendo dito.

Como a aula estava finalizando, fiz um último questionamento antes de levar os palestrantes para conhecer a quadra de esportes da escola: "*Só mais uma pergunta, vocês utilizam perímetro?*". A resposta: "*Sim, se precisarmos cercar algum lugar*". Após a explicação, todos se dirigiram até a quadra de esportes da escola, para continuar e finalizar a contribuição dos convidados para aprofundar o conhecimento sobre Geometria plana e espacial.

Para encerrar a participação do engenheiro civil e da arquiteta, já na quadra de esportes, os alunos puderam questioná-los e solicitar sugestões de como poderiam criar o projeto, quantas vigas seriam necessárias, que material usar para a cobertura e para as vigas. O engenheiro deu algumas dicas: "*Se a ideia de vocês será de futuramente fechá-la, as vigas de concreto serão melhores, mas, se essa não for a ideia, as de ferro também seriam boas*". O aluno **A8** questionou: "*Mas quantas seriam necessárias de cada lado? E o telhado pode ser de zinco? Ahh, só mais uma pergunta, para sustentar o telhado, é melhor de ferro, né?*". Para responder a esses questionamentos, o engenheiro pediu que todos se aproximassem para escutar a resposta que daria, mencionando: "*O correto é colocar a cada 3 m de distância uma viga. O telhado pode ser de zinco e para sustentar esse telhado, o melhor, acredito eu, que será o ferro*".

A aula estava no fim, agradeci as contribuições feitas pelos convidados, que foram relevantes e os alunos se manifestaram positivamente, demonstrando que gostaram da palestra. Assim, como na aula anterior, os estudantes, além de terem contribuído mais para o desenvolvimento das competências citadas no subcapítulo anterior, também puderam fazer observações durante a palestra, discutir sobre projetos e, sobretudo, reconhecer a importância da Matemática e do conteúdo de Geometria na vida do ser humano por meio da interação de forma cooperativa.

## **4.1.5 Quinto encontro**

Nessa aula, estava programada uma pesquisa a ser realizada no laboratório de informática, mas antes seria feita a divisão dos grupos. Devido aos computadores da escola não possuírem capacidade para o *software*, foi solicitado que os alunos trouxessem seus

*notebooks*, quem tivesse, para a utilização durante as aulas. Assim, os grupos (GA, GB, GC, GD, GE, GF), diferentes da primeira atividade, foram criados por meio de escolha entre os alunos, em que o dono do *notebook* seria o responsável por escolher seus colegas para trabalhar durante as aulas de Matemática. Como só três alunos possuíam *notebooks* na época da aplicação, eu emprestei dois *notebooks* e a escola emprestou um terceiro, formando seis grupos de três pessoas cada um.

Com os grupos formados, os alunos se deslocaram até a sala de informática para realizar a pesquisa sobre medidas de uma quadra de esportes, considerando as modalidades vôlei, basquete, futsal e handebol e também quais estratégias poderiam usar para a cobertura da quadra de esportes. Como nem todos os computadores estavam conectados com a *internet*, alguns grupos pegaram a trena da escola e foram para a quadra para medi-la. A seguir, as Figuras 8, 9 e 10 mostram os alunos pesquisando as medidas de quadras, buscando modelos e o que achavam relevantes, e outros medindo a quadra de esportes da escola, para ter as dimensões como base no projeto de revitalização que iriam desenvolver.

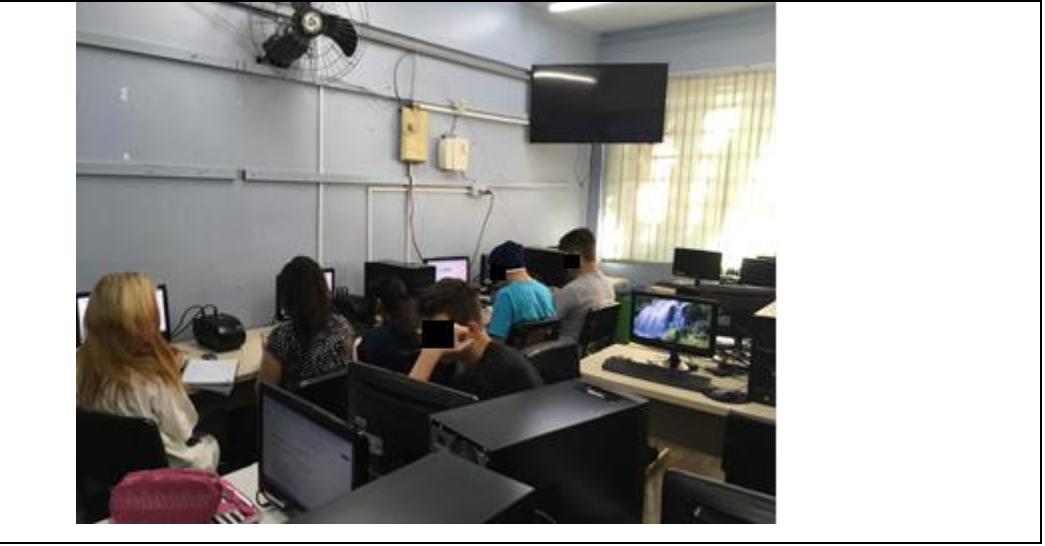

Figura 8 - Foto dos alunos pesquisando na sala de informática.

Fonte: Da autora (2018).

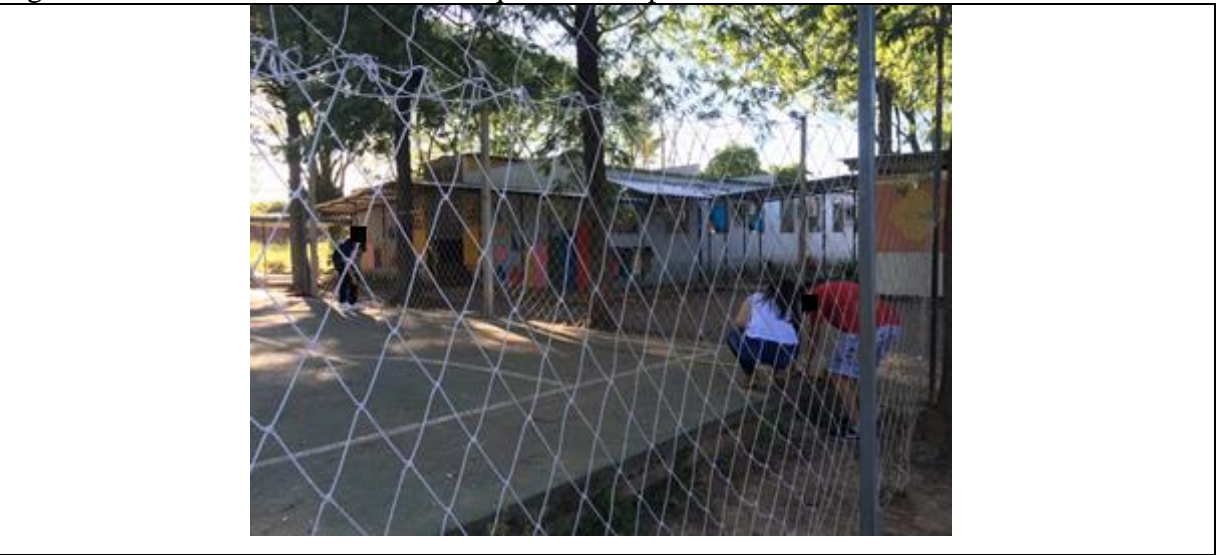

Figura 9 - Foto dos alunos medindo a quadra de esportes da escola

Fonte: Da autora (2018).

Figura 10 - Foto dos alunos medindo a quadra de esportes da escola

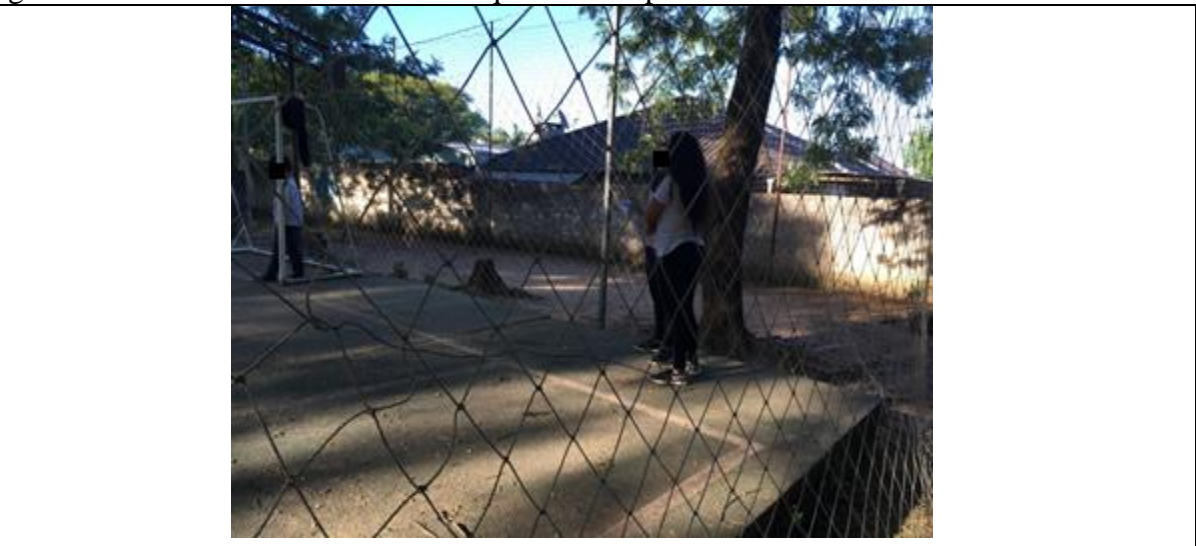

Fonte: Da autora (2018).

Observando as figuras anteriores, pode-se perceber que os alunos estavam engajados em pesquisar e medir o tamanho da quadra para usá-la sem modificar sua medida original, evitando algum gasto extra. Nesse momento, o aluno **A4** comentou com seus colegas de grupo: "*Mas acho que vamos ter que mudar um pouco o tamanho, é muito pequena. E, pelo que pesquisei, a altura dos pilares da cobertura é entre 7,5 metros até 9 metros*". Após escutar seu colega, o aluno A10 disse: "*Mas eu achei que a altura do pilar pode ser de 7,5 metros até 12 metros de altura, mas, é até o final do telhado*". Por meio dessa conversa, percebi que os alunos realmente tinham feito a pesquisa.

Já na quadra de esportes, o aluno **A16** comentou: "*Sora, essa quadra é fora do nível. E cada lado tem um tamanho diferente, vamos ter muito trabalho!*". Perguntei ao aluno: "*O que é nível?*" e, sem hesitar, ele explicou: "*É quando não está reto, tem ondas no chão*". Neste momento, um aluno de outro grupo prestava atenção e concordou, balançando a cabeça de forma positiva, sabendo que a palavra nível significa, matematicamente, o grau de elevação de um plano horizontal paralelo a outro plano, altura.

Durante a atividade, os alunos anotavam todas as informações, medidas em seus cadernos e discutiam estratégias de como iriam criar a quadra de esportes. Para esse período, o técnico de informática que eu contratei instalou o *software SketchUp* nos *notebooks* que seriam utilizados nas aulas de Matemática. Após a instalação, foi devolvido aos alunos o *notebook*, que foi utilizado nas aulas seguintes.

No decorrer dessa aula, os alunos se mostraram engajados para adquirir as medidas necessárias para a construção de sua quadra de esportes, utilizando o *software SketchUp*. Em suas pesquisas, anotavam fidedignamente as medidas que apareciam. Também, quando foram para a quadra de esportes da escola, cuidavam a posição da trena, para que as dimensões fossem iguais, considerando a sua metragem original.

Na construção do conhecimento, a visualização, representação e comunicação podem ser vistos individual ou coletivamente por meio de atividades que permitem a descoberta, a conceituação, a descrição, a construção e a manipulação de vários objetos matemáticos (BAIRRAL, 2009). Então, os alunos, por meio dessa atividade, tiveram a oportunidade de aprofundar seus conhecimentos em Geometria plana e espacial, pois puderam visualizar as três dimensões de uma figura geométrica espacial, medindo a quadra de esportes da escola, além de entender a área ocupada pela quadra, o perímetro e a distância, a altura da quadra e do chão. Já na pesquisa realizada na sala de informática, os alunos descobriram as medidas oficiais de uma quadra de esportes.

## **4.1.6 Sexto encontro**

Com o *software SketchUp* já instalado nos *notebooks*, os alunos reuniram-se com seus grupos para fazer o reconhecimento do *software*. Como cada grupo tinha apenas um *notebook*, os alunos se revezavam para conhecê-lo. **A16** comentou: "*Estamos tentando fazer uma figura plana. Mas profe, não entendemos o que é essas linhas, azul, verde e vermelha*". Então,
expliquei que o eram os eixos "x", "y" e "z", que servem para nos auxiliar no comprimento, altura e largura.

Comentários entre os alunos surgiam durante a aula. O aluno **A12**, referindo-se ao *software:* "*É muito difícil!*". Já o aluno **A10**: "*Não é tanto, tem que prestar atenção e as medidas estão em polegadas, tem que se ligar*". Ainda um dos alunos percebeu que as medidas da quadra de basquete são maiores do que o tamanho da quadra, então disse-lhes que teriam de adaptar ao espaço que dispõe a quadra de esportes da escola.

No segundo momento da aula, os alunos iniciaram seus projetos com o *software SketchUp*. Juntamente com seus grupos, o aluno **A18** solicitou minha ajuda, pois não estava conseguindo diminuir o "zoom" do *software*. Então, decidiu-se que seria viável reiniciar o *software,* pois os alunos do grupo não tinham iniciado seu projeto ainda. O outro grupo estava sentindo dificuldade na transformação de medidas, pois tinha os valores em metros e o *software* estava programado para polegadas. Além disso, o aluno **A4** relatou: "*Não está dando certo a altura do pilar*". Então solicitei que os alunos fizessem com calma, pois teriam tempo suficiente para realizar a atividade. Um dos grupos sugeriu que seria interessante se fizessem antes um projeto na folha do caderno, para terem um apoio e depois na construção da quadra de esportes no *software SketchUp*, conforme ilustração da Figura 11.

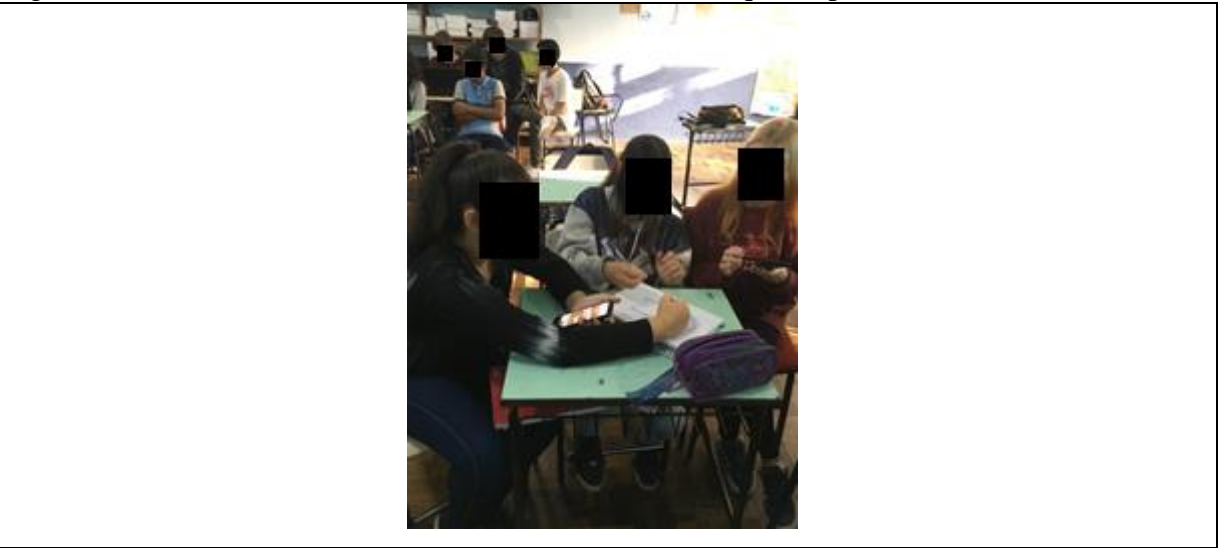

Figura 11 - Foto dos alunos trabalhando com os recursos que disponibilizavam no momento

Fonte: Da autora (2018).

Além desse grupo, outro aluno trouxe informações, em uma folha impressa, para auxiliá-los durante a utilização do *software*, conforme a Figura 12.

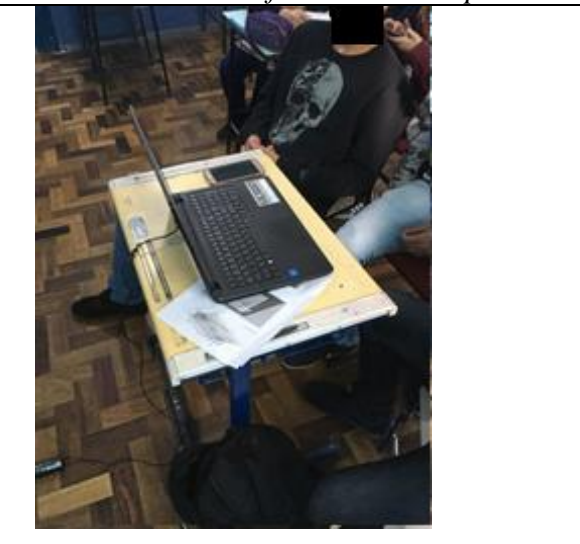

Figura 12 - Foto dos alunos trabalhando com o *software SketchUp* e outros recursos

Fonte: Da autora (2018).

No decorrer da aula, o aluno **A14** explicou: "*Baixei em casa esse software no meu computador, ele é bem legal e não é tão difícil, só precisa ter atenção*". Com esse relato, pode-se perceber que o aluno estava curioso em conhecer o *software* e ver como ele funciona. Mas, como era recente o uso do *software* na aula de Matemática, os alunos estavam conhecendo-o nesse dia. O aluno **A17** falou: "*Não estamos conseguindo mexer nesse software*". Como um incentivo, eu disse que iriam conseguir. Um integrante do mesmo grupo, o **A8**, complementou: "*Não está dando certo, mas eu acho que é porque não estamos usando o mouse*". Esse aluno percebeu que esse recurso era importante para manusear o *software*.

Quando se escolhe um *software* para utilizar em sala de aula, é preciso ter um objetivo para tal. O *software SketchUp* foi escolhido porque permite a visualização da terceira dimensão e os alunos podem ter pontos de vista diferentes:

> Duas pontos de vista estão em jogo quando trabalhamos com animações em 3D: o do animador e o do observador. Quem cria uma animação o faz com a sua leitura do objeto e com os recursos tecnológicos disponíveis. Quem o observa e interpreta também o faz com os seus recursos cognitivos. Desenvolvê-los deve ser uma das metas das aulas de matemática (BAIRRAL, 2009, p. 66).

Então, conforme o autor, as animações em 3D proporcionam ao aluno criar, observar e interpretar. Os participantes desta pesquisa tiveram a possibilidade de interagir com essas três habilidades, podendo construir ou até mesmo aprimorar seu conhecimento geométrico.

Finalizando a aula, os alunos salvaram o que já tinham criado até o momento e desligaram o computador. Mas, antes de soar o sinal, o aluno **A17** comentou: "*Sora, eu usei o celular para fazer a transformação de medidas, tem algum problema*?". Esse questionamento surgiu, pois na escola é proibido o uso do celular em sala de aula. Porém, como era um recurso de cunho educacional, os alunos poderão utilizá-lo, sendo essa a minha explicação. Soou o sinal da escola, sinalizando o fim da aula.

#### **4.1.7 Sétimo, oitavo e nono encontros**

Nos encontros seguintes, os alunos, juntamente com seu grupo, tiveram um tempo para criar no *software* uma quadra de esportes com sua cobertura, utilizando as medidas da quadra de esportes já existente na escola. De acordo com o andamento das três aulas, as quadras iam tomando seus formatos e dúvidas, anseios e dificuldades iam surgindo. Um dos grupos reclamou que não estava tendo apoio de um dos integrantes e, realmente, o aluno não se empenhava em ajudar seus colegas e nem apresentava interesse em aprender. A descrição das aulas será feita durante este subcapítulo.

As horas e as aulas iam se passando e os projetos apareciam na tela dos *notebooks,*  como se pode ver nas Figuras 13, 14, 15, 16 e 17.

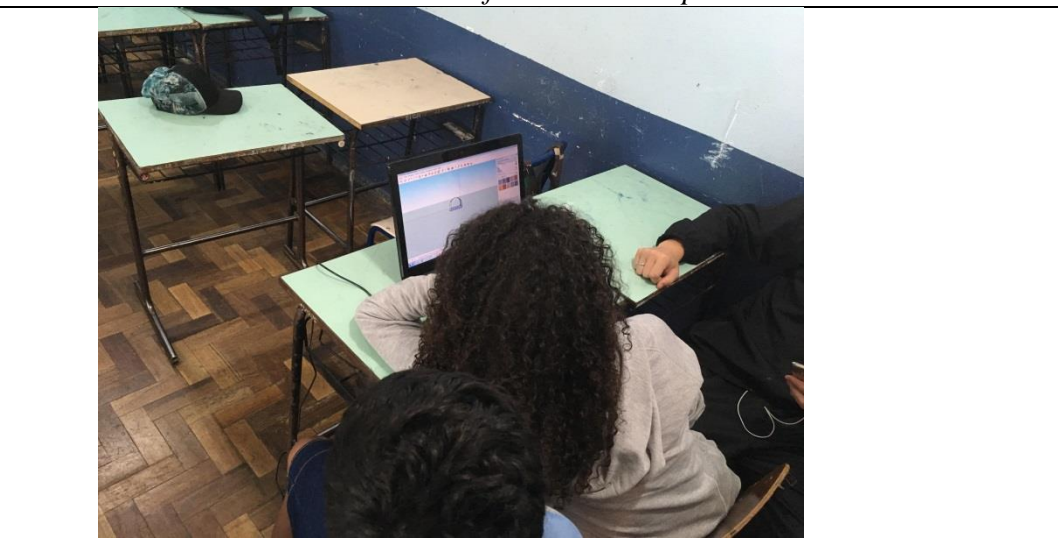

Figura 13 - Foto dos alunos trabalhando com o *software SketchUp*

Fonte: Da autora (2018).

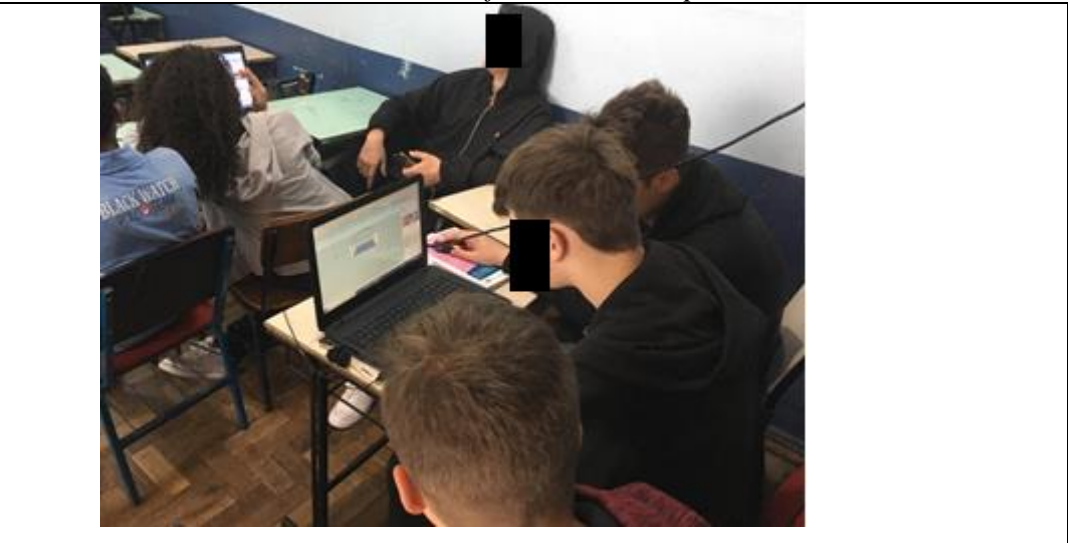

Figura 14 - Foto dos alunos trabalhando com o *software SketchUp*

Fonte: Da autora (2018).

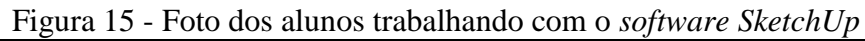

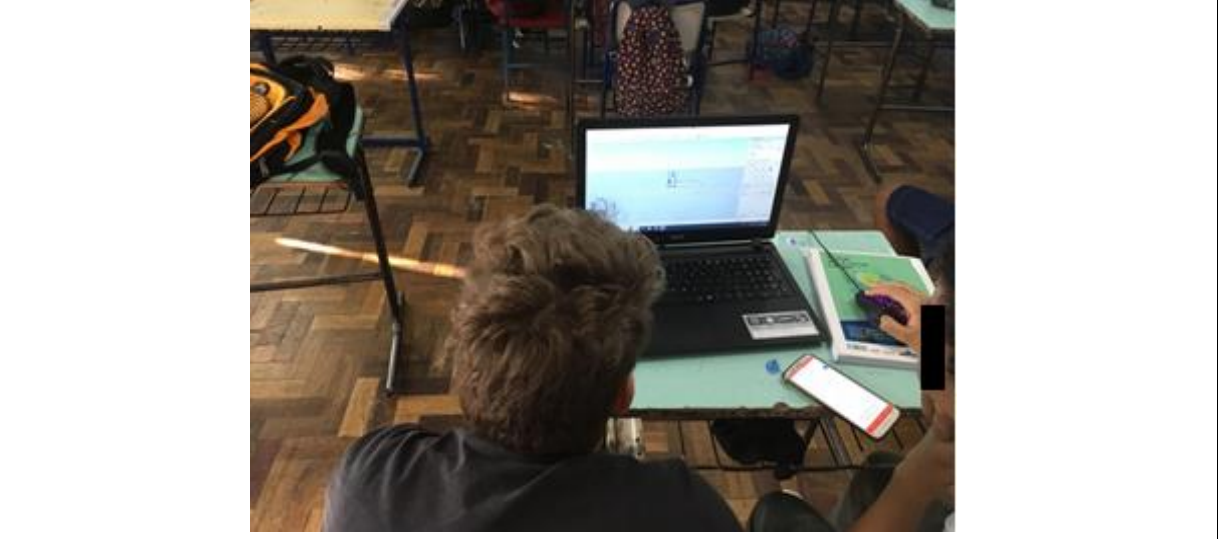

Fonte: Da autora (2018).

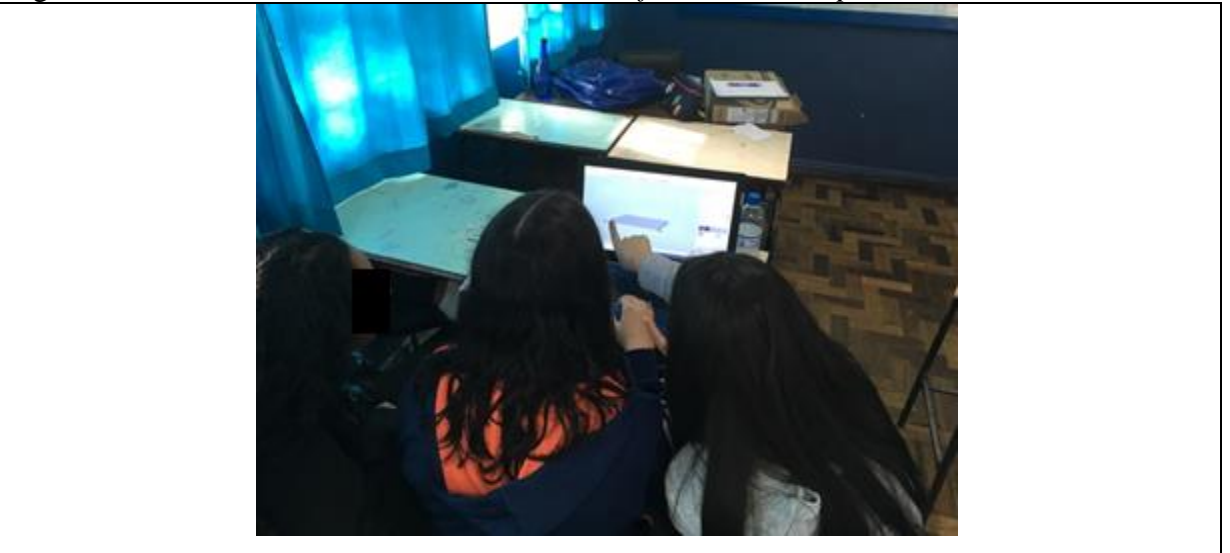

Figura 16 - Foto dos alunos trabalhando com o *software SketchUp*

Fonte: Da autora (2018).

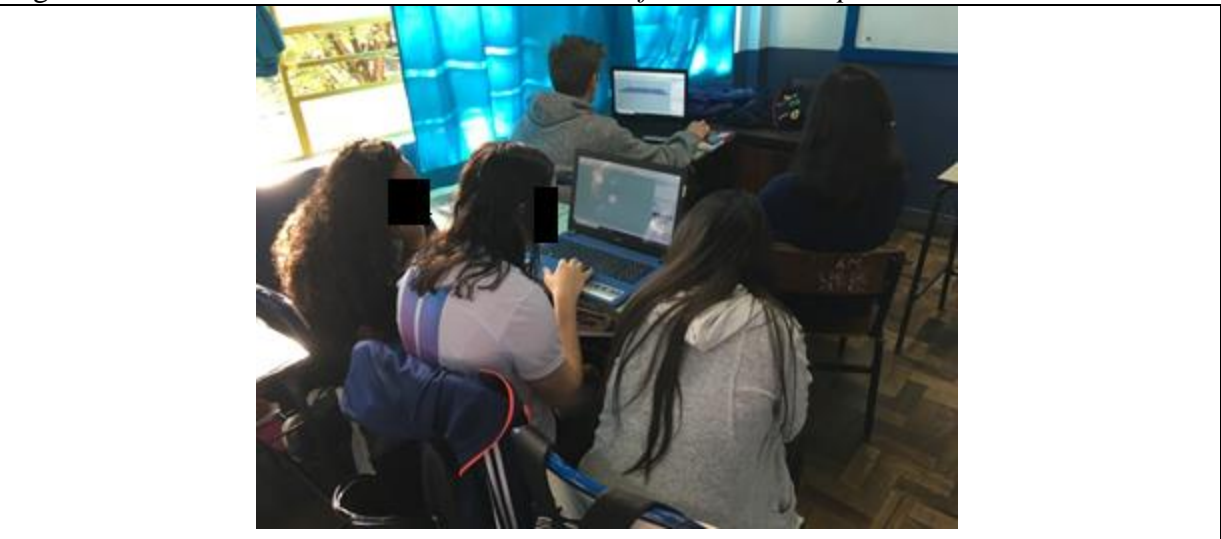

Figura 17 - Foto dos alunos trabalhando com o *software SketchUp*

Fonte: Da autora (2018).

Como é possível perceber, os alunos estavam empenhados na construção da quadra de esportes no *software SketchUp*, mas dificuldades surgiram. Os alunos **A7** e **A8**, ambos do mesmo grupo, falaram a seu colega: "*Não sabemos usar direito, mas vamos tentar, não podemos desistir!*", enfrentando a dificuldade em manusear o *software* sem o *mouse*.

Já, no outro grupo, o aluno **A1** comentou com seus colegas referente às medidas: "*Isso não está fechando com nossas medidas*". Então questionei: "*Estão transformando?*" De imediato o aluno **A16** respondeu: "*Não!*" A partir da minha orientação, se deram por conta que este era o problema que estavam enfrentando. Após algumas tentativas, conseguiram e demonstraram felicidade.

No passar das aulas, eu andava entre os alunos para ajudar ou intervir quando necessário. Em um desses dias, um dos grupos começou a se desentender e o aluno **A18**  reclamou: "*Sora, não vou mais fazer com o A5, não estamos nos entendendo. Ele apagou o que eu fiz, disse que está errado, mas, olha, o dele não fecha o tamanho*". Neste momento, interferi dizendo: "*Calma! Terão que se acertar. Vocês terão que ajudar um ao outro*". Concordaram em tentar mais uma vez, e o aluno A18 disse: "*Vamos começar tudo de novo e vamos nos ajudar. Só temos que cuidar as medidas dessa vez*". Após iniciarem novamente, o grupo se entendeu e conseguiu dar formato a sua quadra de esportes, uma vez que, conforme Bender (2014), o trabalho em grupo proporciona aos alunos troca de ideias e a oportunidade de aprenderem uns com os outros.

No último dia, destinado à criação da quadra com o *software SketchUp*, alguns grupos ainda sentiam dificuldades em relação às medidas, principalmente na conversão. Achavam difícil, pois não estavam conseguindo. Nesse momento, o aluno **A1** perguntou: "*Profe, teremos mais tempo se precisar?*". Como resposta, falei: "*Sim, se necessário. Só não podem desistir!*".

As aulas aconteceram, ficando nítido que os alunos apresentavam dificuldades em manusear o *software* sem *mouse* e em problemas com a transformação de medidas de metros para polegadas. Porém, existia uma forma de programar a unidade de medidas do *software* em metros, mas acreditei que algum grupo teria a iniciativa de pesquisar sobre essa possibilidade, coisa que não aconteceu. Conforme conversa anterior com a arquiteta convidada que iria à escola no dia seguinte, eu já sabia que ela trabalhava com o *software SketchUp* no seu escritório e que iria comentar com os alunos durante sua fala sobre a possibilidade de trocar a unidade de medidas do *software*.

Mesmo sabendo de *softwares* educativos, "existem *softwares* que são usados pelos professores para trabalhar com conceitos ligados à disciplina de Matemática, embora não tenham sido desenvolvidos especialmente para isso" (FOLLADOR, 2007, p. 44). Então, ainda que o *software* escolhido não seja de cunho pedagógico, ele foi escolhido pelo fácil manuseio, interface simples e a possibilidade de construção de figuras geométricas que podem ser vistas de forma tridimensional. Por mais que os alunos tivessem apresentado dificuldade com o uso

do programa, acredita-se que isso se deu pela configuração do *software* e também pela falta de *mouse* em alguns notebooks, demonstrando que não foi fácil manuseá-los.

#### **4.1.8 Décimo encontro**

Para esse dia, estava programada uma conversa com um mestre de obras. Entretanto, devido a um problema de nenhum profissional estar disponível no momento, uma empresa de engenharia da cidade, parceira da escola, disponibilizou uma arquiteta e um engenheiro civil para irem até a instituição escolar para conversar com os alunos. Tendo em vista o engenheiro estar presente em uma obra que a empresa estava fazendo na época e também por trabalhar diretamente com mestre de obra, essa empresa considerou pertinente que esse engenheiro e a arquiteta fizessem a fala. Concordando com a troca, aguardei os convidados na escola.

Os palestrantes, ao chegarem à escola, foram recepcionados por mim e apresentados aos alunos. Prontos para iniciar, a arquiteta falou aos alunos sobre sua profissão e quais suas obrigações dentro da empresa em que trabalhava. O engenheiro, além de fazer o mesmo, complementou dizendo que trabalha diretamente na obra e auxilia as pessoas que ali trabalham, como o mestre de obras, pedreiros, ajudantes da obra, pintores, entre outros. Após as apresentações formais, a arquiteta explicou que uma obra inicia por meio de uma necessidade e que a deles era uma quadra de esportes com uma cobertura.

Para dar continuidade à conversa, a arquiteta questionou os alunos se já havia reconhecimento do local, como as medidas, o espaço que iria ocupar, a posição solar e se havia algo que poderia dificultar a obra. Sem demora e em coro os alunos responderam "*Sim!*". Então, ela elogiou a atitude deles, pois já tinham tomado uma bela iniciativa, mas que se fosse necessário poderiam fazer uma pesquisa de projetos de plantas de quadras já existentes para terem uma base. Seguindo a palestra, o engenheiro apresentou alguns materiais que utilizam na obra, como trena, prumo e também levou à escola uma planta baixa para os alunos visualizarem.

Assim como a primeira palestra, a arquiteta e o engenheiro civil deram exemplos básicos da Matemática que fazem parte da vida deles. Disseram que precisam ter conhecimento das figuras geométricas, calcular a área, perímetro, volume, saber os ângulos, mas principalmente somar, subtrair, multiplicar e dividir. Após esse relato, os alunos questionaram a arquiteta se ela fazia o uso do *software SketchUp*, a qual balançou a cabeça de

forma positiva. Assim, eles pediram para lhe mostrarem seus projetos, a fim de que, se possível, ela ajudá-los.

Felizes, os alunos começaram a ligar os *notebooks* para mostrar o que já tinham feito. Ao chegar ao primeiro grupo, a arquiteta percebeu que o *software* estava configurado em polegadas e questionou: "*Por que não modificaram para metros?*". Aí o aluno **A18**, surpreso, perguntou: "*Mas tem como?*". Nesse momento, ela se inclinou ao *notebook* para mostrar como configurava para metros. Os outros alunos perceberam que algo havia acontecido e foram ver. Então o aluno **A18** disse em voz alta: "*Não acredito, sora! Fez a gente fazer o projeto todo em polegadas e dá para colocar em metros. Assim vai ser muito mais fácil*". Os outros alunos escutaram e demonstraram descontentamento. Naquele momento, eu disse que não havia falado nada, pois eles deveriam ter ido atrás dessa informação.

A arquiteta passou em todos os grupos, mostrando como poderia programar o *software* para metros. Além disso, em cada grupo, orientou-os que podiam trabalhar formando camadas, ou seja, cada construção geométrica realizada no *software* seria por etapas formando um único projeto no final, assim não correriam o risco de perder o que já haviam feito. Durante esse tempo, como o engenheiro não conhecia o *software*, ele auxiliou alguns alunos com alguns cálculos para adquirir o material para a obra. Explicou: "*Toda vez que precisamos comprar algum material, calculamos a área, vimos o quanto é necessário de cimento e areia e, sempre contamos com 10% a mais para garantir que não falte no momento da construção. Sempre é preferível sobrar que faltar e ser necessário prolongar a obra*".

Após essas conversas, antes de irmos conhecer a quadra de esportes com os visitantes, os alunos agradeceram pela palestra e principalmente a ajuda que a arquiteta deu para eles, modificando a programação de medidas do *software*. Nesse sentido, o aluno **A1** se expressou: "*Agora sim a nossa vida ficou mais fácil, muito obrigado!*". Ao chegarmos à quadra de esportes, os palestrantes reforçaram que os pilares são colocados de 3 em 3 metros e que teriam muito trabalho, pois a quadra estava fora do nível, não tinha muito espaço e havia algumas árvores que deveriam ser podadas, mas que o projeto não era impossível.

#### **4.1.9 Décimo primeiro encontro**

Nosso penúltimo encontro estava destinado a terminar o projeto e os alunos precisavam organizar sua apresentação para a aula seguinte. Alguns grupos estavam bem

atrasados, mas se empenharam para acabar. Porém, um deles não conseguiu finalizar e, por esse motivo, não queria apresentar na aula seguinte, mas solicitei que apresentasse mesmo assim e explicasse o que havia acontecido por não ter conseguido finalizar. Nas Figuras 18, 19, 20, 21 e 22 apresento os alunos finalizando seus projetos.

Figura 18 - Foto dos alunos finalizando seus projetos com o *software SketchUp*

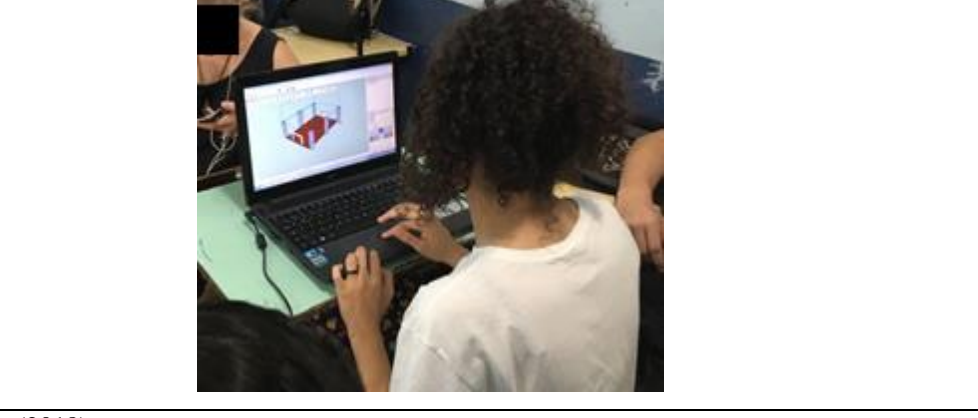

Fonte: Da autora (2018).

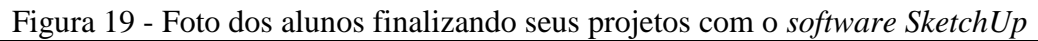

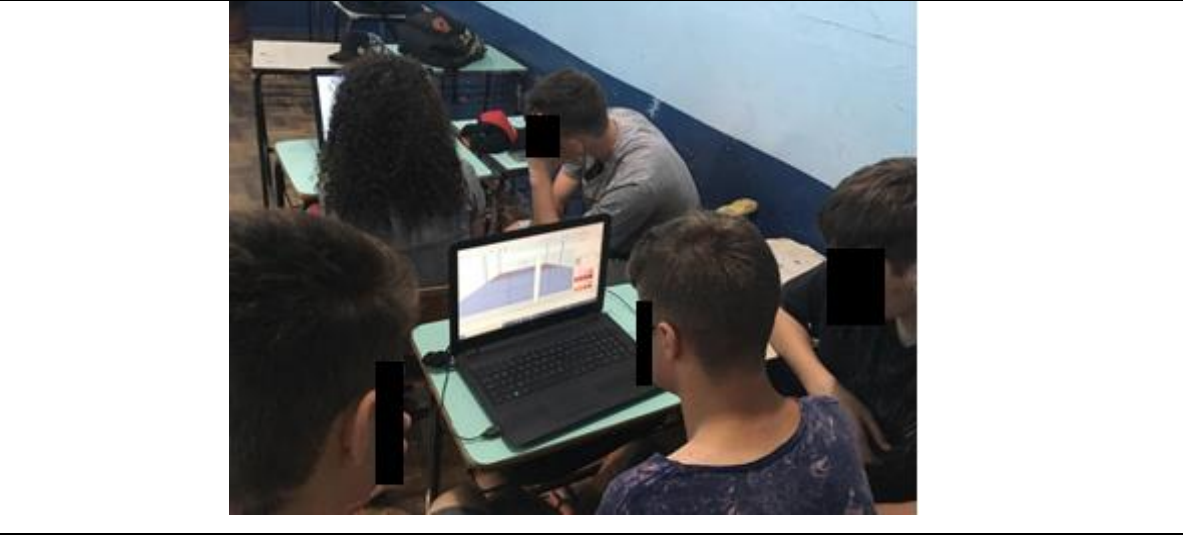

Fonte: Da autora (2018).

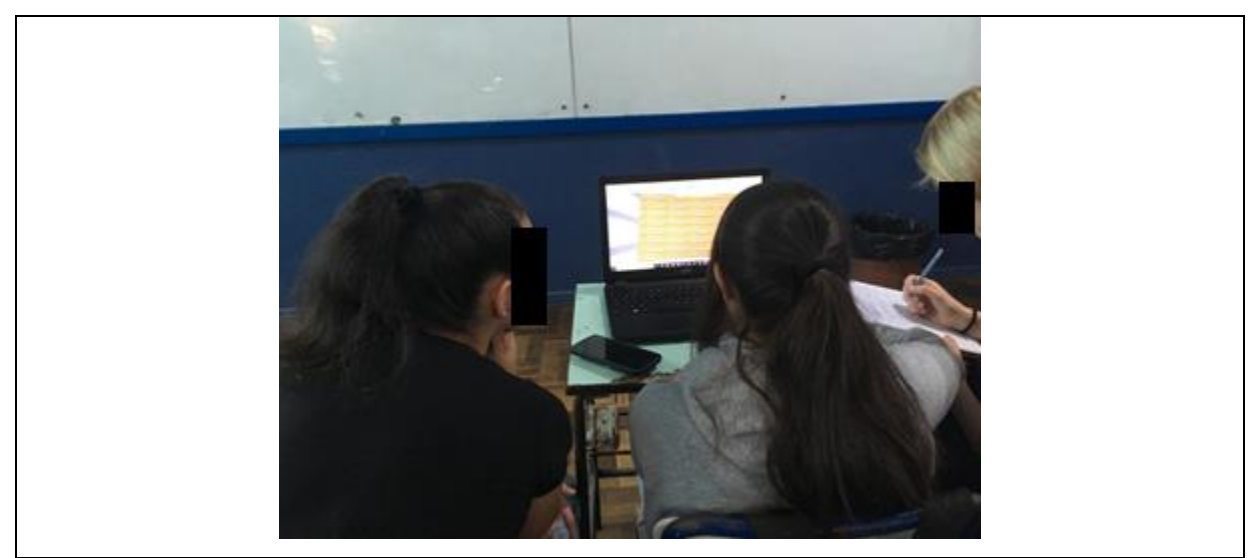

Fonte: Da autora (2018).

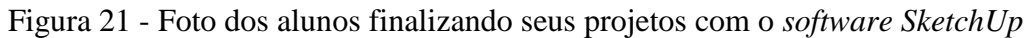

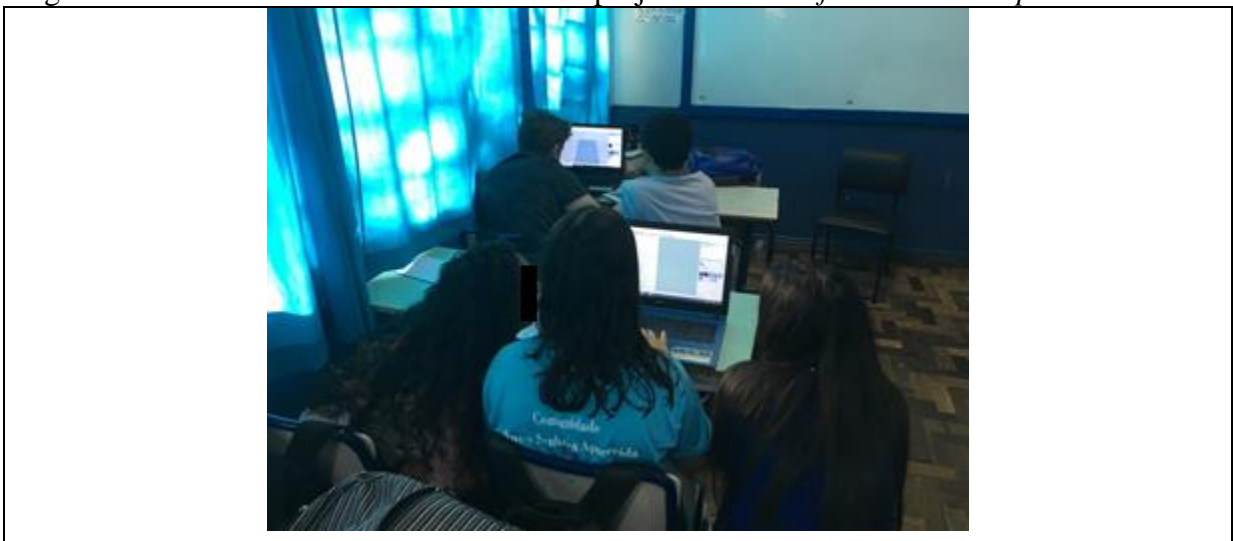

Fonte: Da autora (2018).

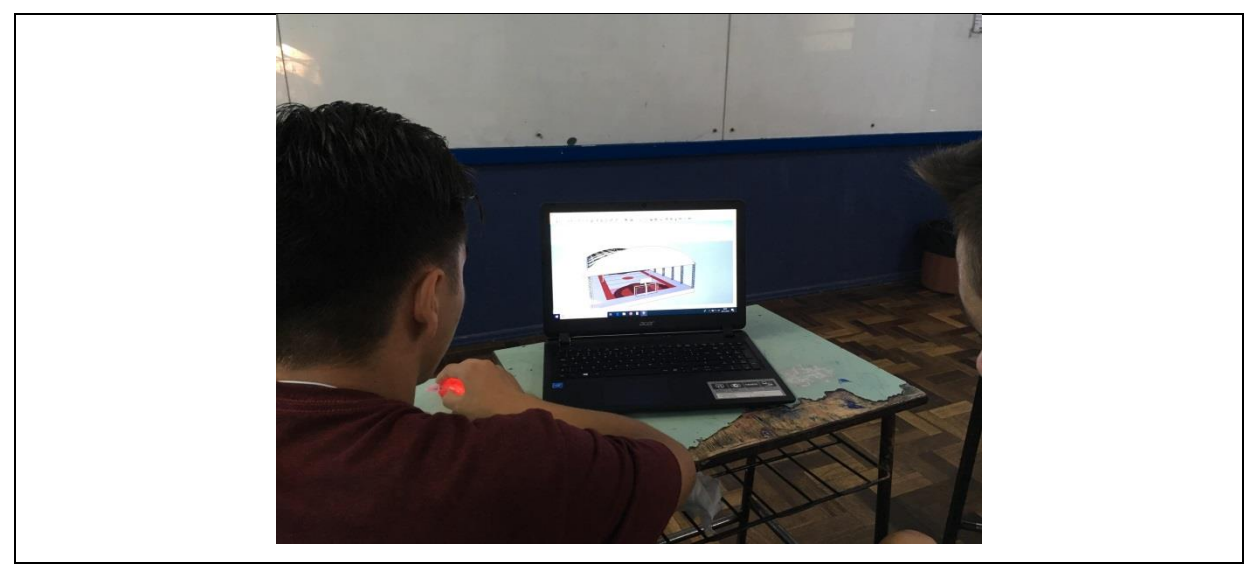

Fonte: Da autora (2018).

Assim que os grupos iam finalizando seus projetos, solicitei que entregassem no dia da apresentação um relatório simples, sendo necessário conter os passos percorridos e suas estratégias para criar o projeto utilizando o *software SketchUp*. Entretanto, os alunos continuavam a me questionar por não ter falado que poderiam ter mudado a programação do *software*, assim, teriam finalizado antes seus projetos. Então, se tivessem essa informação antecipadamente, não teria essa discussão, sendo que os alunos, possivelmente, não teriam a construção do conhecimento geométrico que adquiriram durante as aulas anteriores.

#### **4.1.10 Décimo segundo encontro**

Chega o último dia. Momento de apresentar os trabalhos criados com o *software SketchUp* e da avaliação da atividade, sob o olhar dos alunos, conforme o último objetivo específico desta dissertação. Os alunos se mostraram confiantes em suas apresentações. Um dos grupos prontificou-se a iniciar os trabalhos.

O primeiro grupo a apresentar iniciou relatando a trajetória das aulas e o desafio que apresentei a eles, de criar uma quadra de esportes, com cobertura, utilizando o *software SketchUp*, nas aulas de Matemática. O aluno **A8** relatou: "*O mais difícil para nós foi converter as medidas das quadras oficiais para a nossa, pois a nossa é toda desregulada*". Já o aluno **A17** mencionou: "*Para mim, o mais difícil foi mexer no software, mas meus amigos me ajudaram*". E, por fim o aluno **A7**: "*Para mim foi mais difícil fazer as linhas, eu não estava no primeiro dia, quando a "sora" mostrou como podemos mexer no software. Mas,* 

*depois foi fácil*". O grupo continuou sua apresentação, mostrando o projeto que tinha criado (FIGURA 23).

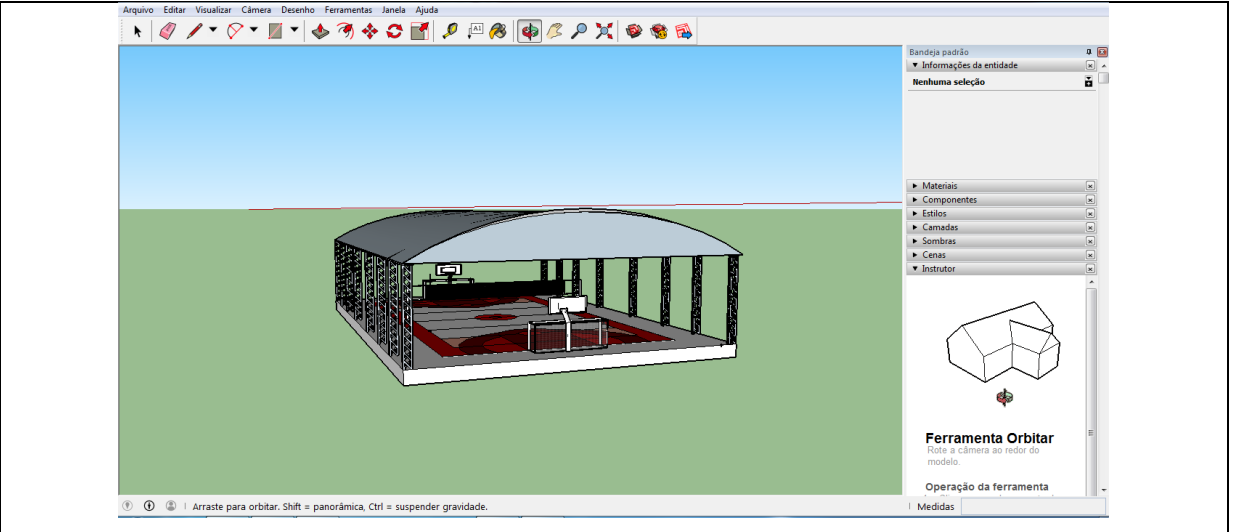

Figura 23 - Projeto do grupo **GA** de revitalização da quadra de esportes da escola no *software SketchUp*

Analisando o projeto apresentado, o grupo empenhou-se, pois os componentes buscaram na *internet* modelos de pilares, goleiras, rede e tabelas de basquete, sendo esse um dos benefícios do *software SketchUp*. Comentaram que a visita das arquitetas e dos engenheiros foi muito bom, pois auxiliaram tanto com o *software* quanto com o relatório. Continuando, questionei-os sobre o projeto: "*Que pensam em colocar no chão, revesti-lo? Quantos pilares estão planejando? Também, a altura da cobertura é qual? E, por fim, quantos litros de tinta serão necessários?*". O aluno **A8** respondeu: "*Tudo isso colocamos no relatório. Mas pensamos em 8 pilares de cada lado. Para a quadra, pensamos em colocar uma camada de cimento e tinta emborrachada. Como a quadra tem em trono de 325 metros quadrados, isso precisaria de 73,73 litros de tinta, que vale o mesmo que 4 latas de 18 litros cada e uma de 5 litros. E, para cobrir a quadra com 2 cm de espessura, seria necessários 19 sacos de cimento de 50 quilos*".

No grupo, ainda, para complementar, o aluno **A7** disse: "*Ah, "sora", não precisamos aumentar a quadra*". E, por fim, referindo-se aos pilares, o aluno **A17** explicou: "*O pilar é de 6 metros, mas considerando o telhado todo, a altura final fica de 7 metros e meio*". Com todas essas explicações, se percebe que os integrantes do grupo se empenharam e surpreenderam com sua apresentação e projeto criado com o *software*.

Fonte: Da autora (2018), a partir do projeto do grupo **GA**.

Continuando as apresentações, o grupo seguinte GB, com seu projeto (FIGURA 24) sendo projetado na televisão da sala, iniciou sua apresentação relatando a sua trajetória durante essas semanas. O aluno **A6** expressou: "*Esse é o nosso projeto 3D da nossa quadra, pode parecer simples, mas foi bem difícil fazer ele, pois estava pré-programado em polegadas e não sabemos trabalhar com essa medida*". Prosseguindo a apresentação, o aluno **A4** comentou: "*Nossa quadra é sustentada por três pilares de cada lado de 7 metros de altura, mas a altura com o telhado é de 9 metros. E o piso seria de piso queimado, que seria necessário de 12 ou 13 sacos de cimento. Também pesquisamos a tinta emborrachada que seria em torno de R\$ 4.400,00 reais, que é muito caro comparado com o cimento*".

Após a apresentação desses dados, questionei que tipo de cálculo eles fizeram, então o aluno **A10** falou: "*Pesquisamos que 20 litros de tinta é para 300 metros quadrados, precisamos dar 4 demão e a tinta emborrachada é bem mais cara*". Na sequência, os alunos relataram que uma outra dificuldade que tiveram foi de montar as tabelas de basquete, pois não conseguiram conectar a *internet* para baixar material pronto do *software*. Finalizando a apresentação, entregaram o relatório contendo todas essas informações apresentadas.

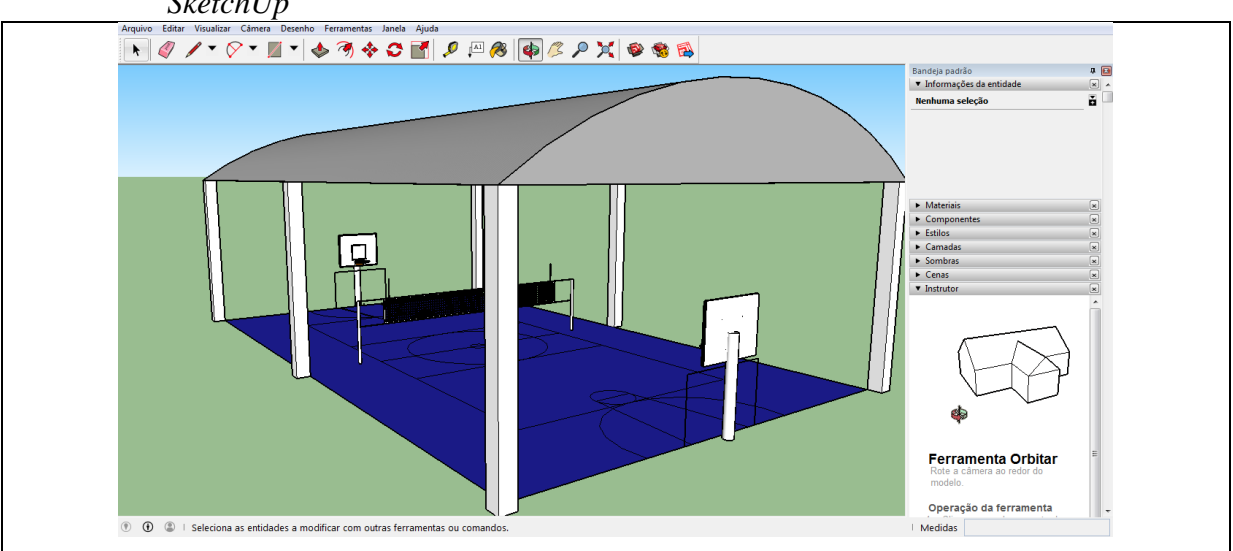

Figura 24 - Projeto do grupo **GB** de revitalização da quadra de esportes da escola no *software SketchUp*

Fonte: Da autora (2018), a partir do projeto do grupo **GB**.

O grupo **GC** introduziu sua apresentação explicando a dificuldade que tiveram com o *software*, principalmente com a transformação de medidas de metros para polegadas. Também, o aluno **A18** comentou: "*Não estávamos nos acertando no nosso grupo, eu queria desistir e a "sora" não deixou. Pediu para nos entendermos e conseguimos*". Com o projeto (FIGURA 25) sendo apresentado, o aluno **A18** complementou: "*Tentamos, e aí está nosso*  *projeto! Com três pilares de cada lado de 6 metros de altura e cobertura de 4 metros. Podemos praticar 6 esportes*". Já o aluno **A5** disse referente à Geometria e ao *software:* "*Quando tivermos um trabalho em Geometria vamos ter um conhecimento, pois fizemos esse trabalho com o SketchUp. E podemos usá-lo em casa para criarmos nosso projeto*".

O grupo continuou sua explicação, dizendo que também estava sem *internet*, por esse motivo os participantes não conseguiram colocar os acessórios corretos na quadra, mas o básico eles conseguiram fazer. E, assim como o grupo anterior, concordavam em colocar o cimento queimado, pois achavam ser o mais propício. Prosseguindo com as apresentações, o grupo **GC** apresentou seu projeto (FIGURA 25), o qual estava sendo projetado na TV da sala da turma.

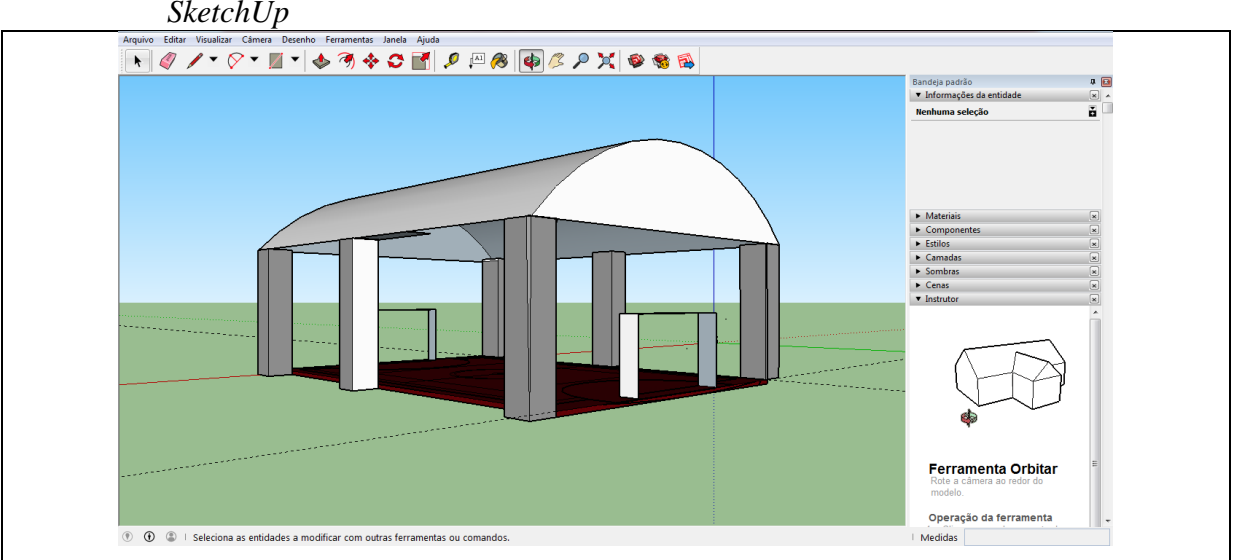

Figura 25 - Projeto do grupo **GC** de revitalização da quadra de esportes da escola no *software SketchUp*

Fonte: Da autora (2018), a partir do projeto do grupo **GC.**

O grupo **GD** foi o que mostrou maior dificuldade em manusear o *software*, pois não conseguiu terminar seu projeto (FIGURA 26). Os integrantes colocaram a dificuldade que tiveram, assim como os demais, na transformação das medidas. O aluno **A16** relatou: "*No início, achamos que seria fácil, mas quando vimos que estava em polegadas começou o problema. E a conversão no Google parecia que não estava certa. Começamos a ficar nervosos*". O aluno **A1** destacou: "*Fizemos umas 5 vezes eu acho, os pilares, e não dava certo. Às vezes eles ficavam dentro da quadra*". Nesse momento eu questionei: "*Mas, se tivessem conseguido terminar o projeto de vocês, quantas vigas teria?*". Como resposta o aluno **A1** disse: "*8 vigas de cada lado*". E, concluindo, o grupo, além de relatar as dificuldades, comentou que se tivesse mais tempo teria acabado e que este *software* é bom.

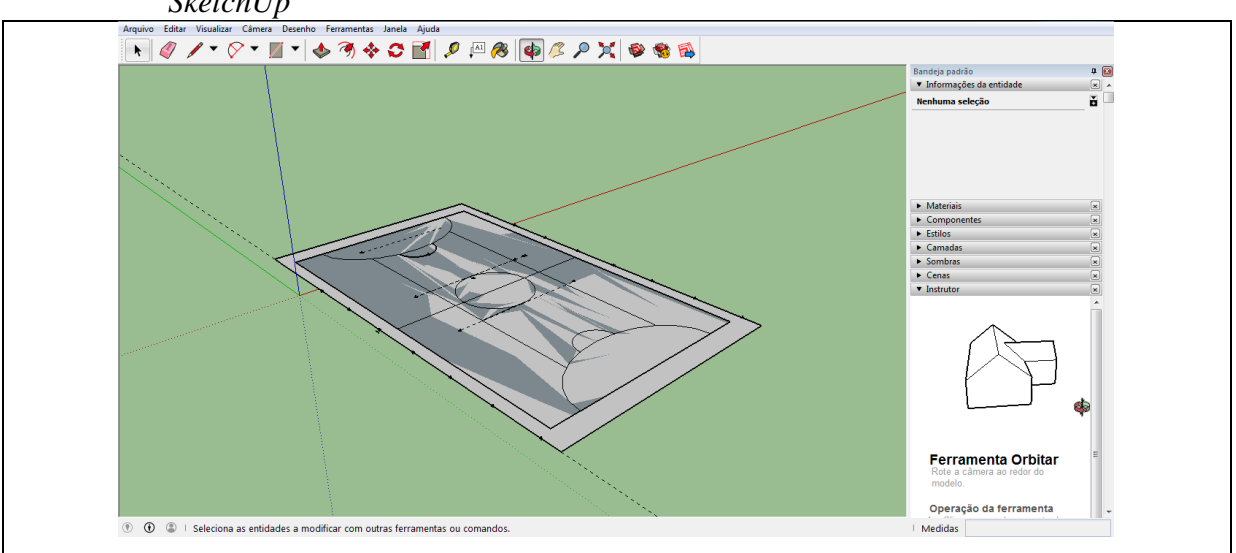

Figura 26 - Projeto do grupo **GD** de revitalização da quadra de esportes da escola no *software SketchUp*

Fonte: Da autora (2018), a partir do projeto do grupo **GD**.

O penúltimo grupo **GE** a se apresentar teve um dos seus integrantes faltando, ficando apenas dois integrantes. Também, vale ressaltar que esse foi o único grupo que não entregou o relatório da atividade. No início, o aluno **A10** falou: "*No começo eu estava sozinho, pois um dos colegas não estava na aula e o outro não ajudava. Foi difícil. Na aula seguinte, meu colega, que já conhecia um pouco do software, disse que estava em polegadas e tínhamos que converter. Aí ele convertia no Google*". Analisando o projeto do grupo (FIGURA 27), se percebe que havia três pilares de cada lado, então o aluno **A14** falou: "*Sim, três pilares de cada lado e o arco é de metal*".

No decorrer da apresentação (FIGURA 27), notei que os alunos apenas fizeram o projeto no *software SketchUp*, não pesquisaram e nem calcularam quais os materiais que seriam mais viáveis para usar na construção. Por fim, disseram que a única dificuldade que tiveram foi da conversão de medidas.

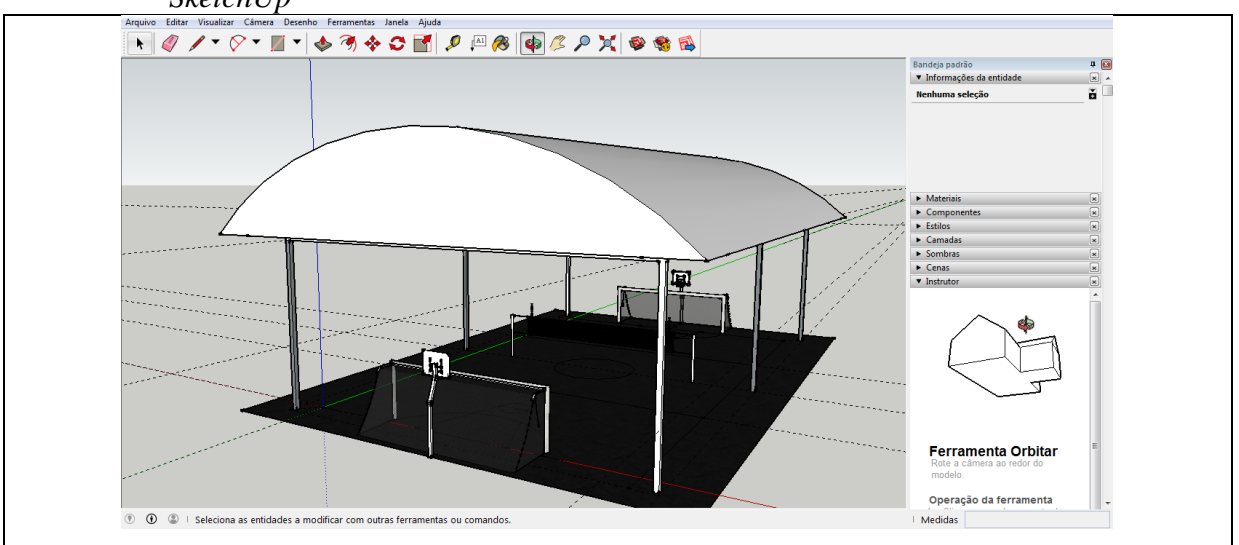

Figura 27 - Projeto do grupo **GE** de revitalização da quadra de esportes da escola no *software SketchUp*

Fonte: Da autora (2018), a partir do projeto do grupo **GE.**

O último grupo **GF** iniciou a apresentação mostrando seu projeto (FIGURA 28). O aluno **A11** falou: "*Pensamos em uma quadra com 7 pilares de cada lado, a cobertura de metal e o piso de madeira, como os de ginásio*". Prosseguindo, o aluno **A2** destacou: "*Erramos umas duas ou três vezes e meu note não colaborou, trancava muito*". Já o aluno **A12** comentou: "*Fizemos uns desenhos no caderno antes de passar para o software, foi mais fácil daí*".

Como era o único grupo que apresentou uma proposta diferente de piso, de madeira, perguntei se esse tipo de material seria o mais em conta financeiramente. Os alunos, balançando a cabeça negativamente, disseram que não fizeram pesquisa de preços e nem cálculos para saber a quantidade necessária de material. Por fim, citaram apenas duas dificuldades durante as atividades: a conversão de medidas e o *notebook* do aluno que não contribuiu durante o processo. O projeto criado pelo grupo **GF** com o *software SketchUp* encontra-se na Figura 28.

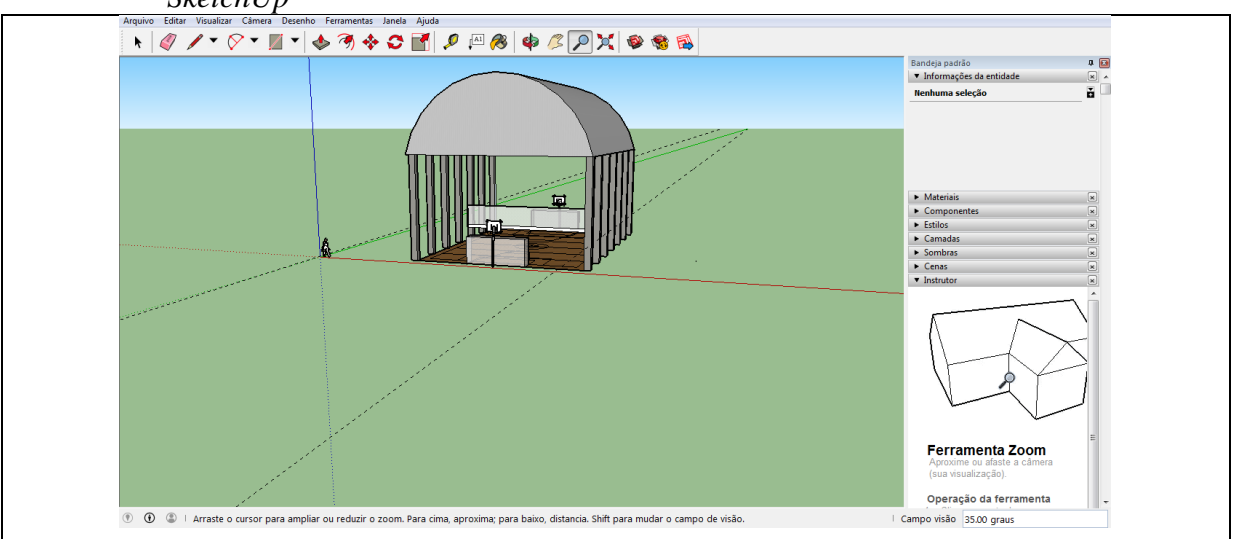

Figura 28 - Projeto do grupo GF de revitalização da quadra de esportes da escola no *software SketchUp*

Fonte: Da autora (2018), a partir do projeto do grupo **GF.**

Refletindo sobre todas as explicações feitas durante as apresentações, observei que os alunos, em sua maioria, se dedicaram para entregar um projeto bem feito. As medidas foram confirmadas anteriormente por mim e estão em conformidade com a quadra de esportes e o que foi relatado pelos alunos durante as apresentações. Concluindo, percebi que uma das maiores dificuldades durante as atividades foi a conversão de medidas que, após a programação do *software* ser alterada para metros, fez com que os alunos tivessem maior facilidade com a construção do projeto da quadra. E a outra foi perceptível que os alunos que possuíam um *mouse* tiveram mais agilidade em manusear o *software SketchUp*.

Por maiores dificuldades que os alunos apresentaram durante o processo, eles demonstraram interesse em aprender. Para tanto, "consideramos que o uso da tecnologia deve estar sempre presente no cotidiano dos futuros professores de Matemática e que a construção e implementação de atividades e animações para este cenário trará novas possibilidades de aprendizagem" (BAIRRAL, 2009, p. 57), possibilitando a construção do conhecimento. Além disso, reforça que o educador deve ter clareza de que "o professor é um profissional que deve constantemente aprender a aprender e refletir criticamente sobre sua prática. [...] tornar os docentes cada vez mais aptos a conduzir um ensino adaptado às necessidades e interesses de cada aluno" (p. 21).

Já em relação à Geometria, os participantes da pesquisa demonstraram uma construção do conhecimento geométrico, pois dentro de suas competências e habilidades construíram de forma satisfatória um projeto utilizando um *software* dinâmico. Corroborando a importância da construção do conhecimento adquirido, na Base Nacional Comum Curricular (BRASIL, 2018) está descrito que o pensamento geométrico se faz necessário para apurar as propriedades, fazer hipóteses e ter argumentos geométricos persuasivos.

Com essa atividade, em busca de colaborar com o conhecimento geométrico dos participantes, acredito que trabalhei conforme as orientações da BNCC (BRASIL, 2018, p. 373) referente ao eixo Geometria, onde diz ser necessário que os "alunos reconheçam comprimento, área, volume [...] como grandezas associadas a figuras geométricas e que consigam resolver problemas envolvendo essas grandezas com o uso de unidades de medidas padronizadas mais usuais", visto que, durante as apresentações e na construção dos projetos criados, os alunos puderam compreender os conceitos básicos de área e perímetro e também diferenciar a Geometria plana da Geometria espacial.

Nesse dia, ainda apliquei o questionário final (APÊNDICE P), em que os alunos responderam, individualmente, sobre sua percepção a respeito das atividades desenvolvidas nessa prática pedagógica com recursos tecnológicos na sala de aula. Cabe ressaltar que um aluno não respondeu ao questionário, pois estava ausente, sendo que é o mesmo que também não participou ativamente das atividades durante o período.

Na primeira pergunta os alunos precisavam opinar sobre a Geometria aliada à tecnologia. Analisando os questionários, apenas o aluno **A17** explicitou dificuldade, ao mencionar: "*Foi meio difícil usar as duas coisas*". Já para **A2**: "*Total, a Geometria anda de mão dada com a tecnologia*". Também, o aluno **A14** destacou: "*A Geometria fica melhor compreendida visualmente quando associada a programas em geral*". E ainda o aluno **A16** complementou: "*Quando se trata de Geometria e tecnologia juntas, um mar infinito de informações e conhecimento se faz presente*". Foi possível observar, por meio desses excertos, que a maioria dos alunos acredita que a Geometria aliada às tecnologias os beneficia na aprendizagem.

Na segunda questão, os alunos precisavam se manifestar a respeito das aulas que tiveram, durante esse período, se os beneficiaram na construção do conhecimento e de que forma. As respostas foram variadas, como pode ser percebido pelas manifestações favoráveis e desfavoráveis dos alunos. **A10** disse: "*Um pouco, porque agora tenho uma base sobre o que é a Geometria e como usá-la na tecnologia*". Já o aluno **A8** comentou: "*Sim, pois consegui aprender a utilizar um programa de modelagem 3D e aprendi algumas figuras geométricas* 

*no período, juntamente como efetuar muitos cálculos diferentes*". Poréms, também, teve resposta como a do aluno **A17:** "*Não agregou muito no meu conhecimento*". Por mais que houvesse resposta, assim como a última, na maior parte, os alunos acreditaram que agregou em seu conhecimento, tanto na parte da Geometria quanto no uso da tecnologia.

Na penúltima pergunta, eles teriam de avaliar as atividades realizadas dessa prática pedagógica. O aluno **A16** comentou: "*Eu diria que foi um desafio onde cada aluno precisou utilizar seus conhecimentos próprios para a resolução de enigmas matemáticos que precisavam solucionar por conta própria*". Nesse trecho, se percebe que o aluno compreende que pode buscar estratégias para a criação do projeto e que não tinha uma receita a ser seguida. Por sua vez, o aluno **A5** disse: "*Deveria ter mais projetos assim porque agrega muito conhecimento e é um modo novo de trabalhar*", referindo-se a uma estratégia pedagógica que ainda não conhecia.

Além desse relato, o aluno **A18** destacou: "*Foi difícil no começo, mas no passar do tempo as coisas foram ficando fáceis*". Não só esse aluno teve essa opinião, como mais cinco colegas concordaram que, com o passar dos dias, ficou mais fácil a atividade, principalmente com o uso do *software*. Por fim, o aluno **A9** mencionou: "*Durante esse tempo que estávamos realizando o projeto, dialogamos e discutimos, ajudamos uns aos outros, e tivemos a experiência de conversar com profissionais no ramo*". Acredita-se que os alunos se manifestaram dessa forma porque puderam trabalhar juntos, se ajudando, inclusive com contribuições e dicas das arquitetas e dos engenheiros civis para auxiliar na construção do conhecimento.

Na última questão: "A partir da intervenção pedagógica, você considera ter acrescentado conhecimentos de geometria em sua vida?", a maioria dos alunos respondeu que sim, que agora eles sabem o básico para aprofundar mais o conhecimento. O aluno **A6** destacou: "*Sim, me mostrou o quão útil é a Geometria*", e o aluno **A4** respondeu: "*Sim, pois não tinha trabalhado com Geometria ainda, depois desse projeto já tenho uma base de Geometria*". Então, se pode avaliar que foi importante utilizar o *software* nas aulas de Matemática, no conteúdo de Geometria, já que os alunos construíram conhecimento durante esse período. Sendo assim, "a maioria das tecnologias é utilizada como auxiliar no processo educativo. Não são nem o objeto, nem a sua substância, nem a sua finalidade" (KENSKI, 2010, p. 44), mas um recurso que pode ser utilizado para auxiliar no processo da construção do conhecimento.

## **5 CONSIDERAÇÕES FINAIS**

Esta dissertação trata de uma experiência de pesquisa planejada e executada com o objetivo geral de introduzir um recurso tecnológico, o *software Skestchup*, nos conteúdos de Geometria, nas aulas da disciplina de Matemática, de uma turma do 9º Ano do Ensino Fundamental, de uma Escola da Rede Pública Estadual do Vale do Rio Pardo, no Estado do Rio Grande do Sul, sendo essa metodologia algo diferente do que os alunos estavam normalmente habituados.

O recurso tecnológico está disponível aos educadores e cabe a eles escolherem e utilizarem em suas atividades. Então, por meio do *software SketchUp*, os alunos do 9º Ano de uma Escola Estadual tiveram a oportunidade em conhecer o conteúdo de Geometria plana e espacial de uma maneira diferente. Mediante uma metodologia diferenciada, os educandos puderam criar uma quadra de esportes com cobertura, com o *software SketchUp*, revitalizando a já existente no educandário, podendo visualizá-la nas três dimensões, comprimento, largura e altura. Isso significa que as tecnologias, "quando bem utilizadas, provocam a alteração dos comportamentos de professores e alunos, levando-os ao melhor conhecimento e maior aprofundamento do conteúdo estudado" (KENSKI, 2010, p. 45).

Para começar a intervenção pedagógica, o desejo inicial foi conhecer o conhecimento prévio dos alunos referente à Geometria plana e espacial e sua relação com a tecnologia, como estabelecia o **primeiro objetivo específico –** a) identificar as percepções dos alunos em relação à Geometria plana, espacial e o uso de *softwares* nas aulas). A partir das respostas apresentadas no questionário, foi possível inferir que, em sua maioria, os alunos apresentaram pouco conhecimento sobre Geometria, pois não conseguiram identificar quais eram as figuras planas e quais eram as espaciais. Também, quando questionados sobre área e perímetro, só alguns mostraram facilidades em encontrar os valores, fazendo isso através de fórmulas geométricas.

No segundo momento do questionário, possuindo questões relacionadas ao uso de tecnologias, os alunos responderam que utilizam o computador para pesquisas escolares e para entretenimento. Poucos relatos revelaram o uso de tecnologias em sala de aula, cabendo ressaltar que nenhuma vez foi utilizado em aulas de Matemática.

Para contemplar o **segundo objetivo específico** desta dissertação – b) desenvolver uma prática pedagógica com alunos do 9ª Ano do Ensino Fundamental, que envolva Geometria plana e espacial, utilizando o *software SketchUp) –* foi necessário executar essa prática pedagógica utilizando o *software SketchUp* em sala de aula. Para complementar o conhecimento dos alunos sobre Geometria plana e espacial, antes de introduzir as tecnologias foi realizada uma atividade chamada *World* Café. Por ser uma metodologia dinâmica, em que os integrantes precisam ser ativos durante o processo, ela beneficiou os alunos que compreenderam um pouco mais sobre Geometria e conseguiram diferenciar aspectos relativos à área, como, p. exemplo, visualizando os blocos geométricos trazidos por mim, os estudantes perceberam que a Geometria espacial possui mais uma dimensão.

Além dessa atividade, os alunos puderam contemplar conversas com profissionais da área da arquitetura e construção civil, auxiliando-os para o planejamento de seu projeto de revitalização da quadra de esportes da escola. Durante essas palestras, os alunos questionavam e tiravam suas dúvidas sobre a profissão. Puderam perceber que a Matemática está em todas as situações do dia a dia e que a Geometria nos rodeia. Além disso, sentiram a necessidade de se empenhar mais durante as aulas, pois é na sala de aula que eles podem aprender coisas básicas que levarão para a vida.

Quando iniciado o uso do novo programa nas aulas, no primeiro instante os alunos apresentaram dificuldades com o manuseio do *software SketchUp*, pois a maioria dos grupos não tinha *mouse*, dificultando o uso de alguns recursos no *notebook*. No decorrer dos dias, os participantes da pesquisa começaram a apresentar maior familiaridade com o *software*, mas ainda com a dificuldade da transformação de medidas, sendo esse o maior problema citado nas apresentações dos relatórios. Após a programação do *software* ser alterada nos *notebooks*, os grupos continuaram a atividade com mais agilidade.

Com a construção de desenhos simples, os alunos conseguiam calcular a área de cada espaço, porém, para confirmarem seus resultados, usavam o recurso de medidas do próprio *software*, facilitando a aprendizagem, o que ficou incrementado com a troca de configuração para medidas mais comuns do cotidiano, como metros em vez de polegadas. Essa construção foi demonstrada na apresentação do projeto criado por cada grupo. Além disso, por se tratar de uma atividade em grupo, "em cenários de colaboração, as tecnologias assumem papéis na comunicação, mediação e motivação, contribuindo nos processos de aprendizagem" (VILLAS-BOAS; MIOTTO; MARTINS, 2011, p. 35), sendo que essas percepções apareceram durante a aplicação das atividades.

Na sequência da pesquisa dissertativa, contemplando o **terceiro objetivo específico** – c) avaliar a intervenção pedagógica do uso do *software SketchUp* nas aulas de Matemática de uma turma do 9º Ano do Ensino Fundamental, no conteúdo de Geometria plana e espacial – foi aplicado o questionário final, para avaliação da atividade sob o olhar dos alunos, a qual teve a aprovação da sequência de atividades com a introdução de recursos tecnológicos nas aulas de Matemática. Os alunos demonstraram maior interesse nas aulas durante esses dias e apontaram que aprenderam um pouco mais de Geometria plana e espacial, acreditando que com o *software SketchUp* as aulas de Matemática se tornaram mais prazerosas.

Ao avaliar as atividades desenvolvidas, se percebe que houve construção de conhecimento por parte dos alunos com o uso de recursos tecnológicos nas aulas de Matemática. Pensando no conteúdo de Geometria plana e espacial, é possível utilizar os *softwares* que podem beneficiar o planejamento e execução de aulas na criação de figuras geométricas com as três dimensões. Então, por que não usar mais esses recursos tecnológicos nas aulas de Geometria plana e espacial, se eles podem auxiliar no processo ensinoaprendizagem durante as aulas?

Para finalizar e responder ao questionamento anterior, acredito que, ao buscar um aperfeiçoamento profissional, percebi que ao ingressar no Mestrado Profissional mudei minha concepção como professora. O curso trouxe-me muitas contribuições, pois foi a partir dele que comecei a me questionar sobre minhas metodologias em sala de aula e também sobre o uso de recursos tecnológicos. Assim, após iniciar os estudos do Mestrado, me desafiei a buscar e a introduzir a tecnologia nas aulas de Matemática. Acredito que agora estou mais apta a me desafiar cada vez mais e a tentar inovar em minhas aulas, buscando novas estratégias metodológicas.

# **REFERÊNCIAS**

BAIRRAL, Marcelo A. **Tecnologias da informação e comunicação na formação e educação matemática**. Rio de Janeiro: UFRRJ, 2009.

BAIRRAL, Marcelo A. **Tecnologias da informação e comunicação na formação e educação matemática**. 2. ed. Rio de Janeiro: UFRRJ, 2012.

BENDER, Willam N. **Aprendizagem baseada em projetos:** educação diferenciada para o século XXI. Tradução: Fernando de Siqueira Rodrigues. Revisão técnica: Maria da Graça Souza Horn. Porto Alegre: Penso, 2014.

BARBOSA, Dândara L. B. **O** *SketchUp* **como ferramenta auxiliar no ensinoaprendizagem de sólidos geométricos.** 2017. Dissertação (Mestrado Profissional em Matemática) – Fundação Universidade Federal de Rondônia, Porto Velho, RO, 2017. Disponível em:<https://sucupira.capes.gov.br/sucupira/public/> consultas/coleta/trabalhoConclusao/viewTrabalhoConclusao.jsf?popup=true&id\_trabalho=51 35162. Acesso em: 26 set. 2018.

BORBA, Marcelo de C.; PENTEADO, Miriam G. **Informática e Educação Matemática**. 3. ed. Belo Horizonte: Autêntica, 2003.

BORBA, Marcelo de C.; SILVA, Ricardo S. R. da; GADANIDIS, George. **Fases das tecnologias digitais em Educação Matemática**: sala de aula e internet em movimento. 2. ed.; 2. reimp. Belo Horizonte: Autêntica, 2018. (Coleção Tendências em Educação Matemática).

BORTONI-RICARDO, Stella M. **O professor pesquisador:** introdução à pesquisa qualitativa. São Paulo: Parábola Editorial, 2008.

BRASIL. Ministério da Educação. Secretaria de Educação Continuada, Alfabetização, Diversidade e Inclusão. **Diretrizes Curriculares Nacionais da Educação Básica**. Brasília, DF: MEC, 2013.

BRASIL. Ministério da Educação. **Base Nacional Comum Curricular (BNCC).** Educação é a Base. Brasília, DF: MEC/CONSED/UNDIME, 2018. Disponível em:

http://basenacionalcomum.mec.gov.br/images/BNCC\_EI\_EF\_110518\_versaofinal\_site.pdf. Acesso em: 15 abr. 2019.

BROWN, Juanita; ISAACS, David. **O** *world café***:** dando forma ao nosso futuro por meio de conversações significativas e estratégicas. São Paulo: Cultrix, 2017.

CARVALHO, Fábio C. A. de; IVANOFF, Gregorio B. **Tecnologias que educam**: ensinar a aprender com as tecnologias de informação e comunicação. São Paulo: Pearson Prentice Hall, 2010.

CHRISTENSEN, Clayton M.; HORN, Michael B.; JOHNSON, Curtis W. **Inovação na sala de aula**: como a inovação disruptiva muda a forma de aprender. Porto Alegre: Bookman, 2012.

CORTELLA, Mario S. **Pensar bem nos faz bem!** Família, carreira, convivência e ética. 2. ed. Petrópolis, RJ: Vozes; São Paulo, SP: Ferraz & Cortella, 2014. v. 2.

DULLIUS, Maria M.; QUARTIERI, Marli T. **Explorando a Matemática com aplicativos computacionais:** anos finais do Ensino Fundamental. Lajeado: Univates, 2014.

DULLIUS, Maria M.; QUARTIERI, Marli T. **Explorando a Matemática com aplicativos computacionais:** anos iniciais do Ensino Fundamental**.** Lajeado: Univates, 2015.

FAINGUELERNT, Estela K. **Educação Matemática**: representação e construção em geometria. Porto Alegre: Artmed, 1999.

FOLLADOR, Dolores. **Tópicos especiais no ensino de Matemática**: tecnologias e tratamento da informação. Curitiba: Ibpex, 2007.

FONSECA, Maria da C. F. R. **O ensino de Geometria na Escola Fundamental**: três questões para a formação do professor dos ciclos iniciais. 2. ed. Belo Horizonte: Autêntica, 2002.

GRANDO, Neiva I.; MARASINI, Sandra M. **Educação Matemática**: a sala de aula como espaço de pesquisa. Passo Fundo: UPF, 2008.

IEZZI, Gelson; DOLCE, Osvaldo; MACHADO, Antonio. **Geometria plana**: conceitos básicos. 2. ed. São Paulo: Atual, 2011.

JAHN, Ana P.; ALLEVATO, Norma S. G. (org.). **Tecnologias e Educação Matemática**: ensino, aprendizagem e formação de professores. Recife: SEBEM, 2010.

KENSKI, Vani M. **Educação e tecnologias**: o novo ritmo da informação. 7. ed. Campinas: Papirus, 2010.

LEAL, Edvalda A.; MIRANDA, Gilberto J.; NOVA, Silvia P. de C. C. **Revolucionando a sala de aula:** como envolver o estudante aplicando as técnicas de metodologias ativas de aprendizagem. 1. ed. São Paulo: Atlas, 2018.

LEITE, Bruno S. **Tecnologias no Ensino de Química:** teoria e prática na formação docente. 1. ed. Curitiba: Appris, 2015.

LINDQUIST, Mary M.; SHULTE, Albert P.; DOMINGUES, Hygino H. **Aprendendo e ensinando geometria**. São Paulo: Atual, 1998.

LÜDKE, Menga; ANDRÉ, Marli E. D. A. **Pesquisa em educação:** abordagens qualitativas. 2. ed. Rio de Janeiro: E.P.U., 2017.

MAIA, Marcelo B. P. **Uso de** *Software***s** *ConstruFig3D, Poly, GeoGebra* **e** *SketchUp* **nas aulas de Geometria espacial.** 2015. Dissertação (Mestrado em Matemática) – Centro de Ciências, Universidade Federal do Ceará, Fortaleza, CE, 2015. Disponível em: https://sucupira.capes.gov.br/sucupira/public/consultas/coleta/trabalhoConclusao/viewTrabalh oConclusao.jsf?popup=true&id\_trabalho=3571545. Acesso em: 26 set. 2018.

MONTENEGRO, Gildo A. **Inteligência visual e 3-D**: compreendendo conceitos básicos da geometria espacial. São Paulo: Edgard Blücher, 2005.

MONZON, Larissa W. O uso do *software* Google *SketchUp* e de material concreto para a aplicação de conceitos adquiridos nas aulas de Matemática. **Renote – Revista Novas Tecnologias na Educação,** Porto Alegre, RS, v. 8, n. 3, p. 1-8, dez. 2010. DOI: [https://doi.org/10.22456/1679-1916.18106.](https://doi.org/10.22456/1679-1916.18106) Disponível em: [https://seer.ufrgs.br/renote/article/view/18106.](https://seer.ufrgs.br/renote/article/view/18106) Acesso em: 14 set. 2018.

MOREIRA, Marco A. **Metodologias de pesquisa em ensino**. São Paulo: Livraria da Física, 2011.

NOLETO, Ivanilson F. **Uma proposta de utilização do** *software* **dinâmico** *SketchUp* **no ensino dos sólidos geométricos para turmas do 2º Ano do Ensino Médio.** 2014. Dissertação (Mestrado Profissional em Matemática) – Universidade Federal do Tocantins, Palmas, TO, 2014. Disponível em: <

https://sucupira.capes.gov.br/sucupira/public/consultas/coleta/trabalhoConclusao/viewTrabalh oConclusao.jsf?popup=true&id\_trabalho=2268089 >. Acesso em: 26 set. 2018.

PINHEIRO, Wilma F. Representação gráfica no *SketchUp* como auxílio à prática projetual de arquitetura. *In:* SIMPÓSIO NACIONAL DE GEOMETRIA DESCRITIVA E DESENHO TÉCNICO, 21.; INTERNATIONAL CONFERENCE ON GRAPHICS ENGINEERING FOR ARTS AND DESIGN, 10., 2013, Florianópolis, SC. **Anais** [...]. Florianóopolis: UFSC, 2013. Disponível em:<http://wright.ava.ufsc.br/~grupohipermidia/graphica2013/> trabalhos/REPRESENTACAO%20GRAFICA%20NO%20SKETCHUP%20COMO%20AUX ILIO%20A%20PRATICA%20PROJETUAL%20DE%20ARQUITETURA%20- %20C%C3%B3pia.pdf. Acesso em: 14 set. 2018.

PLATAFORMA CAD. **Cursos e treinamentos de CAD.** Disponível em: https://www.plataformacad.com/o-que-e-SketchUp/. Acesso em: 23 jul. 2018.

RIO GRANDE DO SUL. Secretaria de Estado da Educação. Departamento Pedagógico, R585r União Nacional dos Dirigentes Municipais de Educação. **Referencial Curricular Gaúcho: Matemática**. Porto Alegre: Secretaria de Estado da Educação, Departamento Pedagógico, 2018. v.1.

ROLKOUSKI, Emerson. **Tecnologias no ensino de Matemática**. Curitiba: Ibpex, 2011.

SANTOS, José A. S. **Utilização do** *SketchUp* **no ensino de geometria espacial.** 2015. Dissertação (Mestrado Profissional em Matemática) – Universidade Federal de Alagoas, Maceió, AL, 2015. Disponível em: <

https://sucupira.capes.gov.br/sucupira/public/consultas/coleta/trabalhoConclusao/viewTrabalh oConclusao.jsf?popup=true&id\_trabalho=3621449>. Acesso em: 26 set. 2018.

SILVA, Rafael B. da. **Comprimentos e áreas com o uso do** *software SketchUp*: uma proposta de sequência didática. 2018. Dissertação (Mestrado em Educação em Ciências e Matemática) – Instituto Federal de Educação, Ciência e Tecnologia do Espírito Santo, Vitória, ES, 2018. Disponível em: <https://sucupira.capes.gov.br/sucupira/public/consultas/> coleta/trabalhoConclusao/viewTrabalhoConclusao.jsf?popup=true&id\_trabalho=5705113. Acesso em: 26 set. 2018.

VIEIRA, Sonia. **Como elaborar questionários**. São Paulo: Atlas, 2009. *E-book.* Disponível em: https://integrada.minhabiblioteca.com.br/#/books/9788522466177/cfi/4!/4/4@0.00:25.8. Acesso em: 26 set. 2018.

VILLAS-BOAS, Valquíria; MIOTTO, Fernanda; MARTINS, José Arthur (org.). **Novas metodologias para o Ensino Médio em Ciências, Matemática e Tecnologia**. Brasília, DF: ABENGE, 2011.

## **APÊNDICE A – Declaração de Anuência da Escola**

#### APÊNDICE A - Declaração de anuência da escola

Aceito que a mestranda do Programa de Pós-graduação Stricto Sensu do Mestrado Profissional de Ensino de Ciências Exatas, da Universidade do Vele do Taquari - UNIVATES de Lajeado - RS, Greice Daniela Wilges realize sua investigação junto aos alunos do 9º ano do Ensino Fundamental da Escola Estadual de Ensino Médio José Mânica, localizada na Rua Carlos Swarowsky, nº 401, Bairro Esmeralda, Santa Cruz do Sul/RS, telefone: (51) 319-1650, e-mail: pedagogicomanica@gmail.com, a desenvolver sua pesquisa intitulada " O uso do software Sketchup nas aulas de Geometria" sob a orientação da professora Dra. Miriam Ines Marchi. Além da pesquisa, por meio deste, autorizo a divulgação do nome da Escola Estadual de Ensino Médio José Mânica na dissertação e nas publicações científicas oriundas desta pesquisa.

A prática pedagógica ocorrerá entre os meses de outubro, novembro e dezembro de 2018, na escola, em horários das aulas da turma, já definidos pela escola, de modo a não interferir nas atividades de rotina da mesma.

Ciente dos objetivos, métodos e técnicas que serão utilizados nessa pesquisa, concordo em fornecer todos os subsídios para seu desenvolvimento, desde que seja assegurado o que segue:

- 1. A garantia de solicitar e receber esclarecimentos antes, durante e depois;
- 2. Que não haverá nenhuma despesa para a escola que seja decorrente da participação nessa pesquisa:
- 3. No caso do não cumprimento dos itens acima, a liberdade de retirar minha anuência a qualquer momento da pesquisa sem penalização alguma.

Data 31/10/2018

Daiane Lones

Diretora da Escola Estadual de Ensino José Mânica / Carimbo

# **APÊNDICE B – Termo de Consentimento Livre e Esclarecido (TCLE)**

Pelo presente Termo de Consentimento Livre e Esclarecido, declaro que autorizo o(a) aluno (a) \_\_\_\_\_\_\_\_\_\_\_\_\_\_\_\_\_\_\_\_\_\_\_\_\_\_\_\_\_\_\_ a participar da pesquisa intitulada "**AULAS DE GEOMETRIA COM AUXÍLIO DO** *SOFTWARE SKETCHUP*" desenvolvida pela mestranda Greice Daniela Wilges, e-mail: greice\_w@yahoo.com.br e telefone (51) 996879821, da Universidade do Vale do Taquari - Univates de Lajeado – RS, orientada pela professora Dra. Miriam Inês Marchi, e-mail: mimarchi@univates.br.

A referida pesquisa será realizada na Escola Estadual de Ensino Médio José Mânica, a qual tem por principal objetivo introduzir as tecnologias nas aulas de Matemática de uma turma do 9º Ano do Ensino Fundamental, no conteúdo de Geometria plana e espacial utilizando o *software SketchUp*.

As práticas pedagógicas serão desenvolvidas na escola. Os alunos serão oportunizados a encontrar nessa área da Matemática, a Geometria, em situações reais do seu cotidiano, além dessa prática valorizar os conhecimentos já adquiridos por estes alunos anteriormente por meio de suas vivências.

Estou ciente de que a partir da presente data: a) Da garantia de receber, a qualquer momento, resposta a toda pergunta ou esclarecimento de qualquer dúvida acerca da pesquisa e de seus procedimentos; b) Da liberdade de retirar meu consentimento a qualquer momento e deixar de participar do estudo, sem que isso traga qualquer prejuízo ao meu/minha filho/filha; c) Da garantia de que meu/minha filho/a não será identificado/a quando da divulgação dos resultados e que as informações obtidas serão utilizadas apenas para fins científicos vinculados à pesquisa; d) Do compromisso do pesquisador de proporcionar-me informações atualizadas obtidas durante o estudo, ainda que isto possa afetar a participação de meu/minha filho/a; e) De que esta investigação está sendo desenvolvida como requisito para a obtenção do título de Mestra em Ensino de Ciências Exatas, estando a pesquisadora inserida no Mestrado Profissional em Ensino de Ciências Exatas da Universidade do Vale do Taquari - Univates – RS) f) Da inexistência de custos.

\_\_\_\_\_\_\_\_\_\_\_\_\_\_\_\_\_\_\_\_\_\_\_\_\_\_\_\_\_\_\_\_\_\_\_\_\_\_\_\_\_\_\_\_\_\_\_\_\_\_\_\_\_\_\_\_\_\_\_\_\_\_\_\_\_ Nome e Assinatura do aluno(a)

\_\_\_\_\_\_\_\_\_\_\_\_\_\_\_\_\_\_\_\_\_\_\_\_\_\_\_\_\_\_\_\_\_\_\_\_\_\_\_\_\_\_\_\_\_\_\_\_\_\_\_\_\_\_\_\_\_\_\_\_\_\_\_\_\_ Nome e assinatura do responsável pelo aluno(a)

\_\_\_\_\_\_\_\_\_\_\_\_\_\_\_\_\_\_\_\_\_\_\_\_\_\_\_\_\_\_\_\_\_\_\_\_\_\_\_\_\_\_\_\_\_\_\_\_\_\_\_\_\_\_\_\_\_\_\_\_\_\_\_\_\_ Assinatura da Pesquisadora – Professora Greice Daniela Wilges

Santa Cruz do Sul/RS,\_\_\_\_ de \_\_\_\_\_\_\_\_\_\_\_\_ de 2018.

# **APÊNDICE C – Questionário inicial**

Título do projeto: **O auxílio do** *software SketchUp* **nas aulas de Geometria**.

Objetivo geral: Identificar os conhecimentos prévios dos alunos em relação à Geometria plana e espacial e as tecnologias.

Questionário:

**1.** De acordo com as figuras a seguir, quais você acredita ser plana e quais você acha que são espaciais. Explique.

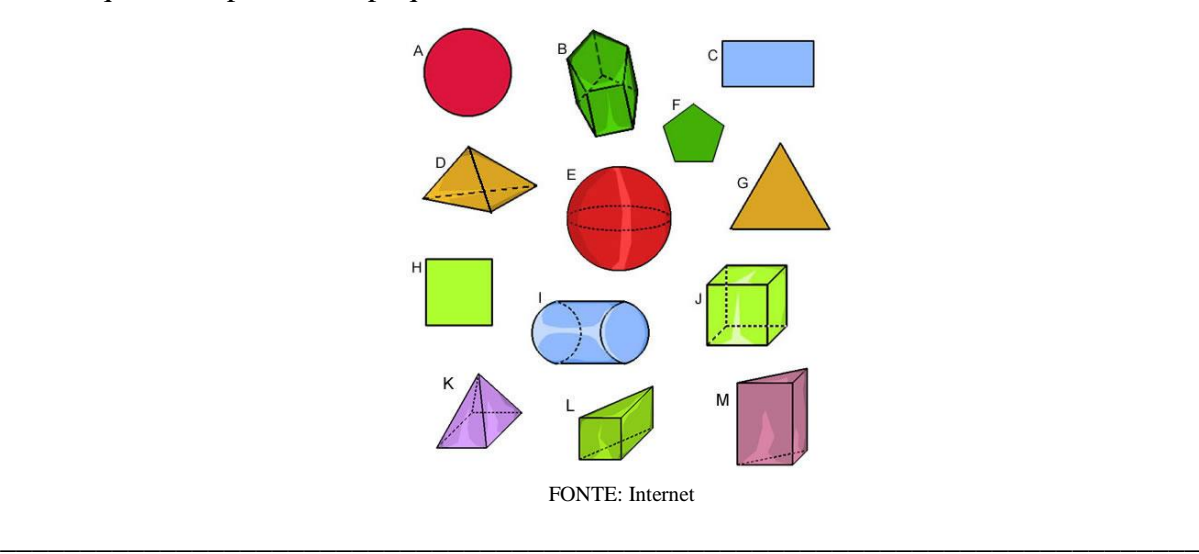

**2.** Quais figuras, do exercício anterior, você consegue relacionar com o seu dia a dia. Dê exemplos do uso dessas no seu cotidiano.

\_\_\_\_\_\_\_\_\_\_\_\_\_\_\_\_\_\_\_\_\_\_\_\_\_\_\_\_\_\_\_\_\_\_\_\_\_\_\_\_\_\_\_\_\_\_\_\_\_\_\_\_\_\_\_\_\_\_\_\_\_\_\_\_\_\_\_\_\_\_\_\_\_\_\_

\_\_\_\_\_\_\_\_\_\_\_\_\_\_\_\_\_\_\_\_\_\_\_\_\_\_\_\_\_\_\_\_\_\_\_\_\_\_\_\_\_\_\_\_\_\_\_\_\_\_\_\_\_\_\_\_\_\_\_\_\_\_\_\_\_\_\_\_\_\_\_\_\_\_\_

\_\_\_\_\_\_\_\_\_\_\_\_\_\_\_\_\_\_\_\_\_\_\_\_\_\_\_\_\_\_\_\_\_\_\_\_\_\_\_\_\_\_\_\_\_\_\_\_\_\_\_\_\_\_\_\_\_\_\_\_\_\_\_\_\_\_\_\_\_\_\_\_\_\_\_

\_\_\_\_\_\_\_\_\_\_\_\_\_\_\_\_\_\_\_\_\_\_\_\_\_\_\_\_\_\_\_\_\_\_\_\_\_\_\_\_\_\_\_\_\_\_\_\_\_\_\_\_\_\_\_\_\_\_\_\_\_\_\_\_\_\_\_\_\_\_\_\_\_\_\_

\_\_\_\_\_\_\_\_\_\_\_\_\_\_\_\_\_\_\_\_\_\_\_\_\_\_\_\_\_\_\_\_\_\_\_\_\_\_\_\_\_\_\_\_\_\_\_\_\_\_\_\_\_\_\_\_\_\_\_\_\_\_\_\_\_\_\_\_\_\_\_\_\_\_\_

- 3. Considere a nossa sala de aula, cujas medidas são 8m de largura e 4m de comprimento.
- a) Encontre a área e o perímetro.

b) Qual o número de classes e cadeiras que podemos colocar nessa sala, considerando que cada aluno ocupa cerca de 106cm<sup>2</sup>?

4. Descubra agora o espaço ocupado por essa sala. Lembrando que esta tem 8m de largura, 4m de comprimento e 4,5m de altura.

- 5. Você possui um computador? Para que, normalmente, você faz o uso dessa tecnologia?
- 6. Você sabe o que é um *software*? Se sim, para que ele serve?

7. Você já usou um software em alguma disciplina da escola? Qual disciplina e qual software?

## **APÊNDICE D – Plano de Aula 01**

- Tema: Explanação do projeto e assinatura do Termo de Consentimento Livre Esclarecido pelos responsáveis
- Objetivo: Apresentar a proposta do projeto de pesquisa, explicando o desenvolvimento deste para os alunos e responsáveis.
- Conteúdo: Geometria
- Duração: 48 minutos (1 período);
- Recursos: Quadro branco e folhas impressas (Termo de Consentimento Livre Esclarecido);
- Metodologia: Explanação do projeto; Assinatura do Termo de Consentimento Livre Esclarecido.

## **Explanação do Projeto**

#### **1. Tema do projeto**

Geometria e tecnologia em sala de aula.

## **2. Como será desenvolvido o projeto?**

A turma será dividida em grupos de três ou quatro pessoas, de acordo com suas afinidades, em que cada equipe terá de, através da utilização do *software SketchUp*, elaborar um projeto para revitalizar e cobrir a quadra de esportes da escola. Concomitantemente, os alunos terão o auxílio de palestras com profissionais da área da construção civil, engenheiro civil, arquiteto e mestre de obras, e também com a professora, quando irão calcular a quantidade necessária de materiais para concretizar o projeto. Esse projeto será apresentado, pelo grupo, no último dia de aula, com a construção no *software* e um relatório simples descrevendo todos os passos com os dados obtidos e os cálculos realizados.

#### PROJETO:

O projeto desenvolvido com o *software SketchUp* deverá conter a criação de uma quadra de esportes coberta. Os alunos deverão buscar padrões de medidas para serem utilizadas, fórmulas de figuras geométricas, como área, perímetro e volume, pois serão necessárias para criar este projeto. Manusear o *software*, bem como suas ferramentas disponíveis.

## **Avaliação:**

O projeto será avaliado pela apresentação realizada pelos alunos, mostrando a criação deste projeto, suas estratégias, medidas e fórmulas utilizadas. Também, com a explicação do que os alunos entendem sobre o uso dessas fórmulas no cotidiano.

#### **Data de entrega:**

Último encontro.

## **APÊNDICE E – Plano de Aula 02**

- Tema: Geometria e o cotidiano
- Objetivos: 1. Responder o questionário de sondagem dos conhecimentos prévios dos alunos em relação à Geometria Plana e Espacial.

2. Realizar a atividade *World café*, socializando as respostas ao final, registradas por cada grupo em um cartaz.

- Conteúdo: Perímetro, Área e Volume.
- Duração: 2 horas e 24 minutos (3 períodos);
- Recursos: Questionário impresso; Cartolinas; Canetões.
- Metodologia: Aula expositiva e dialogada.

#### **Atividade:**

Os alunos irão responder, individualmente, ao questionário de sondagem dos conhecimentos prévios a respeito de Geometria plana e espacial e sobre sua relação com tecnologias digitais. Após, irão ser divididos em grupos. A divisão dos grupos se dará através de um sorteio, onde em uma caixa serão colocados números de 1 a 5. Cada aluno irá retirar um número e este corresponde ao seu grupo. Realizada a divisão dos grupos, cada equipe receberá uma cartolina e canetões para anotar as respostas dadas durante a atividade.

A atividade *World café* é considerada uma metodologia ativa, pois os alunos estarão interagindo a todo o momento, buscando responder corretamente às perguntas recebidas.

Entendida a atividade proposta, cada grupo irá receber uma pergunta, a qual terão de responder e também terão de designar um representante, sendo que este não irá visitar os outros grupos. Passados 5 minutos, os alunos considerados como visitantes terão que ir para o grupo do seu lado direito. Após os visitantes passarem por todos os grupos, a atividade finaliza.

OBS: O representante terá de escrever na cartolina recebida as respostas dadas pelos visitantes. Para finalizar a atividade, os alunos e a professora irão sentar-se em círculo para socializar as respostas dadas por eles.

#### **Questionamentos:**

1 - O que você entende por Geometria? Que conceitos de Geometria você tem lembrança de ter estudado na escola desde os anos iniciais?

2 - Você acha que os conceitos da Geometria podem ser relacionados a situações reais do dia a dia? Quais?

3 - Quais as figuras, que você lembra, dentro da Geometria? E o que elas significam?

4 – O que você sabe sobre área e perímetro? Explique.

5 – Como podemos diferenciar Geometria plana e Geometria espacial? E em qual, na sua opinião, podemos encontrar o volume?

 **Avaliação:** Respostas do questionário de sondagem dos conhecimentos prévios para diagnosticar o perfil da turma em relação aos conhecimentos sobre Geometria plana e espacial e realização da atividade proposta e participação na socialização das respostas.

# **APÊNDICE F – Plano de Aula 03**

- Tema: Reconhecendo a Geometria com o cotidiano.
- Objetivos: 1. Relacionar a ideia de Geometria com o cotidiano considerando perímetro, área e volume.

2. Relacionar a Geometria com outras áreas do conhecimento.

- Conteúdo: Área, perímetro e volume;
- Duração: 48 minutos (1 período);
- Recursos: Quadro branco; réguas; blocos geométricos de acrílico; trena; copo de medida.
- Metodologia: Aula expositiva e dialogada, com anotações dos alunos, em seus cadernos.

## **Atividades:**

Discussão com os alunos sobre situações onde podemos encontrar a Geometria no nosso cotidiano. Exemplos de situações reais, trazidas pelos alunos, relacionando-as com suas respectivas unidades de medidas. E também quais os materiais necessários para medir os exemplos dados.

Os alunos terão que relacionar a Geometria com outras áreas do conhecimento, trazendo exemplos.

 **Avaliação:** Os alunos serão avaliados pelo seu envolvimento na participação das discussões.
#### **APÊNDICE G – Plano de Aula 04**

- Tema: Palestra com Engenheiro Civil e Arquiteta
- Objetivos: 1. Compreender as ideias geométricas ligadas ao cotidiano;
	- 2. Perceber que a Geometria está ligada diretamente a outras profissões;

3. Mostrar que as tecnologias são um avanço para essas profissões e, que podem ser trabalhadas na escola.

- Conteúdo: Geometria plana e espacial.
- Duração: 2 horas e 24 minutos (3 períodos);
- Recursos: Quadro branco; Datashow;
- Metodologia: Aula expositiva e dialogada, com a participação de profissionais da área de Engenharia Civil e Arquitetura.

#### **Atividades:**

Palestra com profissionais das áreas de Engenharia Civil e Arquitetura, mostrando para os alunos a importância da Geometria para sua profissão e vida. Demonstração de tecnologias utilizadas para beneficiar o trabalho dos profissionais dessas áreas.

 Avaliação: Participação dos alunos durante a palestra; Postura adequada no decorrer da aula.

#### **APÊNDICE H – Plano de Aula 05**

- Tema: Pesquisar medidas reais de uma quadra de esportes coberta.
- Objetivos: 1. Pesquisar medidas reais de uma quadra de esportes coberta; 2. Medir a quadra de esportes da escola;
- Conteúdo: Geometria Plana;
- Duração: 48 minutos (1 período);
- Recursos: Laboratório de Informática; Trenas.
- Metodologia:

Os alunos irão se dividir, de acordo com suas afinidades, em 7grupos, compostos de 3 e 4 alunos cada. Após essa divisão realizada, cada grupo irá até a sala de informática pesquisar quais são as medidas reais de uma quadra de esportes coberta.

Feita essa pesquisa, os alunos se deslocarão até a quadra de esportes da escola e irão medi-la, para comparar com a pesquisa realizada. Caso não esteja dentro dos padrões exigidos, os alunos precisam medir se será possível transformá-la em uma quadra dentro dos padrões exigidos pelas Confederações de Esportes.

 Avaliação: Formações dos grupos por afinidade; Comportamento dos alunos durante a atividade realizada;

#### **APÊNDICE I – Plano de Aula 06**

- Tema: Instalação e apresentação do *software SketchUp.*
- Objetivo: Instalar e conhecer os comandos do *software SketchUp*;
- Conteúdo: Geometria plana e espacial com tecnologia.
- Duração: 2 horas e 24 minutos (3 períodos);
- Recursos: *Notebooks*, trazidos pelos alunos;
- Metodologia: Interação dos alunos com o *software SketchUp.*

Instalação do *software SketchUp*, nos *notebooks* dos alunos e reconhecimento dos comandos do *software*. Para este reconhecimento, os alunos poderão criar, de forma livre, figuras, plantas de casas e outros.

 **Avaliação:** Apresentação do *software SketchUp* e a postura mediante a tecnologia na sala de aula. Os alunos serão avaliados de acordo com o seu engajamento em conhecer o *software* e as ferramentas disponíveis nele. Também, como será de forma livre este reconhecimento, as figuras que serão criadas serão avaliadas, conforme alguns questionamentos realizados pela professora, exemplo: Como você criou esta figura? Quais ferramentas você utilizou? E utilizou alguma forma geométrica para criá-la? Quais? As respostas serão anotadas para posterior análise de dados.

# **APÊNDICE J – Plano de Aula 07**

- Tema: Revitalização da quadra de esportes da escola utilizando *software SketchUp.*
- Objetivo: Revitalizar a quadra de esportes da escola utilizando *software SketchUp*.
- Conteúdo: Geometria Plana e Espacial
- Duração: 48 minutos (1 período);
- Recursos: Notebooks dos alunos.
- Metodologia: Revitalização da quadra de esportes da escola, cobrindo-a, utilizando o *software SketchUp.*
- Avaliação: Os alunos serão avaliados durante o processo de criação do projeto no *software SketchUp.*

# **APÊNDICE K – Plano de Aula 08**

- Tema: Revitalização da quadra de esportes da escola utilizando *software SketchUp*.
- Objetivo: Continuar o projeto de revitalização da quadra de esportes da escola utilizando *software SketchUp*.
- Conteúdo: Geometria Plana e Espacial
- Duração: 2 horas e 24 minutos (3 períodos);
- Recursos: *Notebooks* dos alunos.
- Metodologia: Revitalização da quadra de esportes da escola, cobrindo-a, utilizando o *software SketchUp.*
- Avaliação: Os alunos serão avaliados durante o processo de criação do projeto no *software SketchUp.*

# **APÊNDICE L – Plano de Aula 09**

- Tema: Revitalização da quadra de esportes da escola utilizando *software SketchUp.*
- Objetivo: Finalizar o projeto de revitalização da quadra de esportes da escola utilizando *software SketchUp.*
- Conteúdo: Geometria Plana e Espacial
- Duração: 48 minutos (1 período);
- Recursos: *Notebooks* dos alunos.
- Metodologia: Finalização do projeto de revitalização da quadra de esportes da escola, cobrindo-a, utilizando o *software SketchUp*.
- Avaliação: Os alunos serão avaliados durante o processo de criação do projeto no *software SketchUp.*

# **APÊNDICE M – Plano de Aula 10**

- Tema: Palestra com arquiteta e engenheiro civil
- Objetivos: 1. Mostrar aos alunos da importância desta profissão na construção civil; 2. Utilizar as considerações dos palestrantes para calcular quantidade de materiais necessários para concretização do projeto realizado pelos alunos, no *software SketchUp*.
- Conteúdo: Geometria Plana e Espacial;
- Duração: 2 horas e 24 minutos (3 períodos);
- Recursos: Quadro branco; Equipamento Audiovisual; Caderno e lápis;
- Metodologia: Aula expositiva e dialogada.

Os alunos terão uma palestra com uma arquiteta e um engenheiro civil, onde o mesmo irá explicar o seu trabalho e quais os cálculos que ele utiliza para comprar os materiais para as obras, considerando a quadra já existente. Exemplos: Areia, cal, cimento, brita, entre outros. Também, a arquiteta poderá auxiliar os alunos com o *software SketchUp*.

 Avaliação: Comportamento adequado dos alunos durante a palestra (silêncio durante a fala do palestrante e questionamento nos momentos abertos a perguntas); Participação dos alunos.

# **APÊNDICE N – Plano de Aula 11**

- Tema: Organização para apresentação
- Objetivo: Preparar o material para apresentação do projeto;
- Conteúdo: Geometria plana e espacial.
- Duração: 48 minutos (1 período);
- Recursos: *Notebooks* dos alunos;
- Metodologia: Organização do material para apresentação do projeto e do relatório, com os cálculos utilizados para a posterior concretização.
- Avaliação: Participação no planejamento de apresentação.

# **APÊNDICE O – Plano de Aula 12**

- Tema: Apresentação e entrega dos Relatórios
- Objetivo: Explicar aos colegas e a professora, o projeto desenvolvido no *software SketchUp*, e os cálculos realizados para compra necessária dos materiais que serão utilizados para concretização.
- Conteúdo: Geometria Plana e Espacial
- Duração: 2 horas e 24 minutos (3 períodos);
- Recursos: Equipamento Audiovisual;
- Metodologia: Apresentação de trabalhos.
- Avaliação: Os alunos serão avaliados quanto a sua organização e apresentação, bem como a entrega do relatório.

#### **APÊNDICE P – Questionário de Avaliação da Atividade**

- Título do projeto: **AULAS DE GEOMETRIA COM AUXÍLIO DO** *SOFTWARE SKETCHUP.*
- Objetivo geral: Identificar as percepções dos alunos em relação à prática pedagógica desenvolvida e a inserção de tecnologia nas aulas.
	- **1.** Qual sua percepção quanto à Geometria associada com as tecnologias?
	- **2.** Você considera que as aulas ministradas com as tecnologias auxiliaram ou não na construção de seu conhecimento? De que forma?

\_\_\_\_\_\_\_\_\_\_\_\_\_\_\_\_\_\_\_\_\_\_\_\_\_\_\_\_\_\_\_\_\_\_\_\_\_\_\_\_\_\_\_\_\_\_\_\_\_\_\_\_\_\_\_\_\_\_\_\_\_\_\_\_\_\_

\_\_\_\_\_\_\_\_\_\_\_\_\_\_\_\_\_\_\_\_\_\_\_\_\_\_\_\_\_\_\_\_\_\_\_\_\_\_\_\_\_\_\_\_\_\_\_\_\_\_\_\_\_\_\_\_\_\_\_\_\_\_\_\_\_\_

\_\_\_\_\_\_\_\_\_\_\_\_\_\_\_\_\_\_\_\_\_\_\_\_\_\_\_\_\_\_\_\_\_\_\_\_\_\_\_\_\_\_\_\_\_\_\_\_\_\_\_\_\_\_\_\_\_\_\_\_\_\_\_\_\_\_

\_\_\_\_\_\_\_\_\_\_\_\_\_\_\_\_\_\_\_\_\_\_\_\_\_\_\_\_\_\_\_\_\_\_\_\_\_\_\_\_\_\_\_\_\_\_\_\_\_\_\_\_\_\_\_\_\_\_\_\_\_\_\_\_\_\_

\_\_\_\_\_\_\_\_\_\_\_\_\_\_\_\_\_\_\_\_\_\_\_\_\_\_\_\_\_\_\_\_\_\_\_\_\_\_\_\_\_\_\_\_\_\_\_\_\_\_\_\_\_\_\_\_\_\_\_\_\_\_\_\_\_\_

\_\_\_\_\_\_\_\_\_\_\_\_\_\_\_\_\_\_\_\_\_\_\_\_\_\_\_\_\_\_\_\_\_\_\_\_\_\_\_\_\_\_\_\_\_\_\_\_\_\_\_\_\_\_\_\_\_\_\_\_\_\_\_\_\_\_

\_\_\_\_\_\_\_\_\_\_\_\_\_\_\_\_\_\_\_\_\_\_\_\_\_\_\_\_\_\_\_\_\_\_\_\_\_\_\_\_\_\_\_\_\_\_\_\_\_\_\_\_\_\_\_\_\_\_\_\_\_\_\_\_\_\_

\_\_\_\_\_\_\_\_\_\_\_\_\_\_\_\_\_\_\_\_\_\_\_\_\_\_\_\_\_\_\_\_\_\_\_\_\_\_\_\_\_\_\_\_\_\_\_\_\_\_\_\_\_\_\_\_\_\_\_\_\_\_\_\_\_\_

\_\_\_\_\_\_\_\_\_\_\_\_\_\_\_\_\_\_\_\_\_\_\_\_\_\_\_\_\_\_\_\_\_\_\_\_\_\_\_\_\_\_\_\_\_\_\_\_\_\_\_\_\_\_\_\_\_\_\_\_\_\_\_\_\_\_

\_\_\_\_\_\_\_\_\_\_\_\_\_\_\_\_\_\_\_\_\_\_\_\_\_\_\_\_\_\_\_\_\_\_\_\_\_\_\_\_\_\_\_\_\_\_\_\_\_\_\_\_\_\_\_\_\_\_\_\_\_\_\_\_\_\_

\_\_\_\_\_\_\_\_\_\_\_\_\_\_\_\_\_\_\_\_\_\_\_\_\_\_\_\_\_\_\_\_\_\_\_\_\_\_\_\_\_\_\_\_\_\_\_\_\_\_\_\_\_\_\_\_\_\_\_\_\_\_\_\_\_\_

\_\_\_\_\_\_\_\_\_\_\_\_\_\_\_\_\_\_\_\_\_\_\_\_\_\_\_\_\_\_\_\_\_\_\_\_\_\_\_\_\_\_\_\_\_\_\_\_\_\_\_\_\_\_\_\_\_\_\_\_\_\_\_\_\_\_

- **3.** Como você avalia a atividade realizada durante essas 6 semanas? Por quê?
- **4.** A partir da intervenção pedagógica, você considera ter acrescentado conhecimentos de Geometria em sua vida?

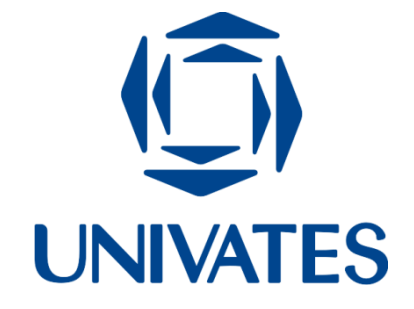

Rua Avelino Tallini, 171 – Bairro Universitário Lajeado I RS I Brasil I CEP 95900-000 I Cx. Postal 155 Telefone: (51) 3714-7000www.univates.br I 0800-700-809